### **show vlan**

To display VLAN information, use the **show vlan** command in privileged EXEC mode.

**show vlan** [**brief** | **id** *vlan-id* | **name** *name* [**ifindex**] | **ifindex**]

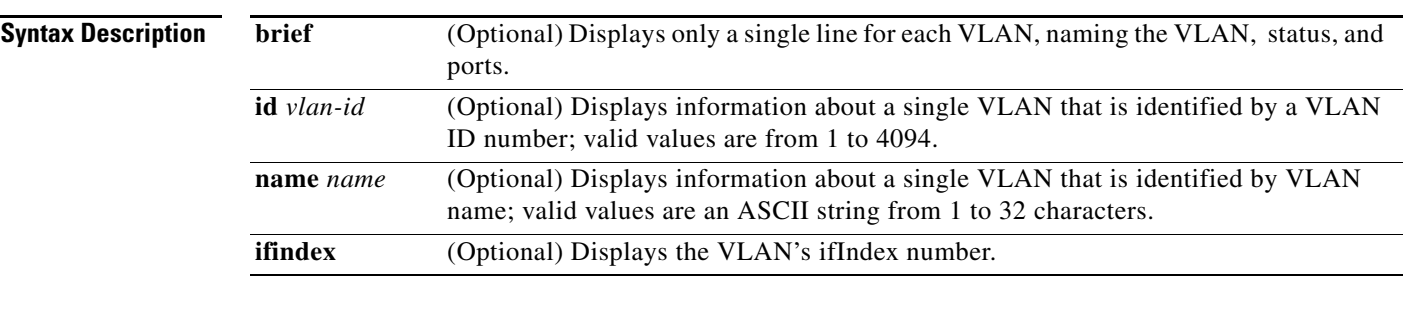

**Command Modes** Privileged EXEC (#)

**Command History Release Modification** 12.2(14)SX Support for this command was introduced on the Supervisor Engine 720. 12.2(17d)SXB Support for this command on the Supervisor Engine 2 was extended to Release 12.2(17d)SXB. 12.2(33)SRA This command was integrated into Cisco IOS Release 12.2(33)SRA.

### **Usage Guidelines** Each Ethernet switch port and Ethernet repeater group belong to only one VLAN. Trunk ports can be on multiple VLANs.

If you shut down a VLAN using the **state suspend** or the **state active** command, these values appear in the Status field:

- **•** suspended—VLAN is suspended.
- active—VLAN is active.

If you shut down a VLAN using the **shutdown** command, these values appear in the Status field:

- **•** act/lshut—VLAN status is active but shut down locally.
- **•** sus/lshut—VLAN status is suspended but shut down locally.

This is an example of the ouput for a VLAN (VLAN0002) that is active but shut down locally:

Router# **show vlan**

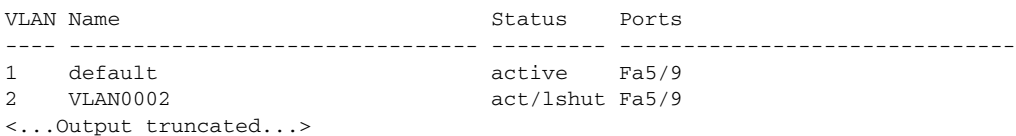

 $\mathbf{r}$ 

If a VLAN is shut down internally, these values appear in the Status field:

- **•** act/ishut—VLAN status is active but shut down internally.
- **•** sus/ishut—VLAN status is suspended but shut down internally.

This is an example of the ouput for a VLAN (VLAN0002) that is active but shut down internally:

Router# **show vlan**

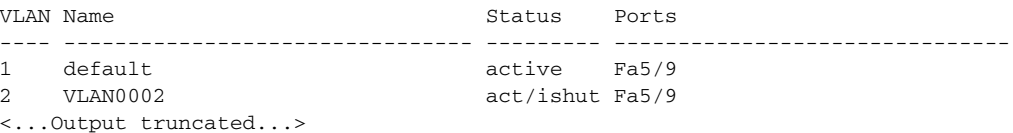

If a VLAN is shut down locally and internally, the value that is displayed in the Status field is act/ishut or sus/ishut. If a VLAN is shut down locally only, the value that is displayed in the Status field is act/lshut or sus/lshut.

Separate VLAN ranges with a hyphen, and separate VLANs with a comma and no spaces in between. For example, you can enter the following:

```
Router# show vlan id 1-4,3,7,5-20
```
**Examples** This example shows how to display the VLAN parameters for all VLANs within the administrative domain:

Router# **show vlan**

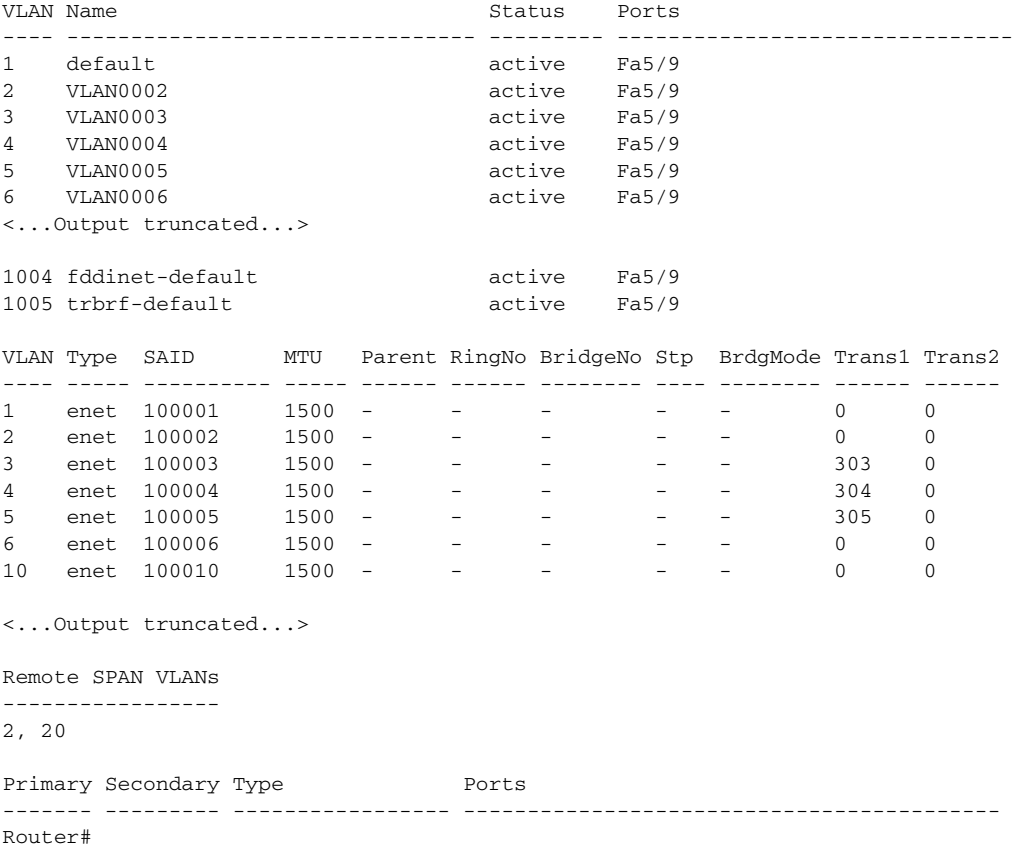

This example shows how to display the VLAN name, status, and associated ports only:

Router# **show vlan brief**

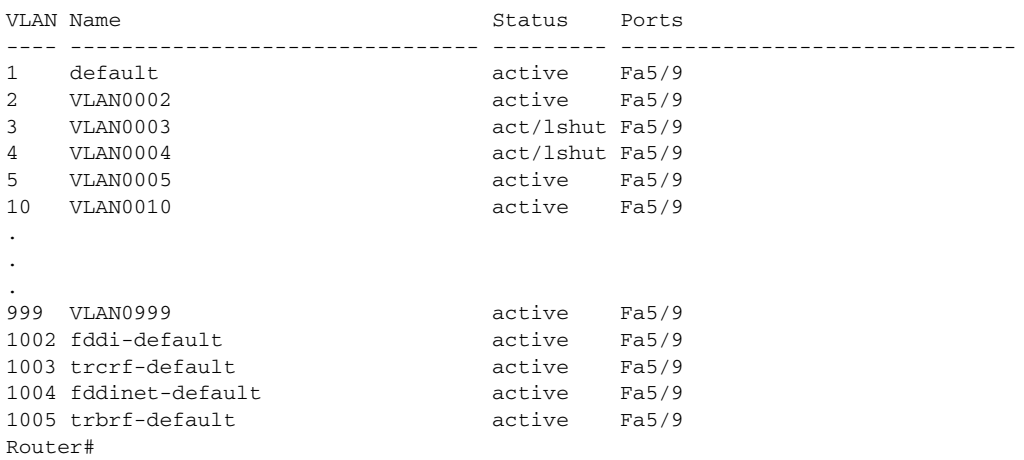

This example shows how to display the VLAN parameters for multiple VLANs:

Router# **show vlan id 1-4,3,7,5-20**

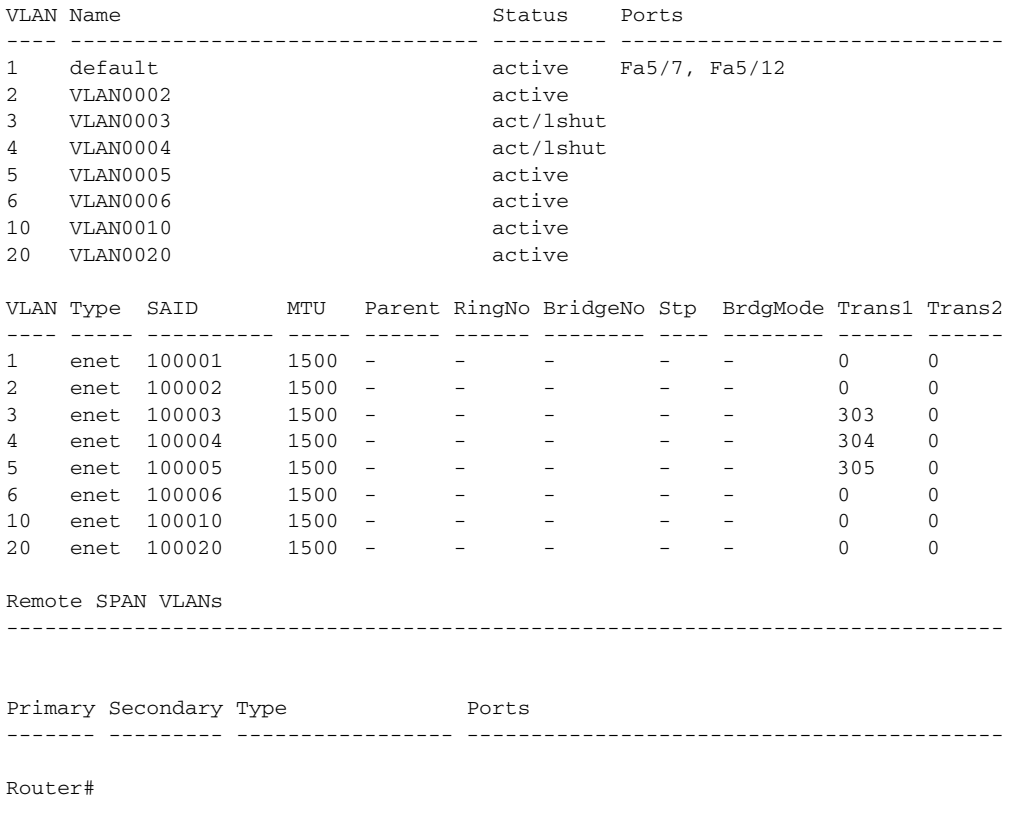

This example shows how to display the ifIndex number for VLAN 10 only:

Router# **show vlan id 10 ifindex** 

 VLAN Ifindex ---- ------- 10 37 Router#

 $\Gamma$ 

**Field Description** VLAN VLAN number. Name Name, if configured, of the VLAN. Status Status Status of the VLAN (active or suspend, act/lshut or sus/lshut, or act/ishut or sus/ishut). Ports **Ports** Ports that belong to the VLAN. Type Media type of the VLAN. SAID Security association ID value for the VLAN. MTU Maximum transmission unit size for the VLAN. Parent VLAN, if one exists. RingNo Ring number for the VLAN, if applicable. BrdgNo **Bridge number for the VLAN**, if applicable. Stp Spanning Tree Protocol type that is used on the VLAN. BrdgMode Bridging mode for this VLAN—possible values are SRB and SRT; the default is SRB. AREHops Maximum number of hops for All-Routes Explorer frames—possible values are 1 through 13; the default is 7. STEHops Maximum number of hops for Spanning Tree Explorer frames—possible values are 1 through 13; the default is 7. Backup CRF Status of whether the TrCRF is a backup path for traffic. If index Number of the if Index. Remote SPAN VLAN RSPAN status. Primary Number of the primary VLAN. Secondary Number of the secondary VLAN. Ports Indicates the ports within a VLAN. Type Type of VLAN—Possible values are primary, isolated, community, nonoperation, or normal.

[Table 31](#page-3-0) describes the fields that are shown in the example.

<span id="page-3-0"></span>*Table 31 show vlan Command Output Fields*

#### **Related Commands**

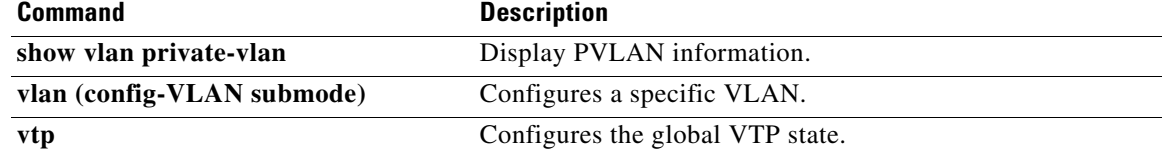

## **show vlan access-log config**

To display VLAN access control list (VACL) logging configuration properties, use the **show vlan access-log config** command in privileged EXEC mode.

**show vlan access-log config**

**Syntax Description** This command has no arguments or keywords. **Command Modes** Privileged EXEC (#) **Command History Usage Guidelines** Syslog messages are generated when the device reaches the set threshold, or five minutes after the previous message is displayed, whichever occurs first. The threshold controls the rate of the syslog message only and does not affect the log table entries. Packets exceeding the specified rate limit will not be logged. **Examples** The following example shows how to display the configured VACL logging properties. The fields are self-explanatory. Router# **show vlan access-log config** VACL Logging Configuration: max log table size :500 log threshold :4000 rate limiter :3000 **Related Commands Release Modification** 12.2(14)SX This command was introduced on the Supervisor Engine 720. 12.2(17d)SXB This command was modified. Support for this command on the Supervisor Engine 2 was extended to Cisco IOS Release 12.2(17d)SXB. 12.2(33)SRA This command was integrated into Cisco IOS Release 12.2(33)SRA. **Command Description show vlan access-log flow** Displays the contents of the VACL flow table. **show vlan access-log**  Displays packets, message counts, and other statistics of the VACL.

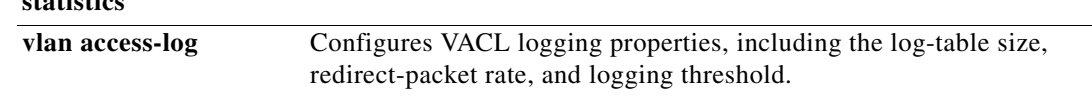

Ш

**statistics**

## **show vlan access-log flow**

To display VLAN access control list (VACL) flow table contents, use the **show vlan access-log flow**  command in privileged EXEC mode.

**show vlan access-log flow** *protocol* {*src-addr src-mask* | **any** | **host** {*hostname* | *host-ip*}} {*dst-addr dst-mask* | **any** | **host** {*hostname* | *host-ip*}} [**vlan** *vlan-id*]

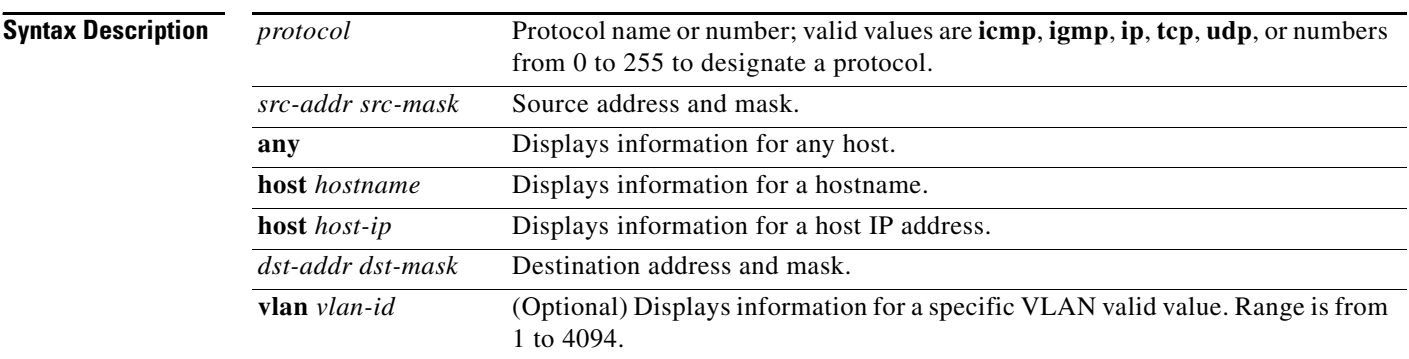

### **Command Modes** Privileged EXEC (#)

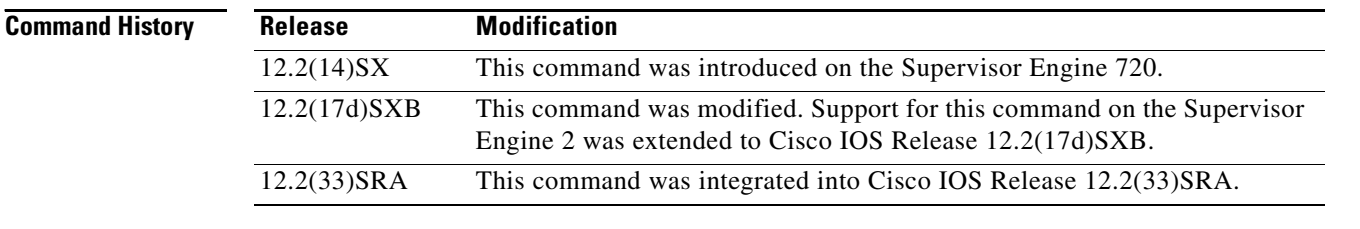

**Usage Guidelines** Entries for the standard protocols or any protocol can be displayed by specifying the protocol name or protocol number. Entries are removed from the table, if there is no increment in the packet counter after the last syslog message.

### **Examples** The following example shows how to display the VACL flow table contents.

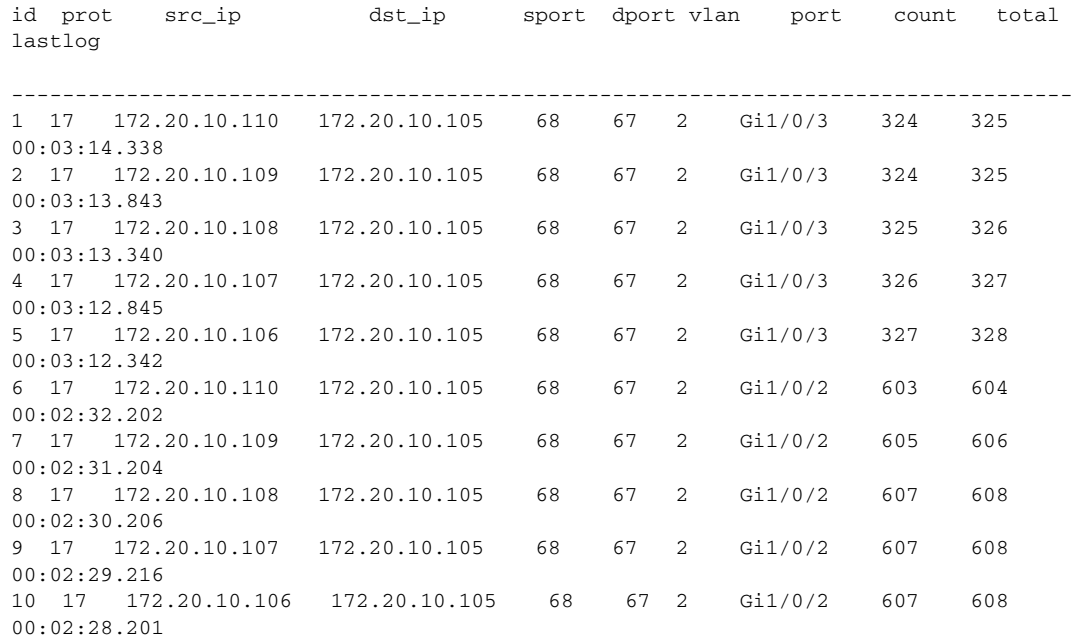

Router# **show vlan access-log flow 17 172.20.10.110 255.255.0.0 172.20.10.105 255.255.0.0**

Total number of matched entries: 10

[Table 32](#page-6-0) describes the significant fields shown in the display.

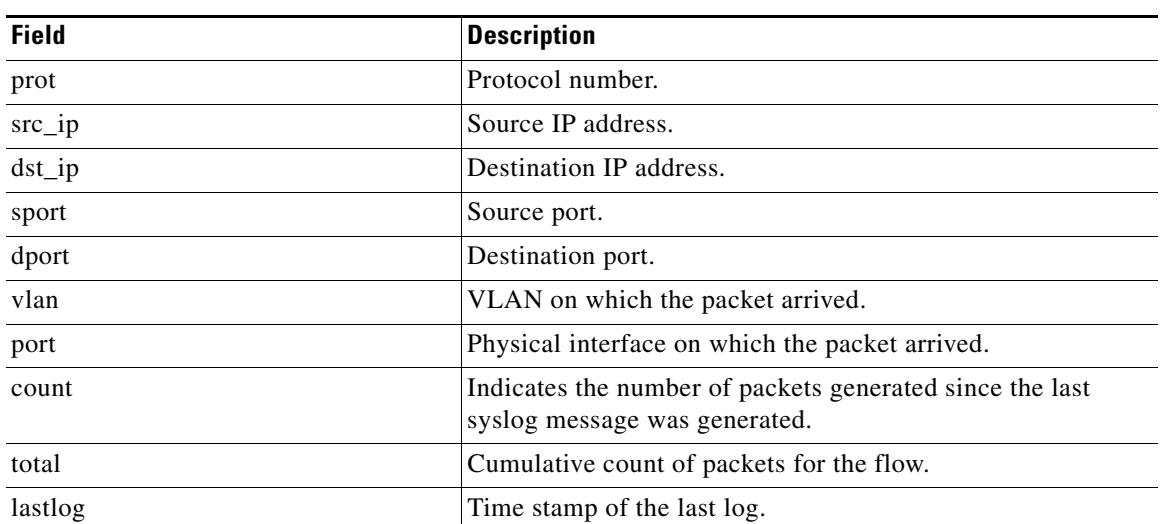

#### <span id="page-6-0"></span>*Table 32 show vlan access-log flow Field Descriptions*

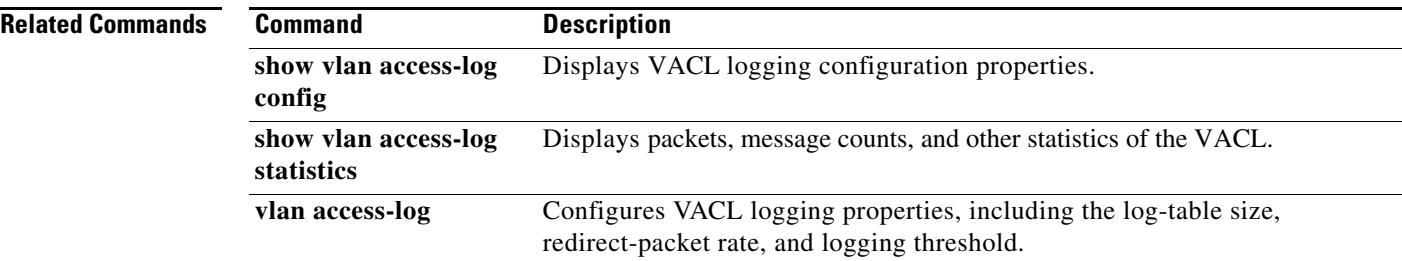

 $\mathbf l$ 

## **show vlan access-log statistics**

To display VLAN access control list (VACL) packet counts, messages, and other statistics, use the **show vlan access-log statistics** command in privileged EXEC mode.

**show vlan access-log statistics**

**Syntax Description** This command has no arguments or keywords.

**Command Modes** Privileged EXEC (#)

**Command History Release Modification** 12.2(14)SX This command was introduced on the Supervisor Engine 720. 12.2(17d)SXB This command was modified. Support for this command on the Supervisor Engine 2 was extended to Cisco IOS Release 12.2(17d)SXB. 12.2(33)SRA This command was integrated into Cisco IOS Release 12.2(33)SRA.

**Usage Guidelines** All platforms do not display VACL logging index. Packets that are dropped do not generate any syslog messages.

Examples The following example shows how to display the VACL statistics. The fields are self-explanatory.

Router# **show vlan access-log statistics**

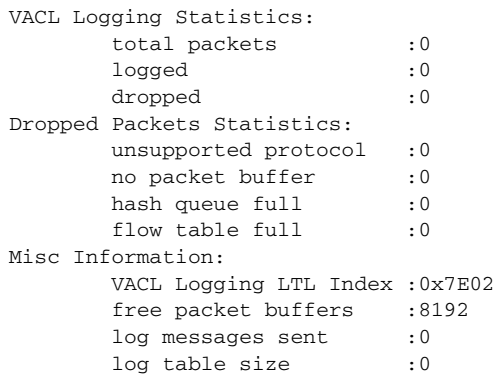

 $\mathbf{r}$ 

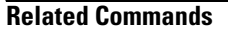

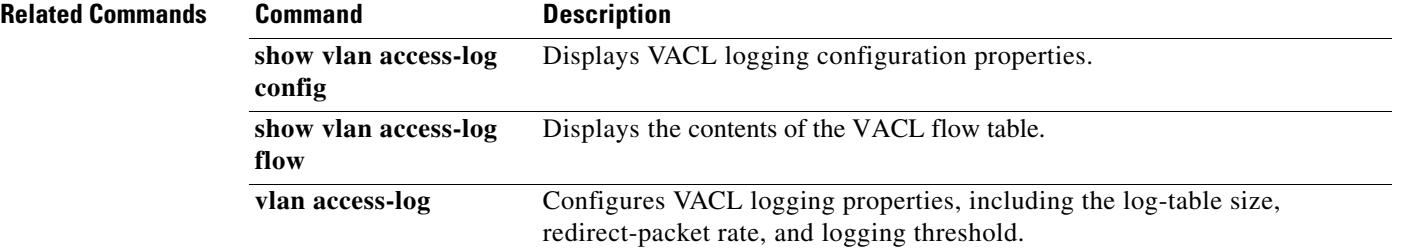

a ka

# **show vlan access-map**

To display the contents of a VLAN-access map, use the **show vlan access-map** command in privileged EXEC mode.

**show vlan access-map** [*map-name*]

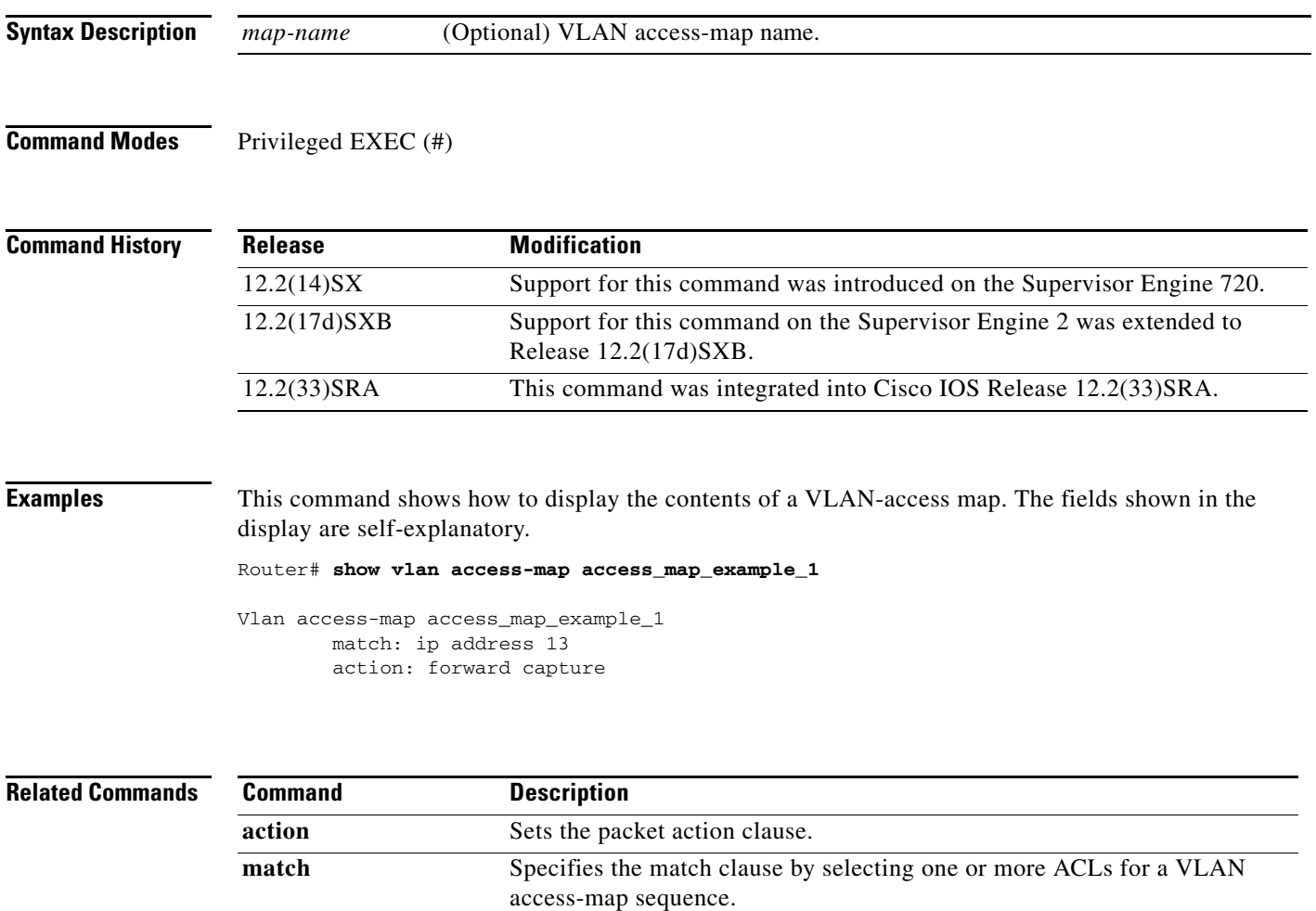

**vlan access-map** Creates a VLAN access map or enters VLAN access-map command mode.

 $\Gamma$ 

## **show vlan all-ports**

To display VLAN information for trunk and access ports, use the **show vlan all-ports** command in privileged EXEC mode.

#### **show vlan all-ports**

**Syntax Description** This command has no arguments or keywords.

**Command Modes** Privileged EXEC (#)

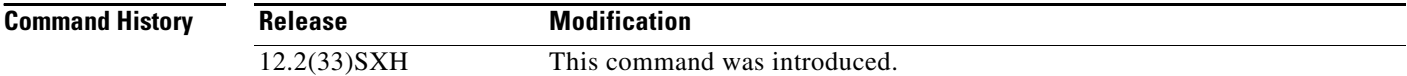

**Examples** The following example shows how to display VLAN information for trunk and access ports:

#### Router# **show vlan all-ports**

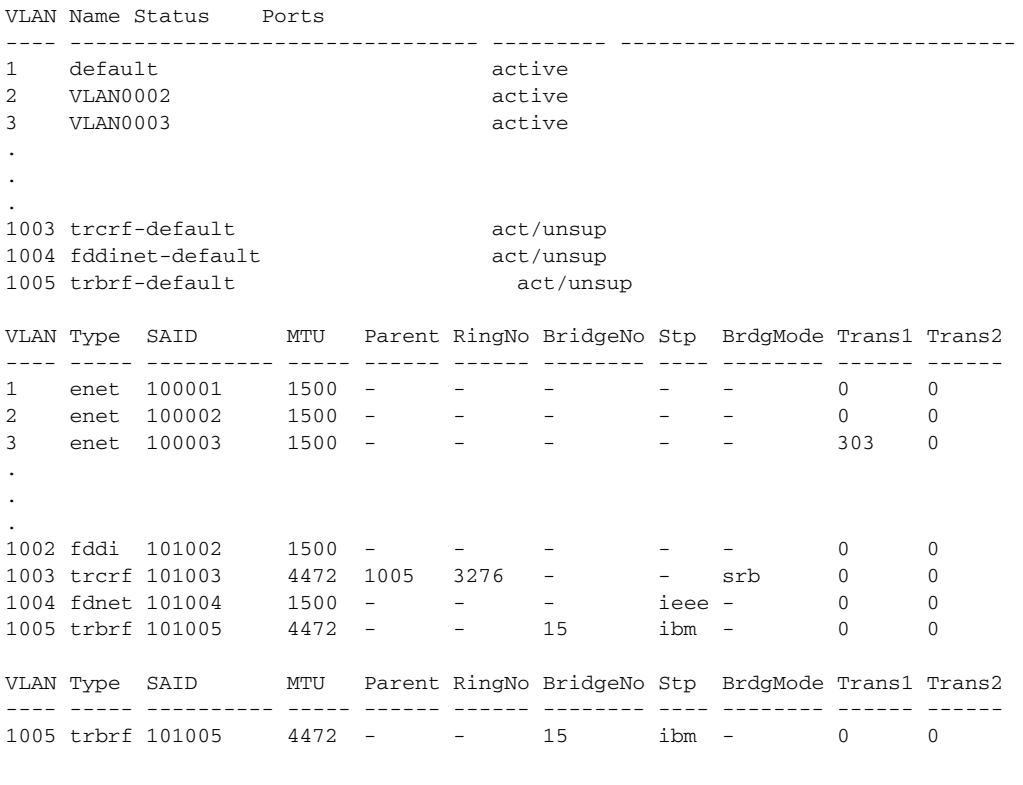

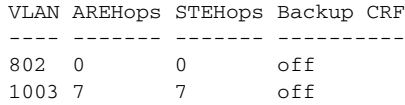

Primary Secondary Type Ports

------- --------- ----------------- ------------------------------------------

[Table 33](#page-12-0) describes the significant fields shown in the display.

<span id="page-12-0"></span>*Table 33 show vlan all-ports Field Descriptions*

| <b>Field</b>      | <b>Description</b>                                                                                                    |
|-------------------|----------------------------------------------------------------------------------------------------|
| <b>VLAN</b>       | VLAN number.                                                                                                    |
| Name              | Name, if configured, of the VLAN.                                                                                                    |
| <b>Status</b>     | Status of the VLAN (active or suspend).                                                                                                    |
| Ports             | Ports that belong to the VLAN.                                                                                                    |
| Type              | Media type of the VLAN.                                                                                                    |
| <b>SAID</b>       | Security association ID value for the VLAN.                                                                                                    |
| <b>MTU</b>        | Maximum transmission unit size for the VLAN.                                                                                                    |
| Parent            | Parent VLAN, if one exists.                                                                                                    |
| RingNo            | Ring number for the VLAN, if applicable.                                                                                                    |
| <b>BridgeNo</b>   | Bridge number for the VLAN, if applicable.                                                                                                    |
| Stp               | Spanning-Tree Protocol type used on the VLAN.                                                                                                    |
| <b>BrdgMode</b>   | Bridging mode for this VLAN—Possible values are source-route<br>bridging (SRB) and source-route transparent bridging (SRT); the default<br>is SRB.                                                                                                    |
| Trans1, Trans2    | Types of translational bridges that the VLAN in the VLAN column is<br>configured to translate to. Translational bridge VLANs must be a VLAN<br>media type different from the affected VLAN; if two VLANs are<br>specified, each one must be a different type.                                                                        |
|                   | Common VLAN types include Ethernet (enet), FDDI (fdnet), and Token<br>Ring (tnet). The numbers in the "Trans1" and "Trans2" columns refer to<br>the VLAN ID numbers of the translational bridge VLANs.                                                                                                    |
|                   | <b>Note</b><br>The term "VLAN translation" is also used in Cisco configuration<br>guides for mapping specific VLANs in a given trunk to another<br>VLAN that is of the same media type. In this context the term<br>"VLAN translation" refers to a form of VLAN mapping that is<br>using the term "VLAN translation" to describe it. |
| <b>AREHops</b>    | Number of All Route Explorer (ARE) hops.                                                                                                    |
| <b>STEHops</b>    | Number of Spanning-Tree Explorer (STE) hops.                                                                                                    |
| <b>Backup CRF</b> | Status of the backup Concentrator relay function (CRF).                                                                                                    |
| primary           | Primary VLAN.                                                                                                    |
| secondary         | Secondary VLAN.                                                                                                    |
|                   |                                                                                                    |

 $\Gamma$ 

# **show vlan counters**

To display the software-cached counter values, use the **show vlan counters** command in privileged EXEC mode.

**show vlan** [**id** *vlanid*] **counters**

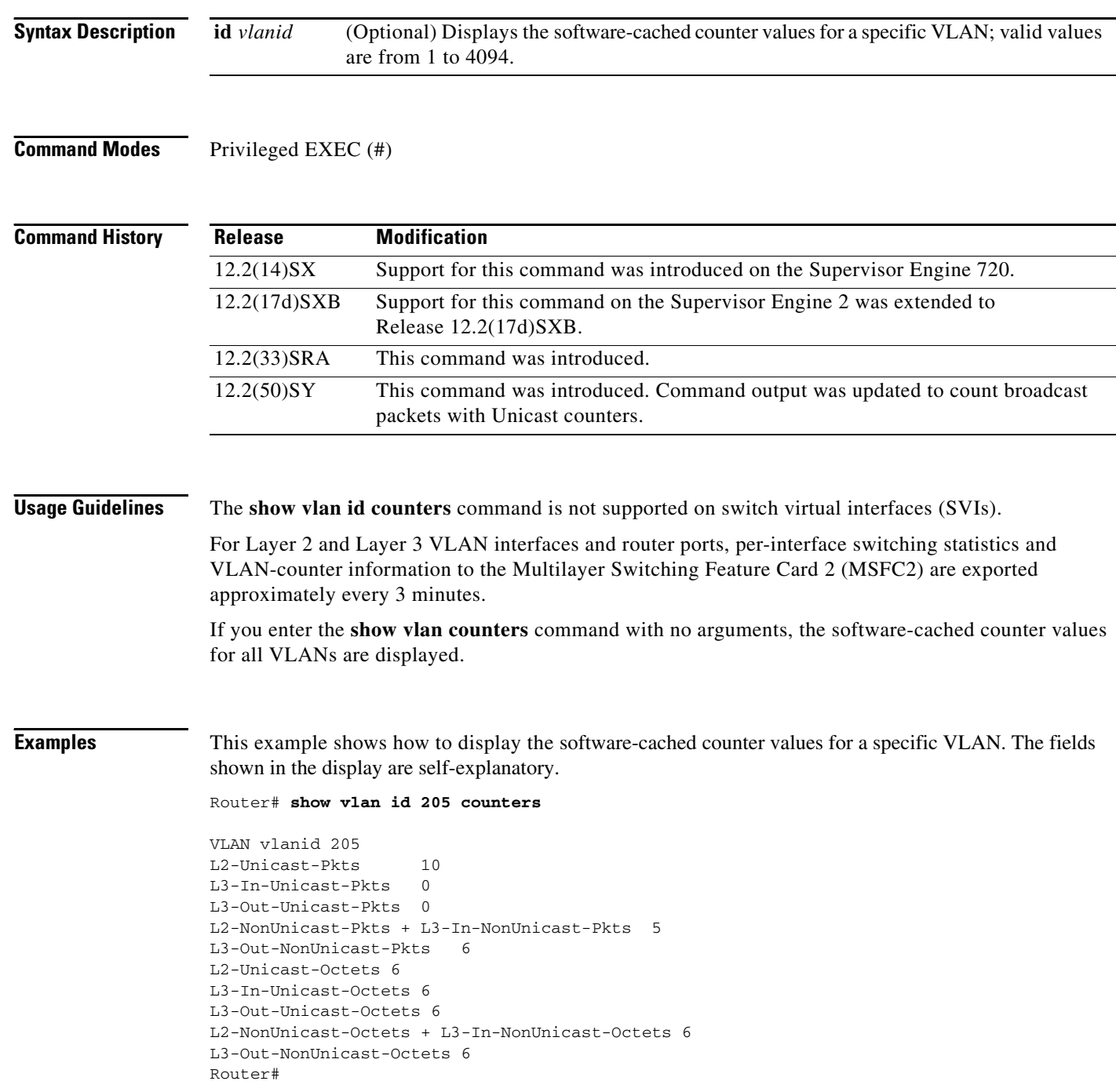

 $\overline{\phantom{a}}$ 

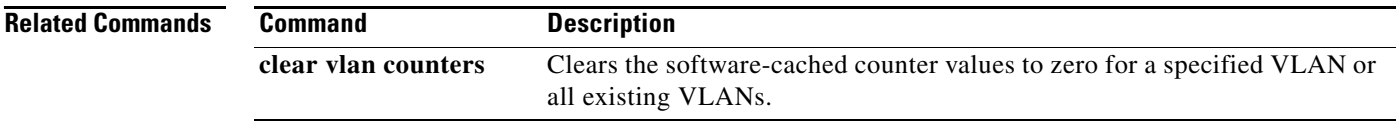

 $\blacksquare$ 

## **show vlan dot1q tag native**

To display native VLAN-tagging information, use the **show vlan dot1q tag native** command in privileged EXEC mode.

**show vlan dot1q tag native** 

**Syntax Description** This command has no arguments or keywords.

**Command Modes** Privileged EXEC (#)

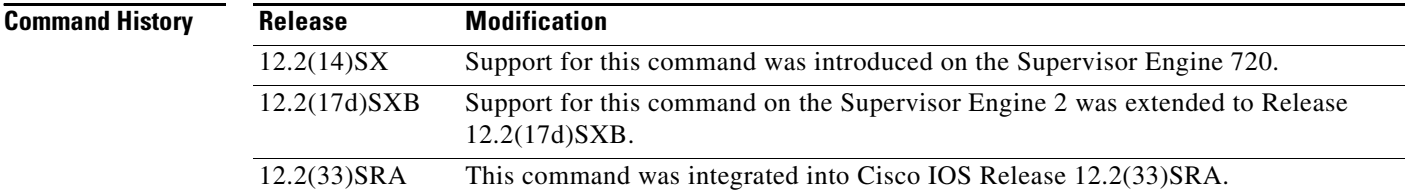

**Examples** This example shows how to display native VLAN-tagging information. The fields shown in the display are self-explanatory.

Router# **show vlan dot1q tag native**

dot1q native vlan tagging is enabled Internal dot1q native vlan: 1015

Router#

```
Related Commands
                  Command Description
                  vlan dot1q tag native Enables dot1q tagging for all VLANs in a trunk.
```
### **show vlan filter**

To display information about the VLAN filter, use the **show vlan filter** command in privileged EXEC mode.

**show vlan filter** [**access-map** *map-name* | **vlan** *vlan-id* | **interface** *interface interface-number*]

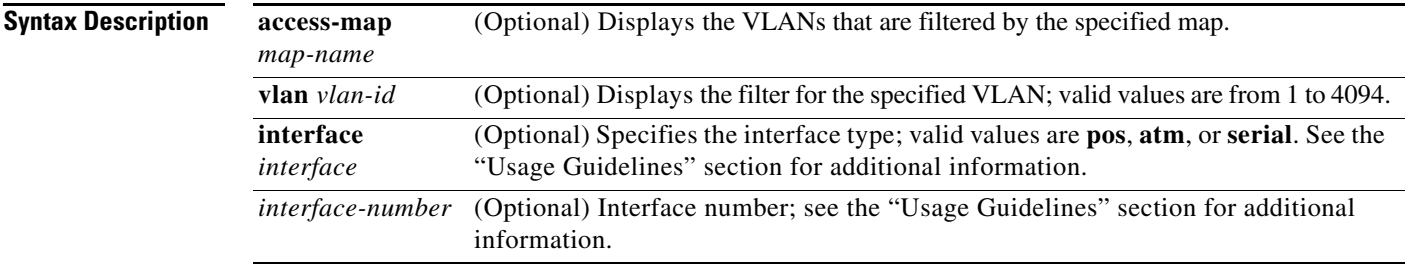

### **Command Modes** Privileged EXEC (#)

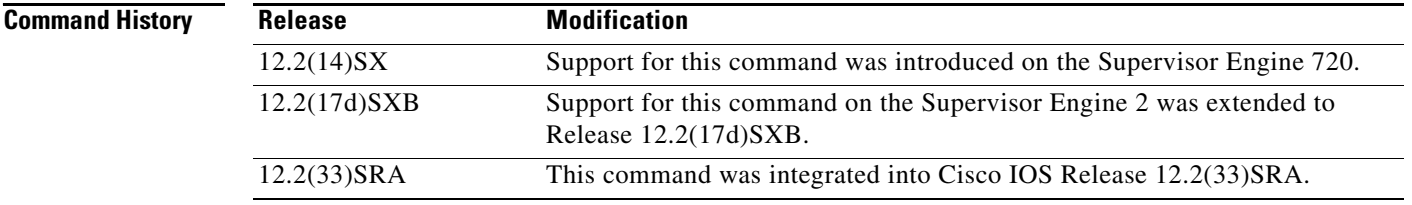

### **Usage Guidelines** The **show vlan filter** *map-name* **interface** command accepts only ATM, packet over SONET/SDH (POS), or serial interface types. If your system is not configured with any of these interface types, the **interface** *interface interface-number* keyword and arguments are not provided.

The *interface-number* argument designates the module and port number. Valid values for *interface-number* depend on the specified interface type and the chassis and module that are used. For example, if you specify a Gigabit Ethernet interface and have a 48-port 10/100BASE-T Ethernet module that is installed in a 13-slot chassis, valid values for the module number are from 2 to 13 and valid values for the port number are from 1 to 48.

If you do not specify an optional keyword and argument, all mappings are displayed. If you enter **access-map**  *map\_name*, all the VLANs and interfaces that are associated with the specified map are shown. If you enter **vlan** *vlan-id* or **interface** *interface interface-number*, its associated access map, if existing, is shown.

In the output for VLAN access control lists (VACLs) on VLANs, the following applies:

- **•** Configured on VLANs—User configured
- **•** Active on VLANs—VLAN list on which the VACL is active

In the WAN-interface outputs, the following applies:

- **•** Configured on interfaces—User configured
- **•** Active on Interfaces—Interfaces on which the VACL is active

Т

**Examples** This example shows how to display mappings between the VACLs and the VLANs and the VACLs and the interfaces. The fields shown in the display are self-explanatory.

```
Router# show vlan filter
```

```
VLAN Map mordred:
    Configured on VLANs: 2,4-6 
    Active on VLANs: 2,4-6 
Router#
```
#### **Related Commands**

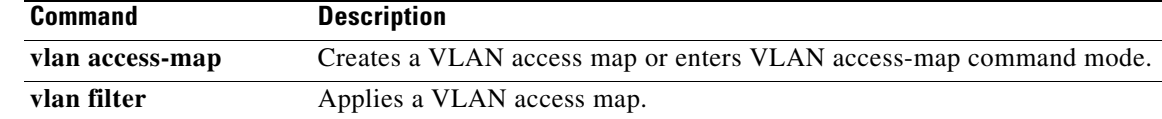

# **show vlan free**

To display the total number of free VLANs on a router, use the **show vlan free** command in privileged EXEC mode.

### **show vlan free**

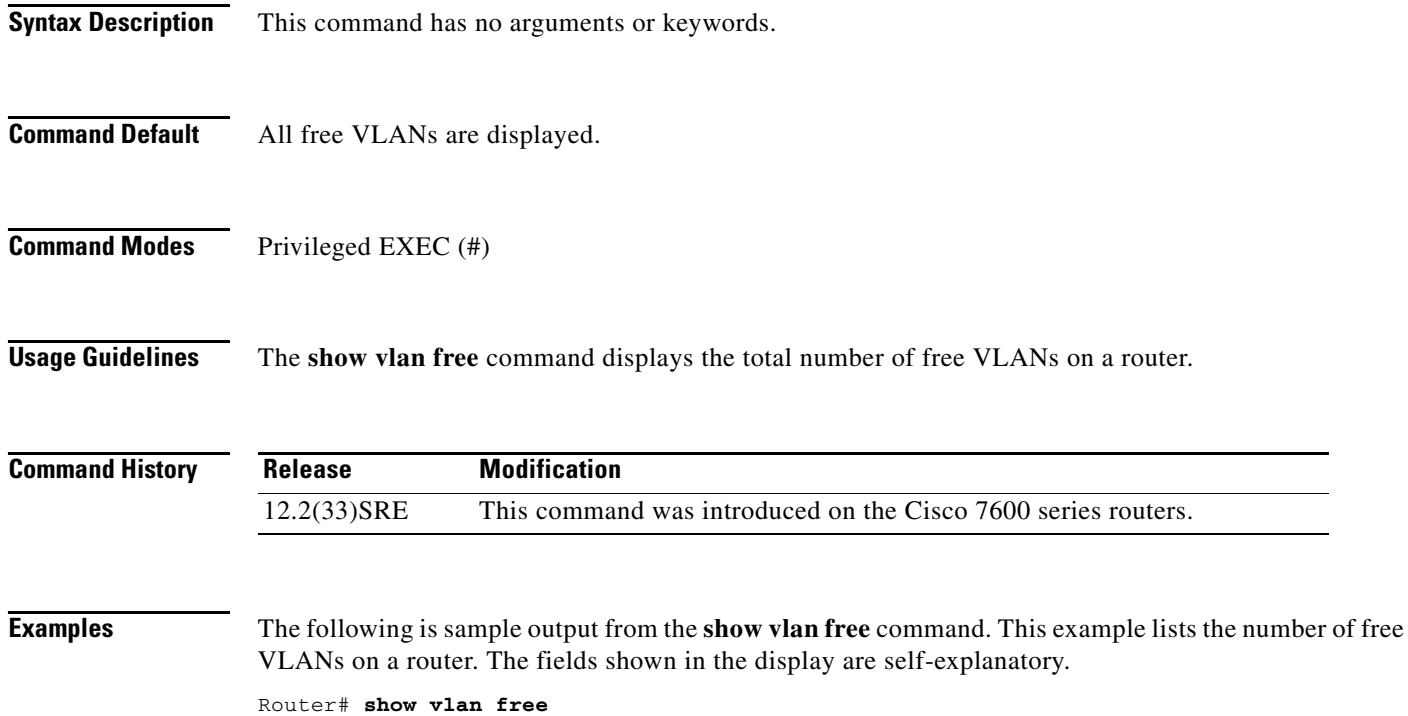

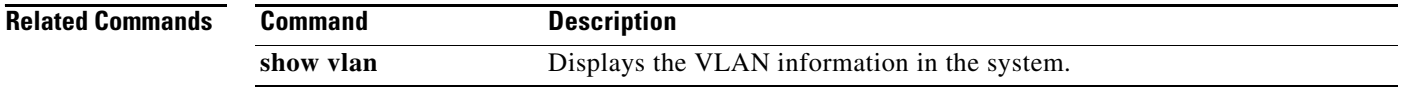

 $\Gamma$ 

# **show vlan free summary**

To display the usage summary information for VLANs, use the **show free vlan summary** command in privileged EXEC mode.

#### **show vlan free summary**

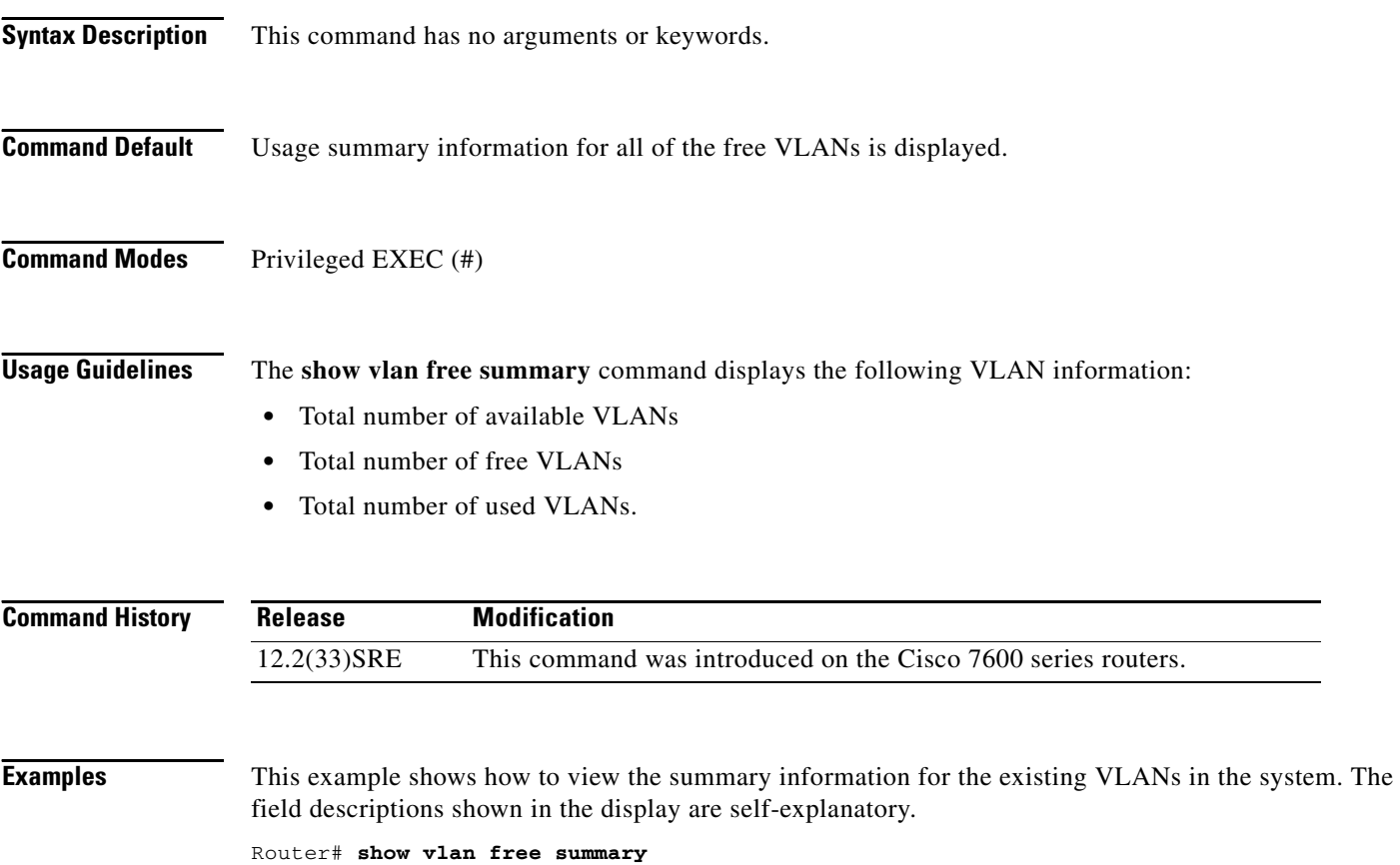

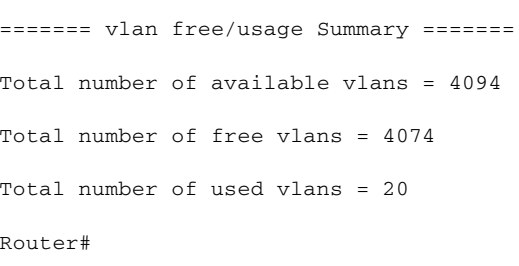

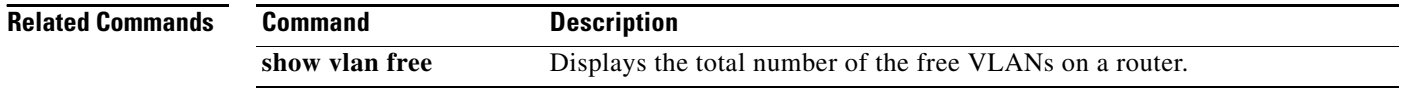

 $\overline{\phantom{a}}$ 

# **show vlan internal usage**

To display information about the internal VLAN allocation, use the **show vlan internal usage** command in privileged EXEC mode.

**show vlan** [**id** *vlan-id*] **internal usage**

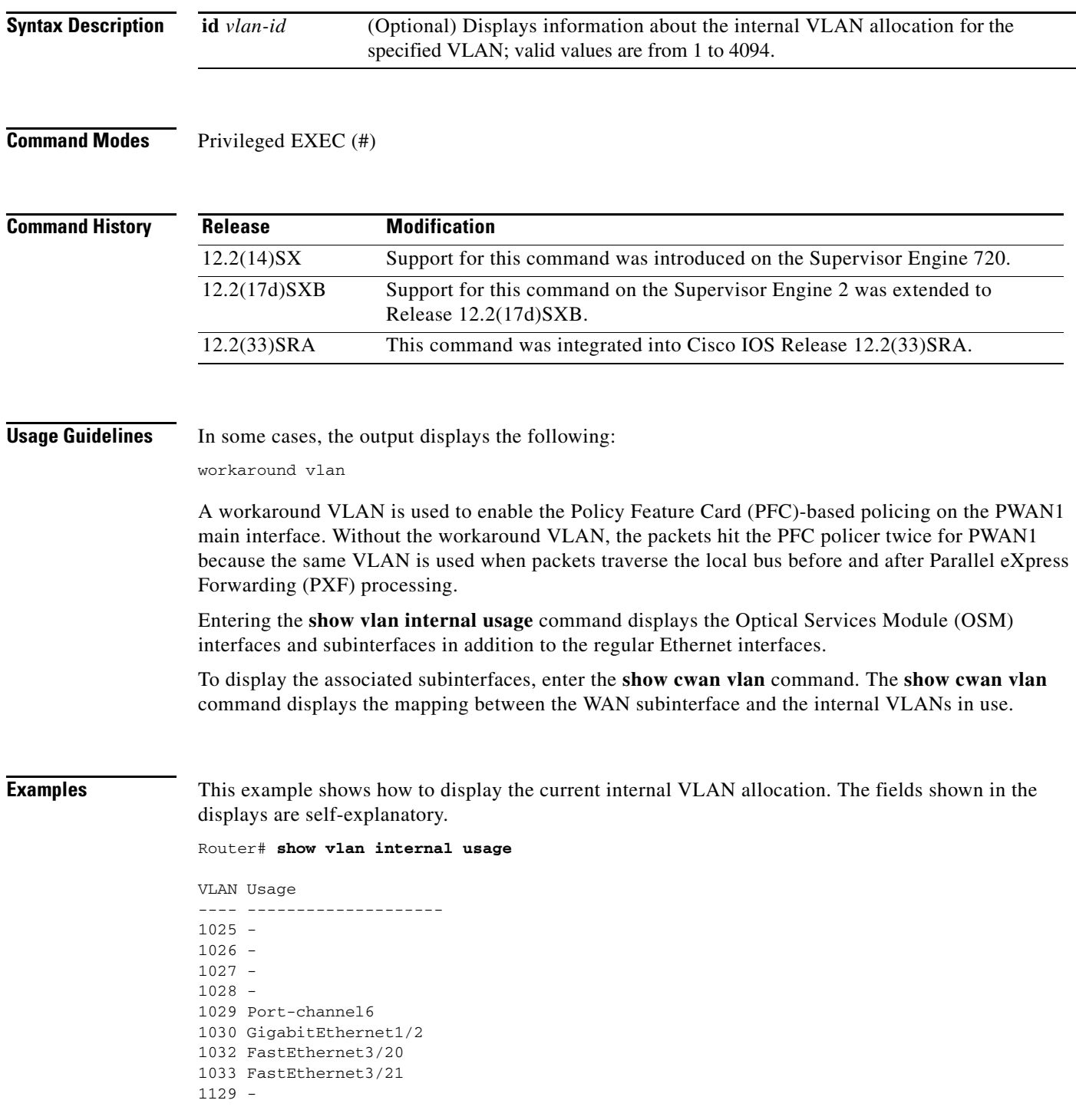

 $\Gamma$ 

This example shows how to display the internal VLAN allocation for a specific VLAN: Router# **show vlan id 1030 internal usage**

VLAN Usage ---- -------------------- 1030 GigabitEthernet1/2

a ka

## **show vlan mapping**

To register a mapping of an 802.1Q VLAN to an Inter-Switch Link (ISL) VLAN, use the **show vlan mapping** command in privileged EXEC mode.

#### **show vlan mapping**

**Syntax Description** This command has no arguments or keywords.

### **Command Modes** Privileged EXEC (#)

**Command History Release Modification** 12.2(14)SX Support for this command was introduced on the Supervisor Engine 720. 12.2(17d)SXB Support for this command on the Supervisor Engine 2 was extended to Release 12.2(17d)SXB 12.2(33)SRA This command was integrated into Cisco IOS Release 12.2(33)SRA.

**Examples** This example shows how to list the map for an 802.1Q VLAN to an ISL VLAN. The fields shown in the display are self-explanatory.

Router# **show vlan mapping**

802.1Q Trunk Remapped VLANs: 802.1Q VLAN ISL VLAN ----------- ----------- 101 202 200 330 Router#

### **Related Commands**

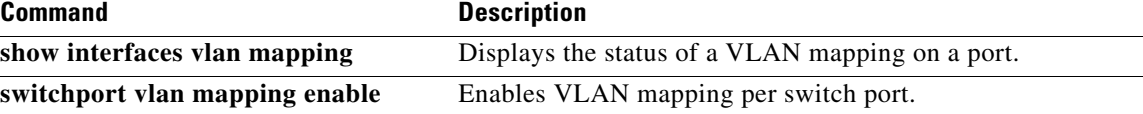

 $\mathbf{r}$ 

# **show vlan port provisioning**

To display the VLAN port provisioning status, use the **show vlan port provisioning** command in privileged EXEC mode.

#### **show vlan port provisioning**

**Syntax Description** This command has no arguments or keywords.

**Command Modes** Privileged EXEC (#)

**Command History Release Modification** 12.2(33)SXH This command was introduced.

**Examples** The following example shows how to display the VLAN port provisioning status. The fields shown in the display are self-explanatory.

Router# **show vlan port provisioning**

port provision: disabled

```
Related Commands
                  Command Description
                  vlan port provisioning Enables or disables VLAN port provisioning.
```
# **show vlan private-vlan**

To display private VLAN (PVLAN) information, use the **show vlan private-vlan** command in privileged EXEC mode.

**show vlan private-vlan** [**type**]

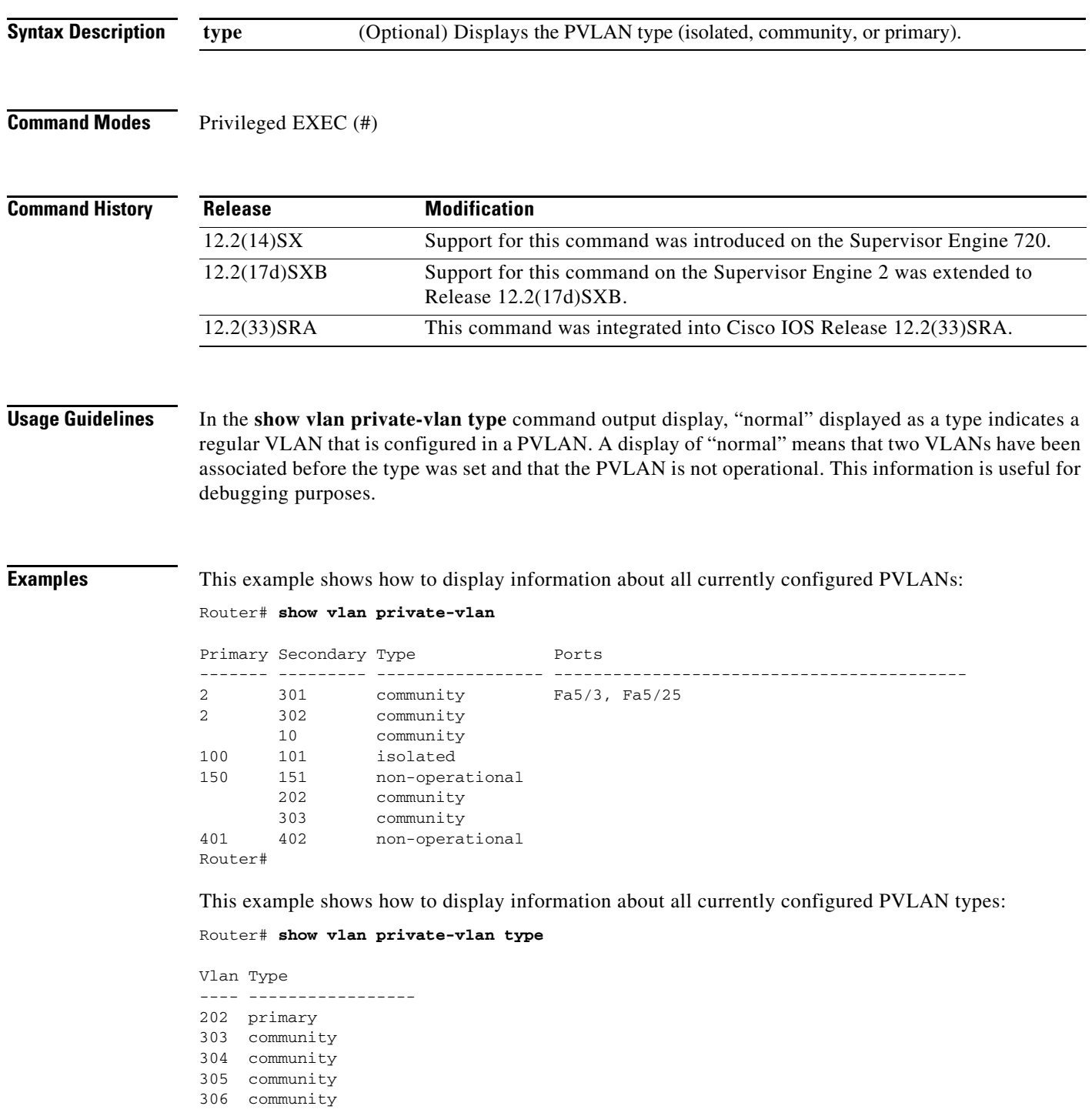

 $\Gamma$ 

```
307 community
308 normal
309 community
440 isolated
Router#
```
[Table 34](#page-25-0) describes the fields that are shown in the example.

<span id="page-25-0"></span>*Table 34 show vlan private-vlan Command Output Fields*

| <b>Field</b>   | <b>Description</b>                                                                         |
|----------------|--------------------------------------------------------------------------------------------|
| Primary        | Number of the primary VLAN.                                                                |
| Secondary      | Number of the secondary VLAN.                                                              |
| Secondary-Type | Secondary VLAN type—Possible values are isolated or community.                             |
| Ports          | Indicates the ports within a VLAN.                                                         |
| Type           | Type of VLAN—Possible values are primary, isolated, community,<br>nonoperation, or normal. |

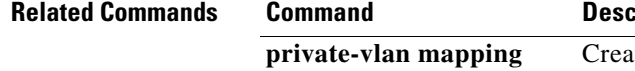

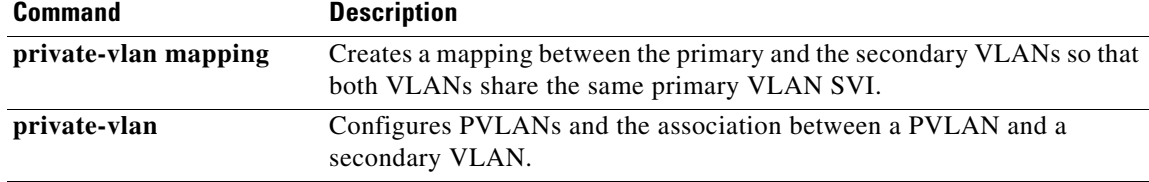

 $\overline{\phantom{a}}$ 

a ka

## **show vlan remote-span**

To display a list of remote Switched Port Analyzer (RSPAN) VLANs, use the **show vlan remote-span**  command in privileged EXEC mode.

#### **show vlan remote-span**

**Syntax Description** This command has no arguments or keywords.

**Command Modes** Privileged EXEC (#)

**Command History Release Modification** 12.2(14)SX Support for this command was introduced on the Supervisor Engine 720. 12.2(17d)SXB Support for this command on the Supervisor Engine 2 was extended to Release 12.2(17d)SXB. 12.2(33)SRA This command was integrated into Cisco IOS Release 12.2(33)SRA.

**Examples** This example shows how to display a list of remote SPAN VLANs. The fields shown in the display are self-explanatory.

Router# **show vlan remote-span**

Remote SPAN VLANs ------------------------------------------------------------------------------ 2,20

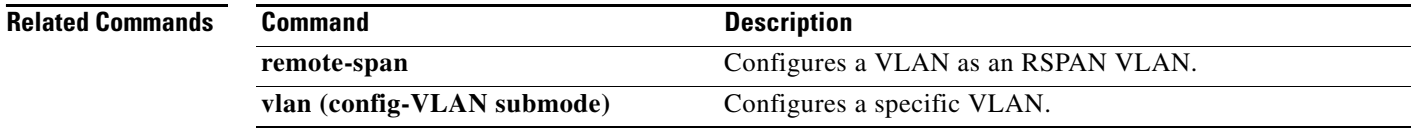

 $\mathbf{r}$ 

# **show vlan virtual-port**

To display the number of logical virtual ports required, use the **show vlan virtual-port** command in privileged EXEC mode.

**show vlan virtual-port** [**slot** *number*]

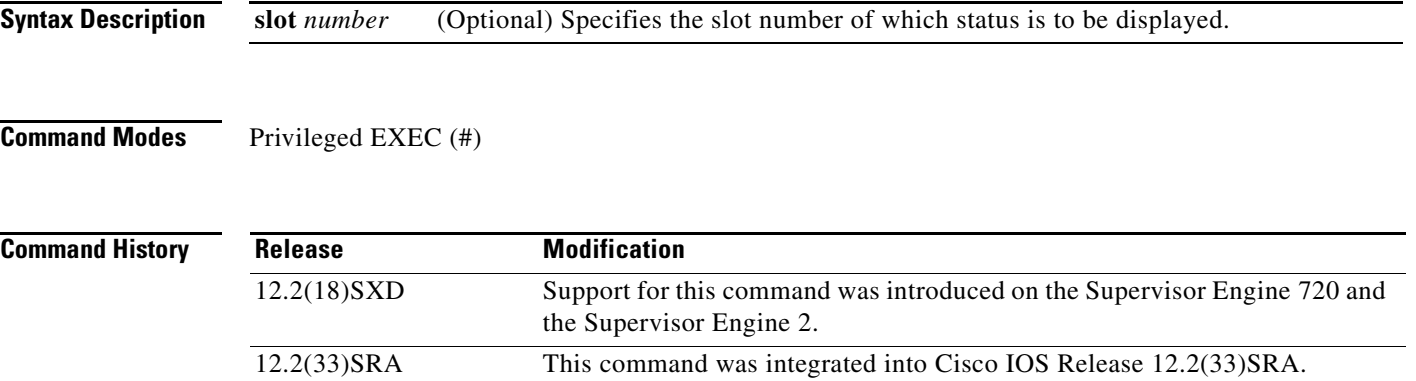

**Examples** This example shows how to display the number of logical virtual ports that are required for a specific slot. The fields shown in the display are self-explanatory.

Router# **show vlan virtual-port slot 3**

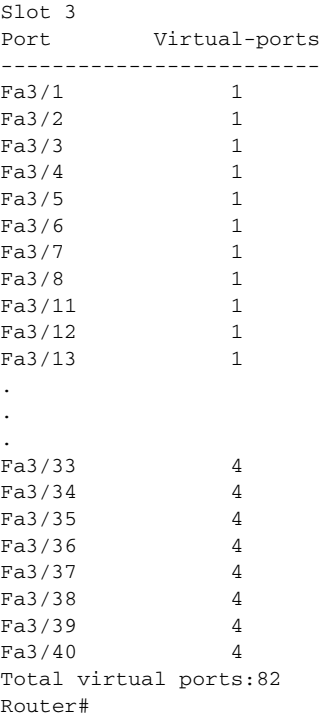

This example shows how to display the number of logical virtual ports that are required for all slots. The fields shown in the display are self-explanatory.

Router# **show vlan virtual-port** Slot 1 ------- Total slot virtual ports 1 Slot 3 ------- Total slot virtual ports 82 Slot 4 ------- Total slot virtual ports 4 Total chassis virtual ports 87 Router#

 $\Gamma$ 

## **show vlan-range**

To display the VLAN range, use the **show vlan-range** command in privileged EXEC mode.

**show vlan-range**

**Syntax Description** This command has no arguments or keywords.

**Command Modes** Privileged EXEC (#)

**Command History Release Modification** 12.3(2)T This command was introduced. 12.2(33)SRC This command was integrated into Cisco IOS Release 12.2(33)SRC. Cisco IOS XE Release 2.1 This command was modified. This command was implemented on the Cisco ASR 1000 Series Aggregation Services Routers.

**Examples** The following is sample output from the **show vlan-range** command. The field descriptions in the display are self-explanatory.

Router# **show vlan-range**

IDB-less VLAN Ranges on FastEthernet0/1 (1 ranges) (range)

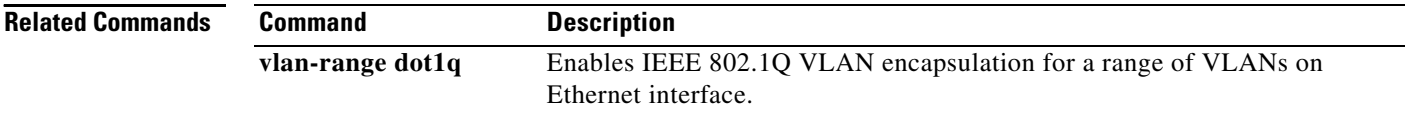

## **show vlans**

To display VLAN subinterfaces, use the **show vlans** command in privileged EXEC mode.

**show vlans**

#### **Catalyst 6500 Series Switches and Cisco 7600 Series Routers**

**show vlans** [*vlan*]

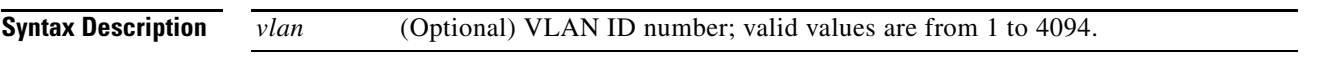

**Command Modes** Privileged EXEC (#)

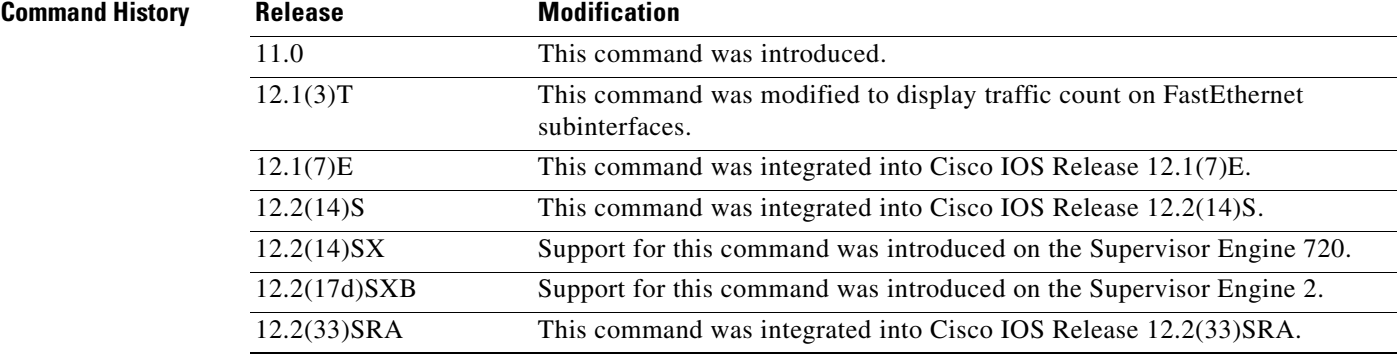

**Usage Guidelines** On the Catalyst 6500 series switches and Cisco 7600 series routers, the EXEC **show vlan** command displays information about the Layer 2 VLAN. The privileged EXEC **show vlans** command displays information about the VLAN subinterface in Layer 3.

When entering the **show vlans** command, you cannot shorten the **vlans** keyword.

If you want to view the Layer 3 statistics, do not use the **show vlans** command, instead use the **show interface vlan** *vlan-num* **stats** command or the **show interface vlan** *vlan-num* **accounting** command.

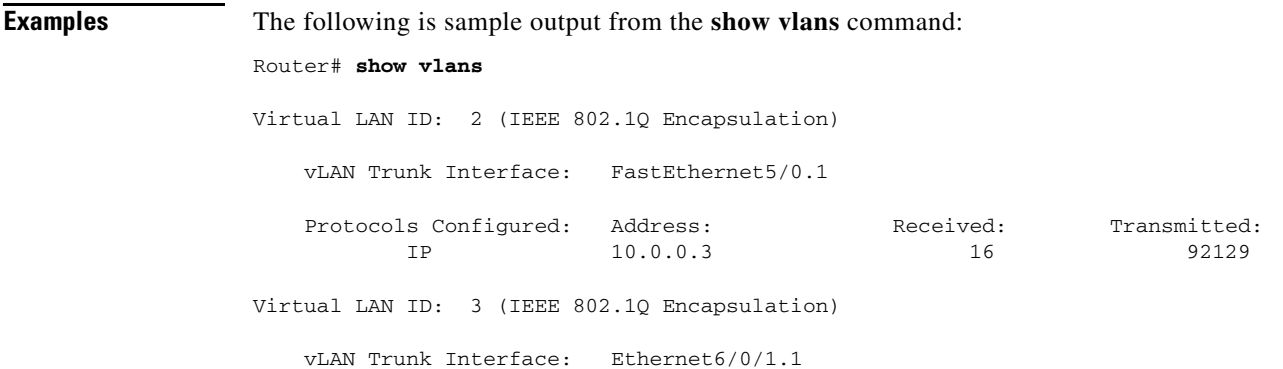

 $\mathbf{r}$ 

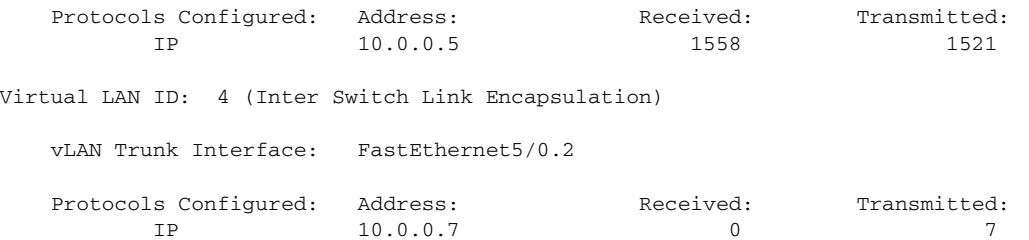

The following is sample output from the **show vlans** command indicating a native VLAN and a bridged group:

Virtual LAN ID: 1 (IEEE 802.1Q Encapsulation)

vLAN Trunk Interface: FastEthernet1/0/2

This example shows how to display information about the Cisco IOS VLAN subinterfaces:

```
Router# show vlans
```
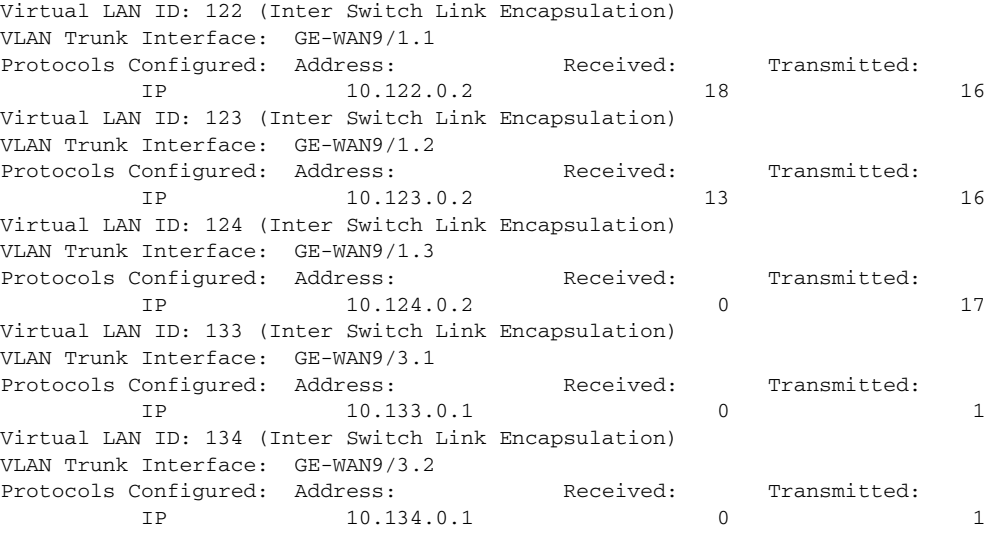

This VLAN is configured as a native VLAN for the following interfaces:

#### FastEthernet1/0/2

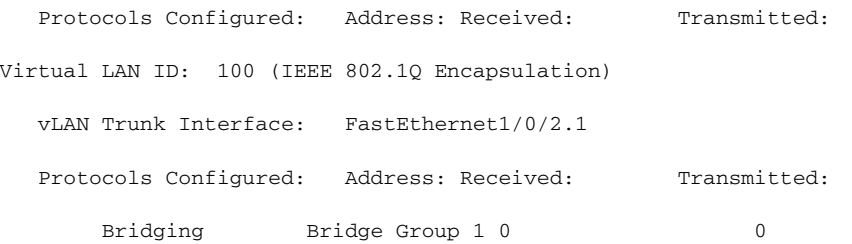

The following is sample output from the **show vlans** command that shows the traffic count on Fast Ethernet subinterfaces:

#### Router# **show vlans**

Virtual LAN ID: 2 (IEEE 802.1Q Encapsulation)

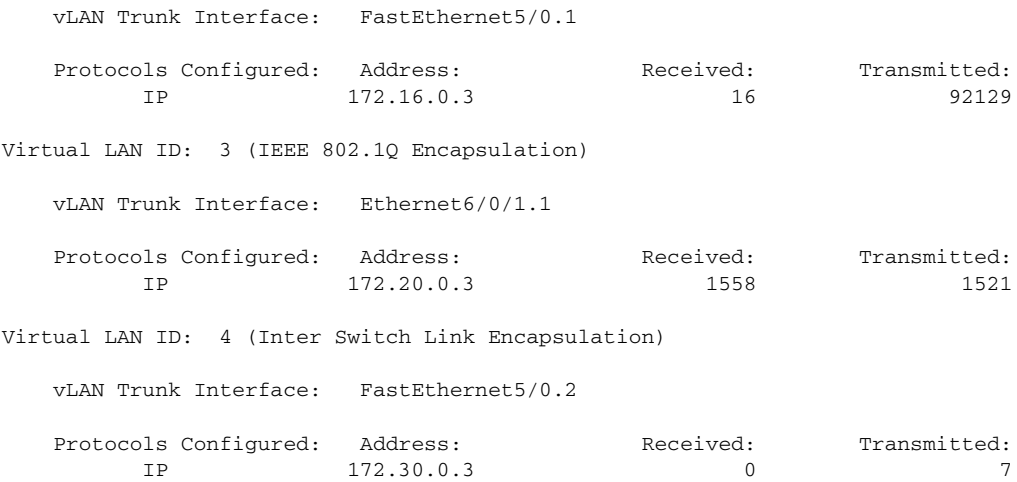

[Table 35](#page-32-0) describes the significant fields shown in the display.

### <span id="page-32-0"></span>*Table 35 show vlans Field Descriptions*

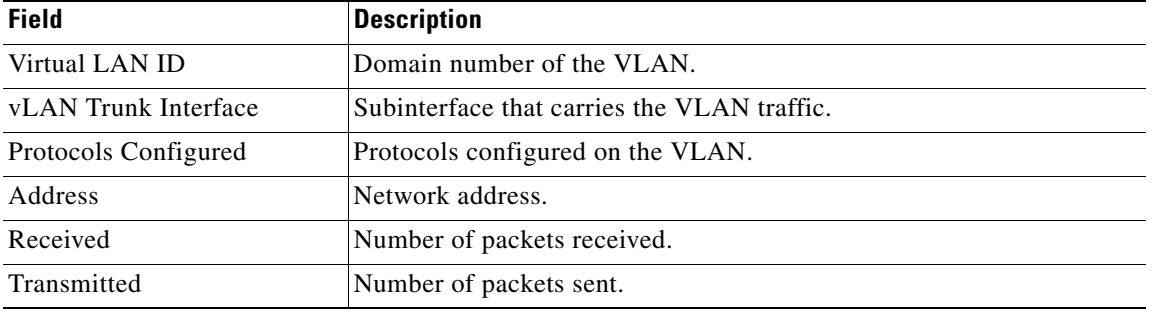

### **Related Commands**

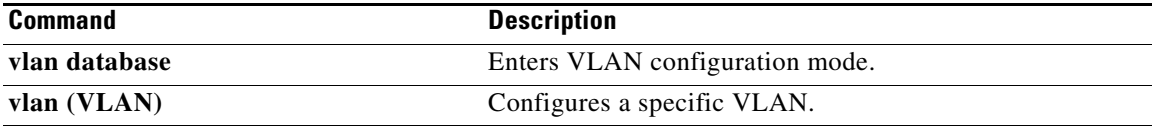

## **show vlans dot1q**

To display statistics about 802.1Q VLAN subinterfaces, use the **show vlans dot1q** command in privileged EXEC mode.

**show vlans dot1q** [**internal** | *interface-type interface-number***.***subinterface-number* [**detail**] | *outer-id* [*interface-type interface-number* | **second-dot1q** [*inner-id* | **any**]] [**detail**]]

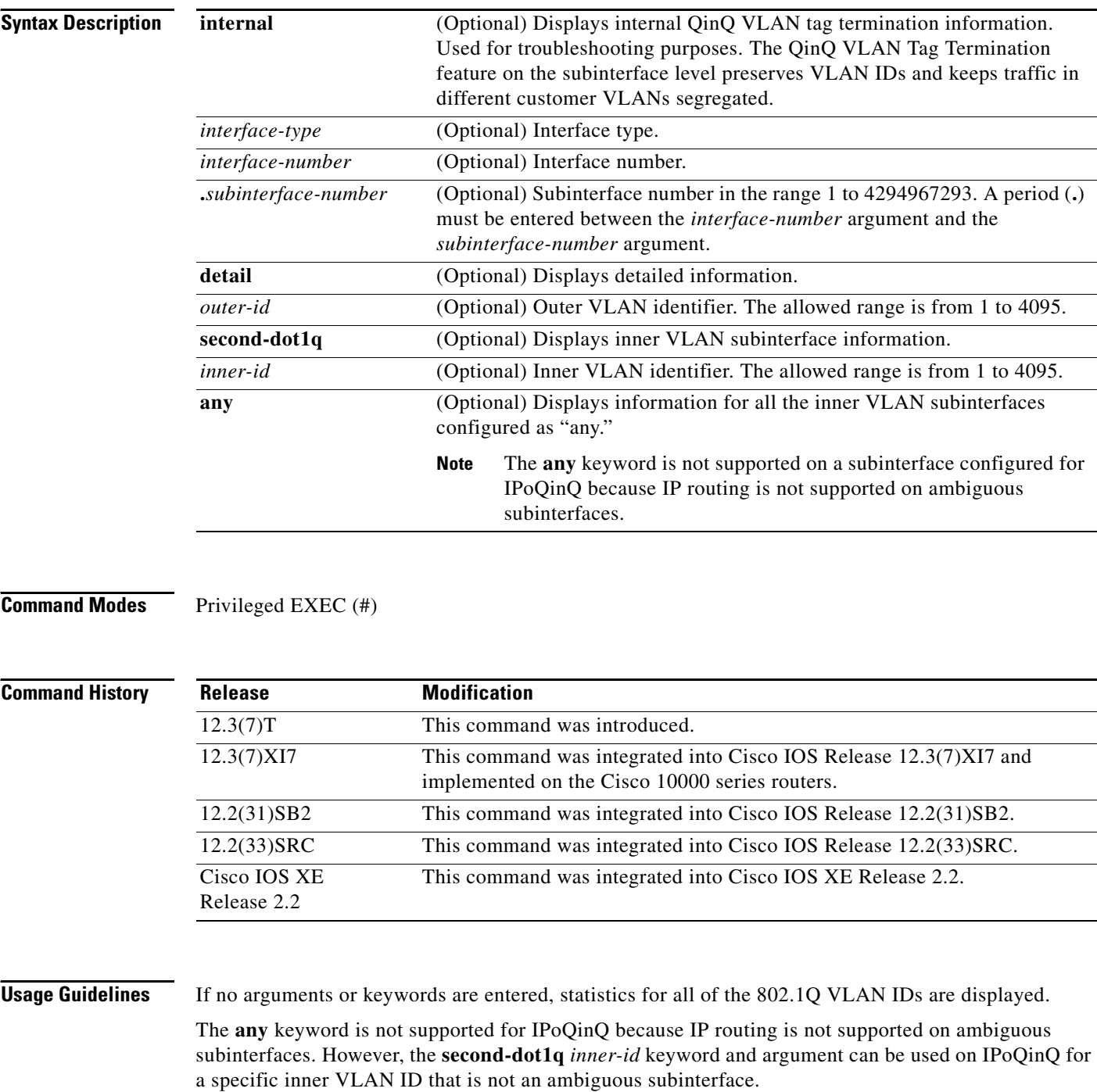

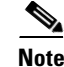

**Note** On the Cisco 10000 series router, the following is an implementation limitation—when a service policy is applied to a PPPoEoQinQ or IPoQinQ subinterface and the service policy drops some packets, the packets dropped are still displayed in the outgoing packet counters as output.

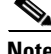

**Note** For the Cisco ASR 1000 Series Aggregation Services Router only, the command output includes the total number of packets dropped from the shared port adapter (SPA) because of ingress oversubscription on the VLAN. An example of the output is included in the ["Cisco ASR 1000 Series Router: Example"](#page-37-0) section below.

#### **Examples 802.1Q VLAN Statistics: Example**

The output from the **show vlans dot1q** command displays the statistics for all the 802.1Q VLAN IDs. Only the outer VLAN IDs are displayed here.

```
Router# show vlans dot1q
```
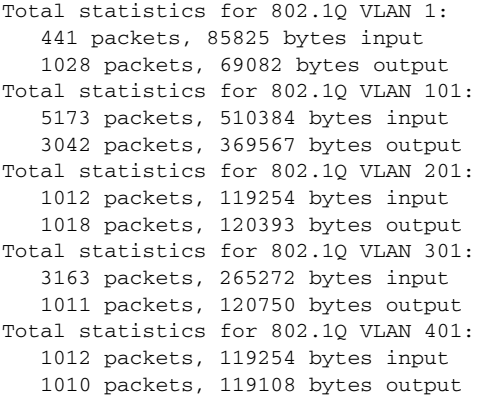

[Table 36](#page-34-0) describes the significant fields shown in the display.

<span id="page-34-0"></span>*Table 36 show vlans dot1q Field Descriptions* 

| <b>Field</b>                                     | <b>Description</b>                                                |
|--------------------------------------------------|-------------------------------------------------------------------|
| Total statistics for 802.1Q<br>VLAN <sub>1</sub> | Statistics are shown for the VLAN ID with the specified outer ID. |
| packets                                          | Number of packets encapsulated by the 802.1Q QinQ VLAN.           |
| bytes input                                      | Number of bytes input.                                            |
| bytes output                                     | Number of bytes output.                                           |

The following sample output from the **show vlans dot1q** command displays the statistics for the 802.1Q VLAN subinterface configured on Gigabit Ethernet interface 5/0:

Router# **show vlans dot1q GigabitEthernet 5/0.1011001**

```
GigabitEthernet5/0.1011001 (101/1001)
    1005 packets, 122556 bytes input
    1023 packets, 125136 bytes output
```
 $\mathbf{r}$ 

[Table 37](#page-35-0) describes the significant fields shown in the display.

<span id="page-35-0"></span>

| <b>Field</b>                             | <b>Description</b>                                                                                                    |
|------------------------------------------|----------------------------------------------------------------------------------------------------|
| GigabitEthernet5/0.1011001<br>(101/1001) | Statistics are shown for subinterface Gigabit Ethernet 5/0.1011001<br>with an outer VLAN ID of 101 and an inner VLAN ID of 1001. |
| packets                                  | Number of packets encapsulated by the 802.1Q QinQ VLAN.                                                                          |
| bytes input                              | Number of bytes input.                                                                                                    |
| bytes output                             | Number of bytes output.                                                                                                    |

*Table 37 show vlans dot1q (subinterface) Field Descriptions* 

The following sample output from the **show vlans dot1q** command displays the summary statistics for all of the VLAN subinterfaces under the physical interface Gigabit Ethernet 5/0 that have an outer VLAN ID of 101:

```
Router# show vlans dot1q 101 GigabitEthernet 5/0
```
Total statistics for 802.1Q VLAN 101 on GigabitEthernet5/0: 5218 packets, 513444 bytes input 3042 packets, 369567 bytes output

The following sample output from the **show vlans dot1q** command displays the individual subinterface statistics and summary statistics for all the VLAN subinterfaces under the physical interface Gigabit Ethernet 5/0 that have an outer VLAN ID of 101:

```
Router# show vlans dot1q 101 GigabitEthernet 5/0 detail
```

```
GigabitEthernet5/0.101 (0)
    3220 packets, 269148 bytes input
    1008 packets, 119622 bytes output
GigabitEthernet5/0.1019999 (101/1-1000,1003-2000)
    0 packets, 0 bytes input
    3 packets, 1143 bytes output
GigabitEthernet5/0.1011001 (101/1001)
    1005 packets, 122556 bytes input
    1023 packets, 125136 bytes output
GigabitEthernet5/0.1011002 (101/1002)
    1005 packets, 122556 bytes input
    1008 packets, 123666 bytes output
Total statistics for 802.1Q VLAN 101 on GigabitEthernet5/0:
    5230 packets, 514260 bytes input
    3042 packets, 369567 bytes output
```
The following sample output from the **show vlans dot1q** command displays the statistics for an outer VLAN and inner VLAN ID combination. This is a summary that displays the total for all the subinterfaces on the router that are configured with the specified IDs.

**Note** When multiple inner VLANs are used, the statistics displayed are at subinterface-level granularity, not VLAN-ID granularity. For example, when a range of inner VLAN IDs is assigned to a subinterface, the statistics are reported only at the subinterface level. Statistics are not available for each inner VLAN ID.
Router# **show vlans dot1q 101 second-dot1q 1001 detail** GigabitEthernet5/0.1011001 (101/1001) 1005 packets, 122556 bytes input 1023 packets, 125136 bytes output Total statistics for Outer/Inner VLAN 101/1001: 1005 packets, 122556 bytes input 1023 packets, 125136 bytes output

The following sample output from the **show vlans dot1q** command displays the statistics for a specific outer VLAN ID of 301 and an inner VLAN ID of any. This is a summary that displays the total for all of the subinterfaces on the router that are configured with the specified IDs.

```
Router# show vlans dot1q 301 second-dot1q any
```

```
GigabitEthernet5/0.301999 (301/any)
    0 packets, 0 bytes input
    3 packets, 1128 bytes output
Total statistics for Outer/Inner VLAN 301/"any":
    0 packets, 0 bytes input
    3 packets, 1128 bytes output
```
#### **QinQ Subsystem Information: Example**

The following sample output from the **show vlans dot1q** command displays some internal information about the QinQ subsystem and is used for troubleshooting purposes (typically by Cisco engineers):

```
Router# show vlans dot1q internal
```

```
Internal VLAN representation on FastEthernet0/0:
VLAN Id: 1 (.1Q, Fa0/0)
VLAN Id: 201 (.1Q-in-.1Q tree, 3 elements)
   Inner VLAN Id: (0 -0 ) Fa0/0.201
   dot1q software subblock bitlist missing
   Inner VLAN Id: (2001-2001) Fa0/0.2012001
   2001
   Inner VLAN Id: (2002-2002) Fa0/0.2012002
   2002
   "any" Fa0/0.201999
VLAN Id: 401 (.1Q-in-.1Q tree, 3 elements)
   Inner VLAN Id: (0 -0 ) Fa0/0.401
   dot1q software subblock bitlist missing
   Inner VLAN Id: (100 -900 ) Fa0/0.4019999
  100-900,1001-2000
   Inner VLAN Id: (1001-2000) Fa0/0.4019999
   100-900,1001-2000
Internal VLAN representation on GigabitEthernet5/0:
VLAN Id: 1 (.1Q, Gi5/0)
VLAN Id: 101 (.1Q-in-.1Q tree, 5 elements)
   Inner VLAN Id: (0 -0 ) Gi5/0.101
   dot1q software subblock bitlist missing
   Inner VLAN Id: (1 -1000) Gi5/0.1019999
   1-1000,1003-2000
   Inner VLAN Id: (1001-1001) Gi5/0.1011001
   1001
   Inner VLAN Id: (1002-1002) Gi5/0.1011002
   1002
   Inner VLAN Id: (1003-2000) Gi5/0.1019999
   1-1000,1003-2000
VLAN Id: 301 (.1Q-in-.1Q tree, 1 elements)
   Inner VLAN Id: (0 -0 ) Gi5/0.301
   dot1q software subblock bitlist missing
   "any" Gi5/0.301999
```
Ш

#### **Cisco ASR 1000 Series Router: Example**

The following is an example of the output displayed on the Cisco ASR 1000 series router only. For the Cisco ASR 1000 series router only, the command output includes the total number of packets dropped from the SPA due to ingress over subscription on the VLAN.

```
Router# show vlans dot1q gigabitEthernet 0/0/3.1
```

```
GigabitEthernet0/0/3.1 (0)
    133279760 packets, 8529904640 bytes input
    0 packets, 0 bytes output
    121997683 oversub packet drops
```
[Table 38](#page-37-0) describes the significant fields shown in the display.

<span id="page-37-0"></span>*Table 38 show vlans dot1q (Cisco ASR 1000 Series Router) Field Descriptions* 

| <b>Field</b>           | <b>Description</b>                                                                      |  |
|------------------------|-----------------------------------------------------------------------------------------|--|
| GigabitEthernet0/0/3.1 | Statistics are shown for Gigabit Ethernet subinterface 0/0/3.1.                         |  |
| packets                | Number of packets encapsulated by the 802.1Q QinQ VLAN.                                 |  |
| bytes input            | Number of bytes input.                                                                  |  |
| bytes output           | Number of bytes output.                                                                 |  |
| oversub packet drops   | Number of packets dropped from the SPA due to ingress over<br>subscription on the VLAN. |  |

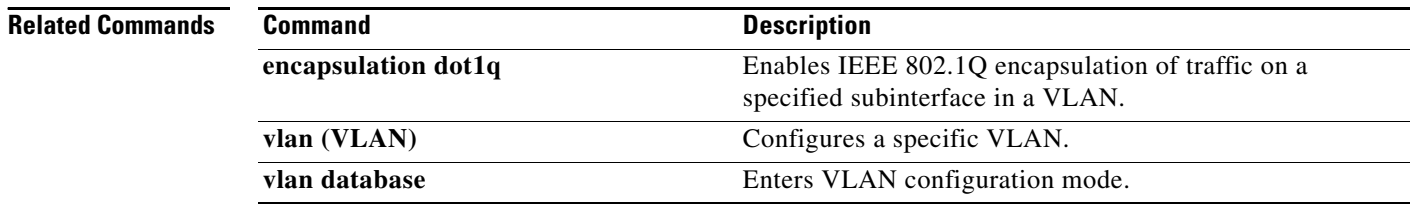

**The Second** 

## **show vlans tokenring**

To display Token Ring VLANs, use the **show vlans tokenring** command in user EXEC or privileged EXEC mode.

#### **show vlans tokenring**

**Syntax Description** This command has no arguments or keywords.

**Command Modes** User EXEC (>) Privileged EXEC (#)

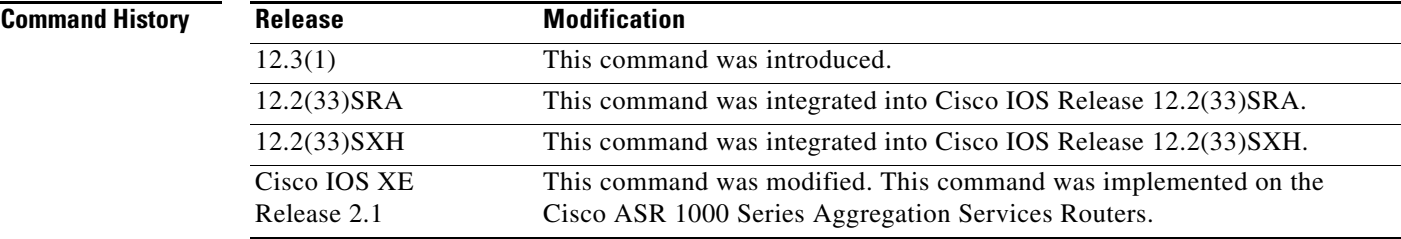

**Examples** The following example shows how to use the **show vlans tokenring** command. The fields shown in the display are self-explanatory.

Router# **show vlans tokenring**

When the **show vlans tokenring** command is executed on a device with the Token Ring configurations, the output consists of a list of Token Ring interfaces with VLAN configuration.

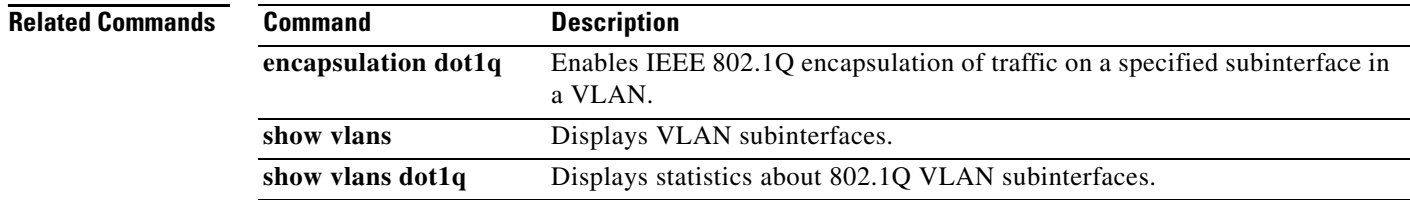

 $\mathbf{r}$ 

# **show vlan-switch**

To display VLAN information, use the **show vlan**-**switch** command in user EXEC or privileged EXEC mode.

**show vlan-switch** [**brief** | **id** *vlan* | **internal usage** | **name** *name* | **summary**]

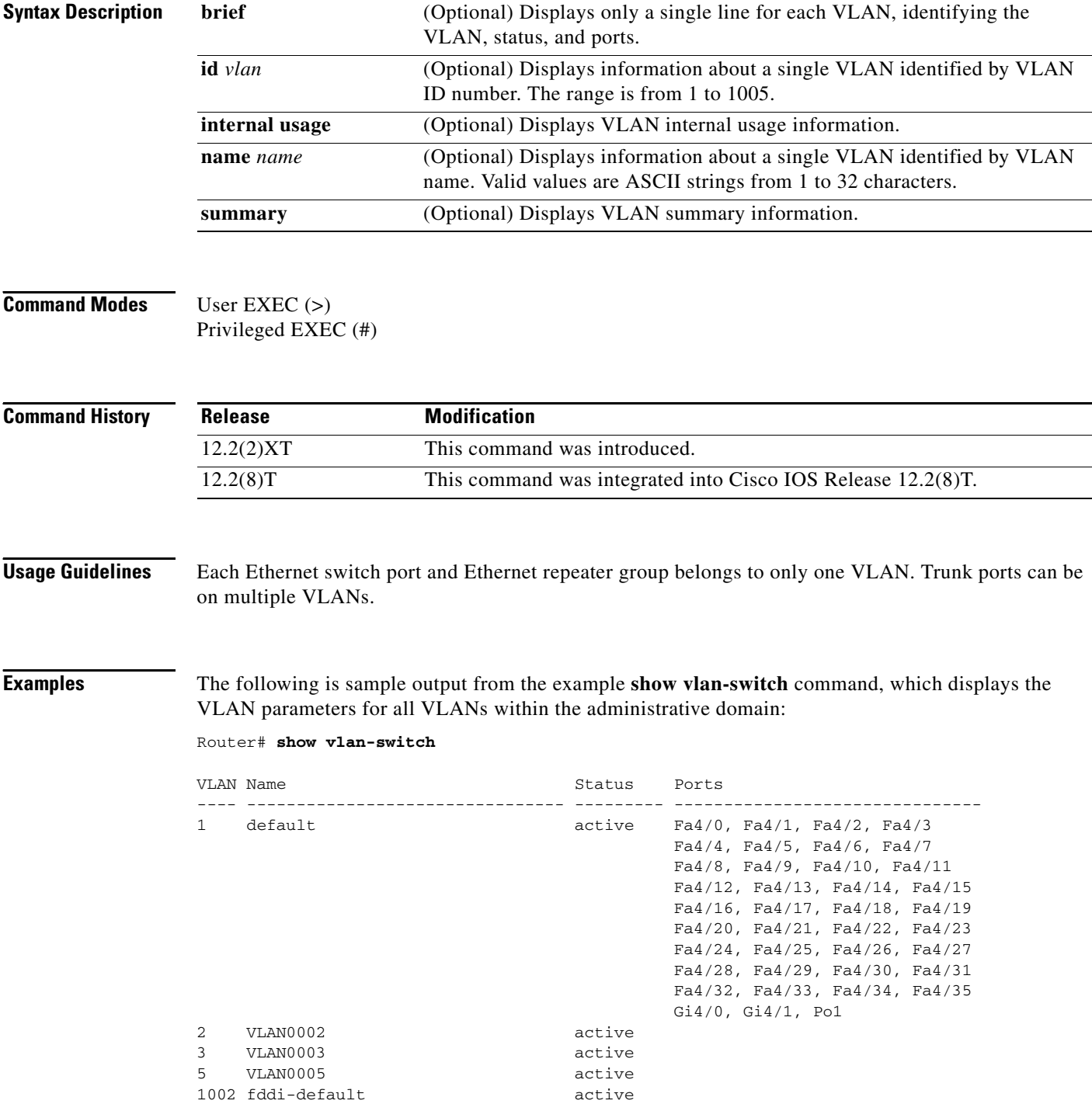

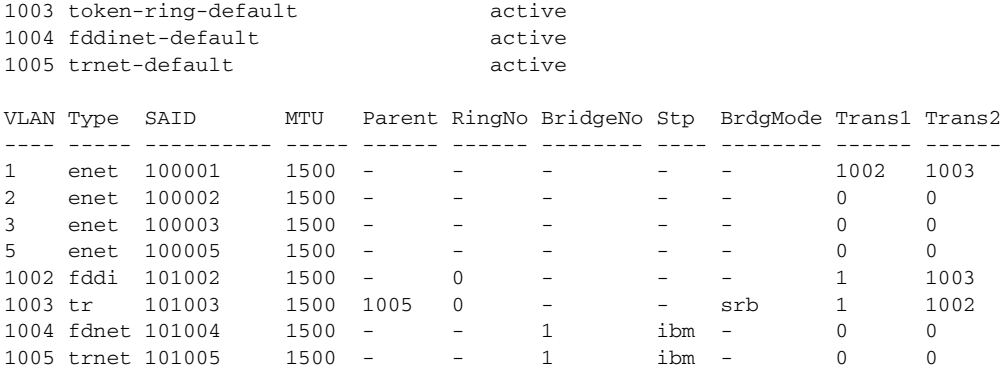

[Table 39](#page-40-0) describes the significant fields shown in the display.

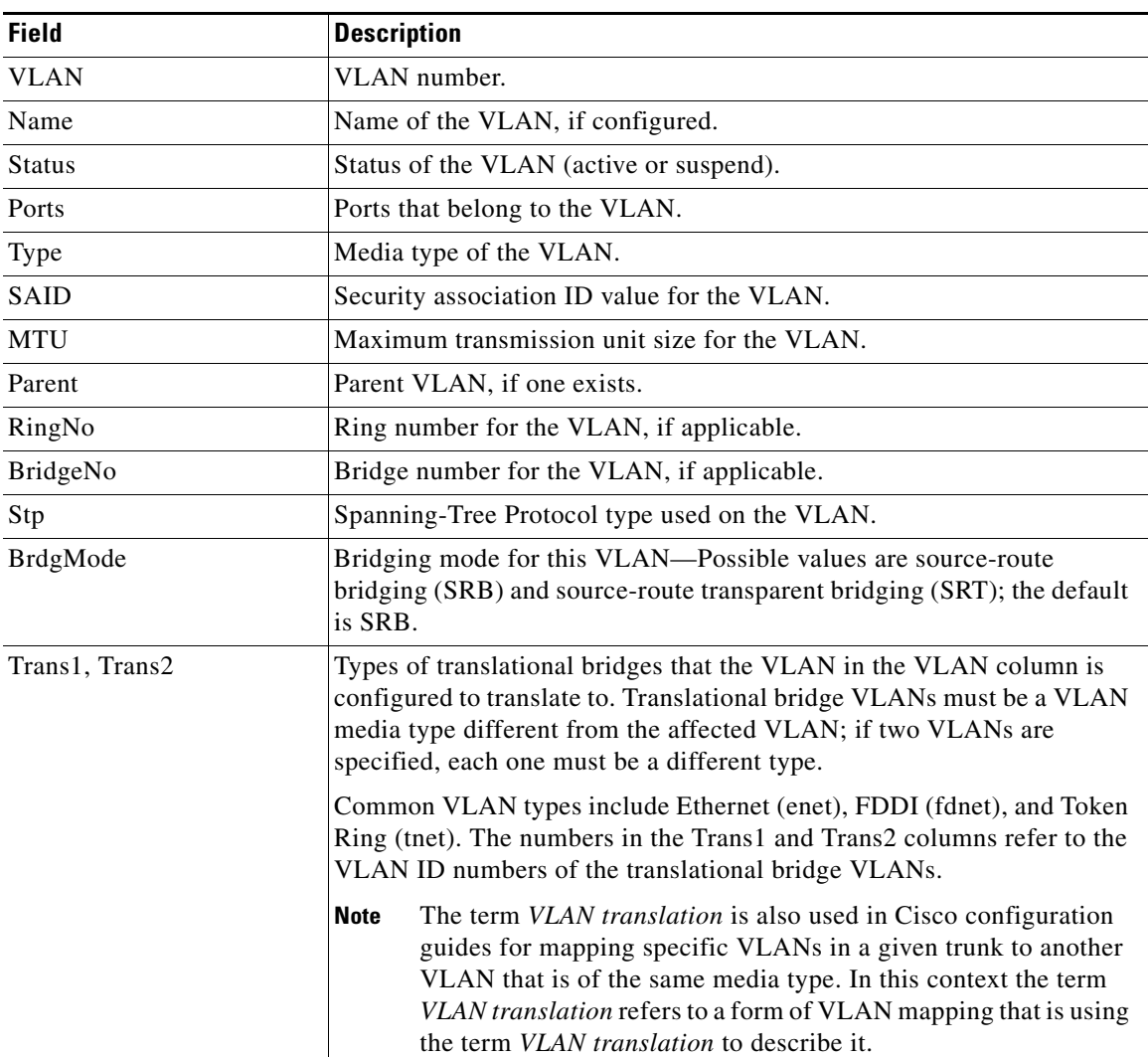

<span id="page-40-0"></span>*Table 39 show vlan Field Descriptions*

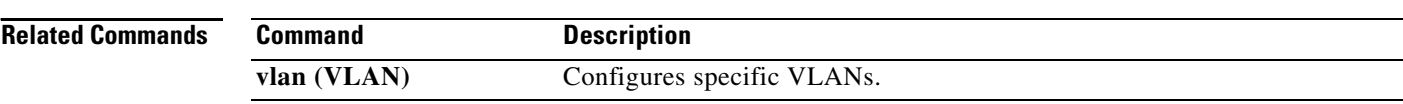

 $\mathbf l$ 

### **show vtp**

To display general information about the VLAN Trunking Protocol (VTP) management domain, status, and counters, use the **show vtp** command in privileged EXEC mode.

**show vtp** {**counters** | **interface** [*type***/***number*] | **status** | **password** | **devices** [**conflicts**]}

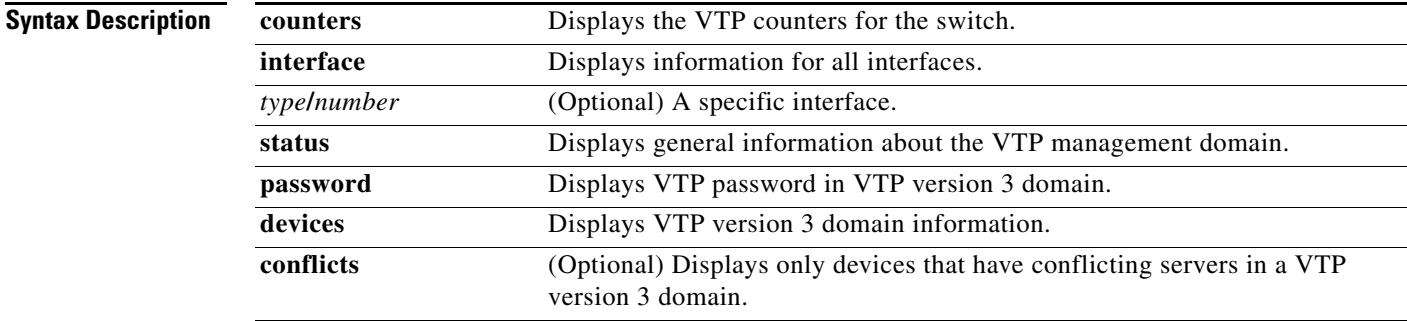

### **Command Modes** Privileged EXEC (#)

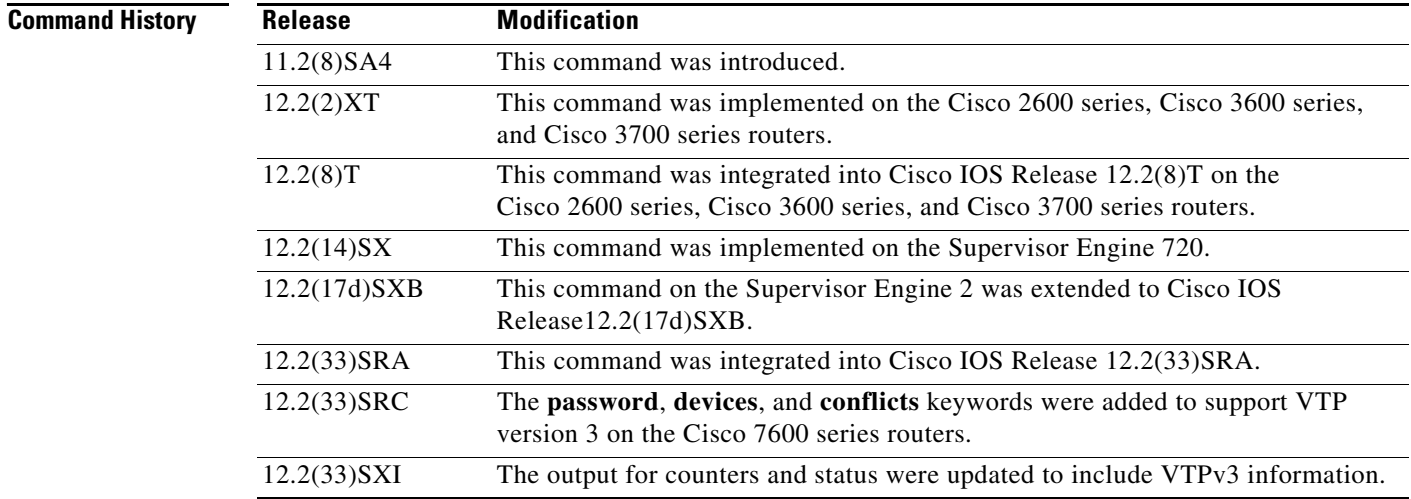

**Usage Guidelines** In the output of the **show vtp status** command, the last modified time is of the modifier itself. For example, the time displayed in the line "Configuration last modified by 7.0.22.11 at 5-5-06 05:51:49", is the time that the modifier (7.0.22.11) last modified the VLAN configuration.

 $\Gamma$ 

**LSW-336**

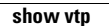

**Examples** The following is sample output from the **show vtp counters** command:

```
Router# show vtp counters
```

```
VTP statistics:
Summary advertisements received : 0
Subset advertisements received : 0
Request advertisements received : 0
Summary advertisements transmitted : 6970
Subset advertisements transmitted : 0
Request advertisements transmitted : 0
Number of config revision errors : 0
Number of config digest errors : 0
Number of V1 summary errors : 0
VTP pruning statistics:
Trunk Join Transmitted Join Received Summary advts received from 
                                     non-pruning-capable device
---------------- ---------------- ---------------- ---------------------------
Gi1/11 0 0 0 0
Gi8/10 0 0 0 0
Gi8/15 0 0 0 
Gi8/16 0 0 0 0 0
Fa3/1 0 0 0 0
Fa3/2 0 0 0 0
Router#
```
This example shows how to display only those lines in the **show vtp** output that contain the word Summary:

```
Router# show vtp counters | include Summary
```

```
Summary advertisements received : 1
Summary advertisements transmitted : 32
Trunk Join Transmitted Join Received Summary advts received from
Router#
```
This example shows how to display general information about the VTP management domain:

#### Router# **show vtp status**

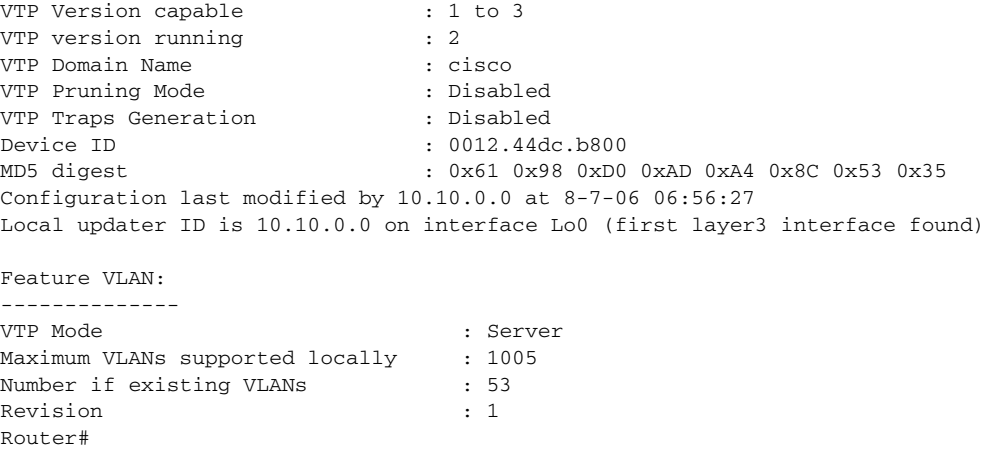

[Table 40](#page-44-0) describes the significant fields shown in the display.

<span id="page-44-0"></span>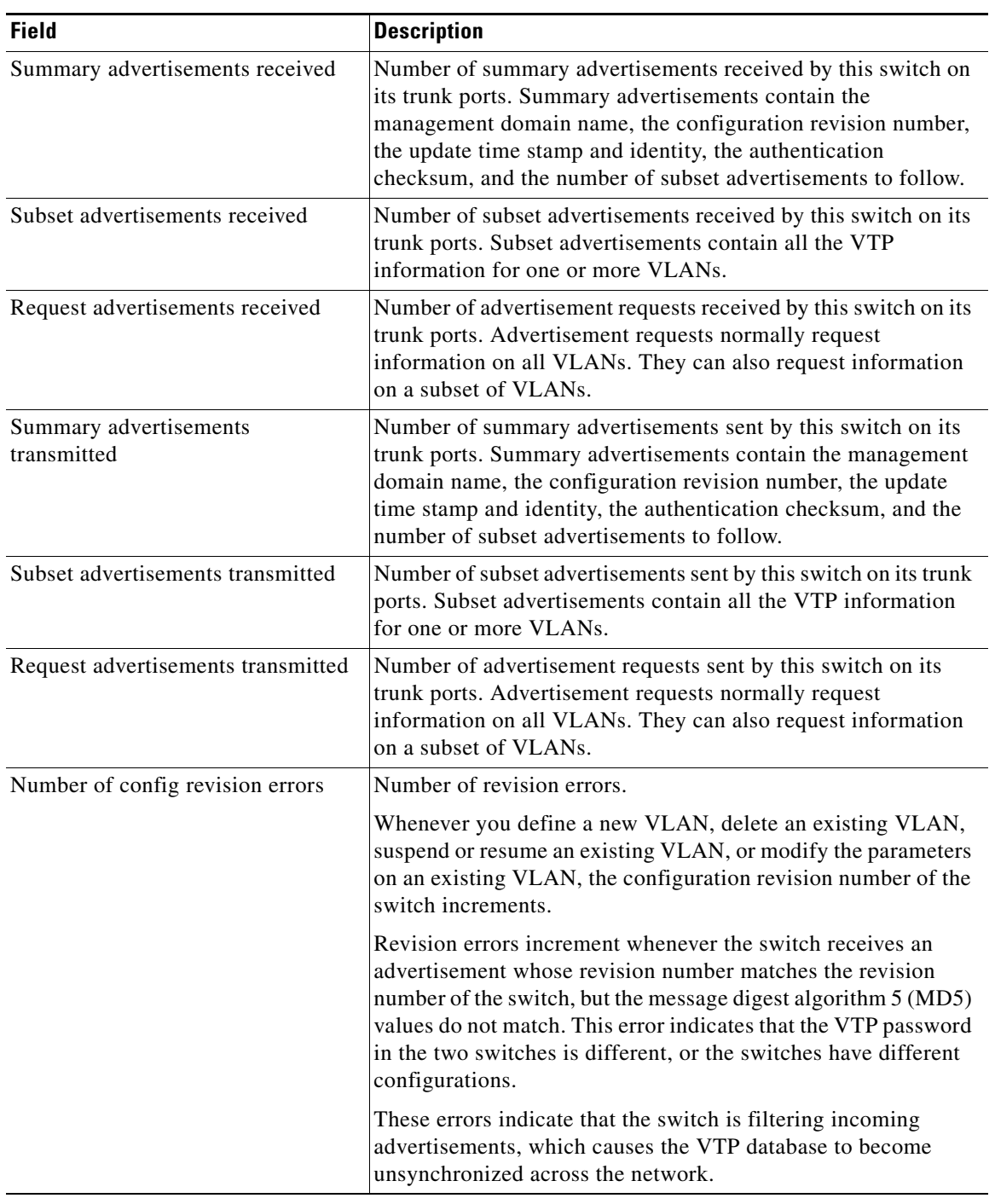

### *Table 40 show vtp counters Field Descriptions*

 $\mathcal{L}_{\mathcal{A}}$ 

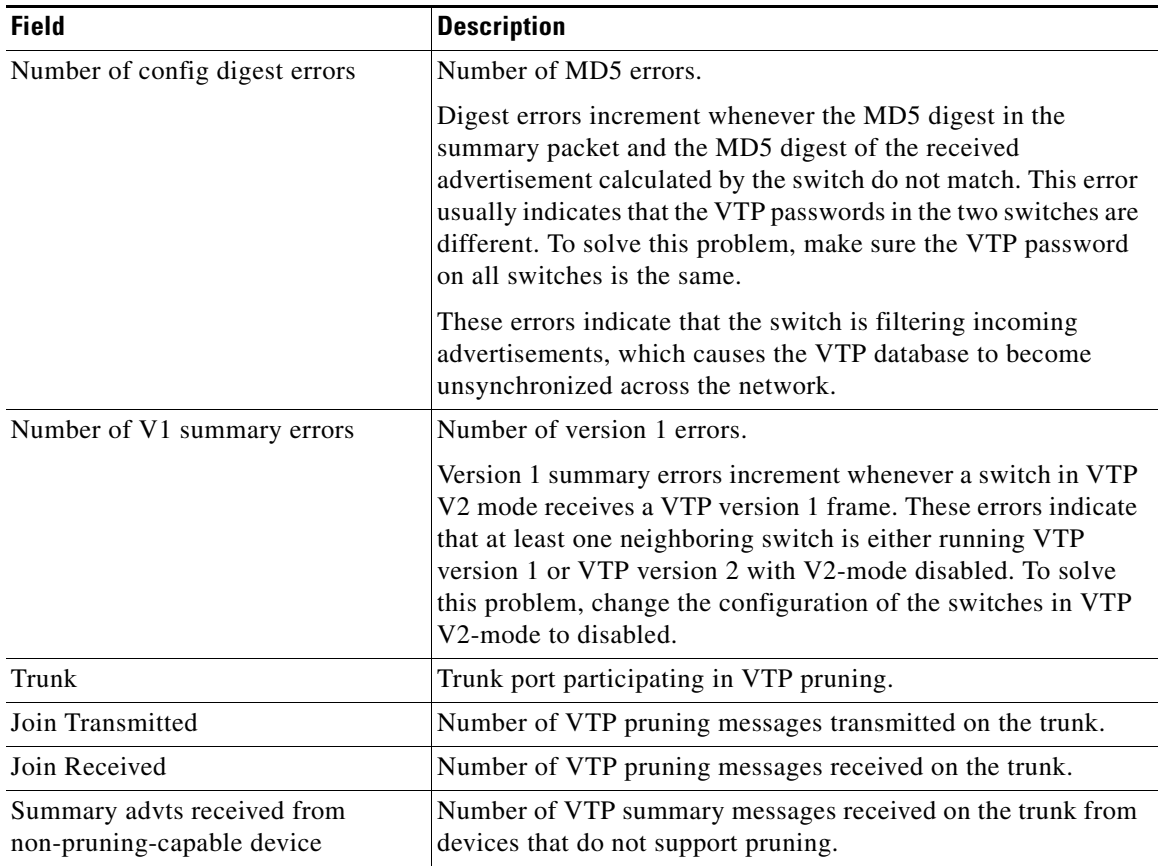

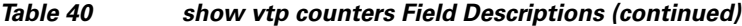

The following is sample output from the **show vtp status** command for VTP version 1 and VTP version 2:

```
Router# show vtp status
```

```
VTP Version : 3 (capable)
Configuration Revision : 1
Maximum VLANs supported locally : 1005
Number of existing VLANs : 37
VTP Operating Mode : Server
VTP Domain Name : [smartports]
VTP Pruning Mode : Disabled
VTP V2 Mode : Enabled
VTP Traps Generation : Disabled
MD5 digest : 0x26 0xEE 0x0D 0x84 0x73 0x0E 0x1B 0x69 
Configuration last modified by 172.20.52.19 at 7-25-08 14:33:43
Local updater ID is 172.20.52.19 on interface Gi5/2 (first layer3 interface fou)
VTP version running : 2
```
[Table 41](#page-46-0) describes the significant fields shown in the display.

<span id="page-46-0"></span>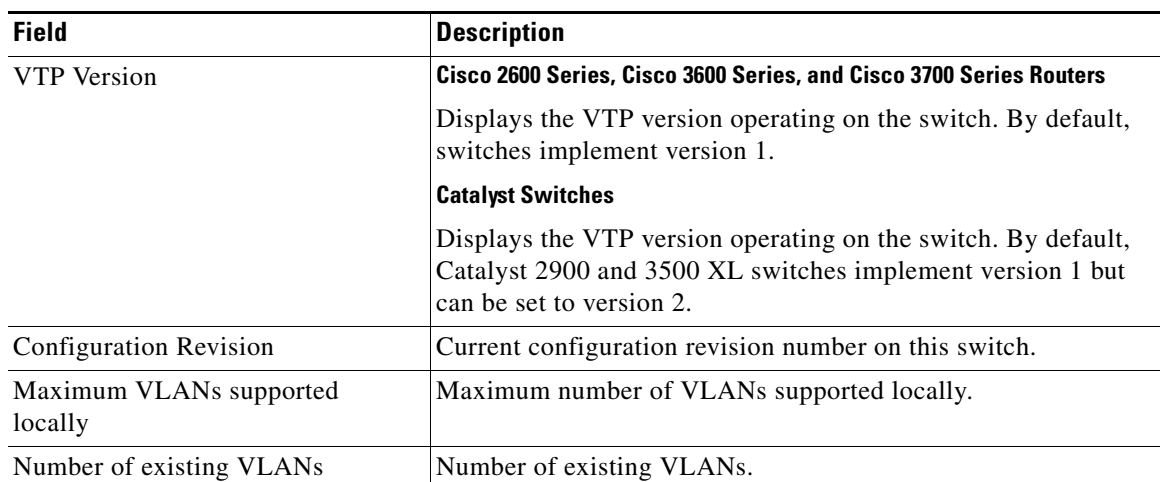

### *Table 41 show vtp status Field Descriptions*

 $\mathcal{L}_{\mathcal{A}}$ 

| <b>Field</b>           | <b>Description</b>                                                                                                    |
|------------------------|----------------------------------------------------------------------------------------------------|
| VTP Operating Mode     | Displays the VTP operating mode, which can be server, client,<br>or transparent.                                                                                                    |
|                        | Server-A switch in VTP server mode is enabled for VTP<br>٠<br>and sends advertisements. You can configure VLANs on it.<br>The switch guarantees that it can recover all VLAN<br>information in the current VTP database from nonvolatile<br>storage after reboot. By default, every switch is a VTP<br>server.                                                                                                    |
|                        | Client—A switch in VTP client mode is enabled for VTP,<br>$\bullet$<br>can send advertisements, but does not have enough<br>nonvolatile storage to store VLAN configurations. You<br>cannot configure VLANs on it. When a VTP client starts up,<br>it does not transmit VTP advertisements until it receives<br>advertisements to initialize its VLAN database.                                                                                                    |
|                        | Transparent—A switch in VTP transparent mode is disabled<br>$\bullet$<br>for VTP, does not transmit advertisements or learn from<br>advertisements sent by other devices, and cannot affect<br>VLAN configurations on other devices in the network. The<br>switch receives VTP advertisements and forwards them on<br>all trunk ports except the one on which the advertisement<br>was received. The configuration of multi-VLAN ports<br>causes the switch to automatically enter transparent mode. |
|                        | Off—When VTP is disabled using off mode, the switch<br>$\bullet$<br>behaves the same as in VTP transparent mode except that<br>VTP advertisements are not forwarded.                                                                                                    |
|                        | <b>Note</b><br>Catalyst 2912MF, 2924M, and 3500 XL switches<br>support up to 250 VLANs. All other Catalyst 2900 XL<br>switches support up to 64 VLANs.                                                                                                    |
|                        | For Catalyst 2912MF, 2924M, and 3500 XL switches, if<br>you define more than 250 VLANs or if the switch<br>receives an advertisement that contains more than 250<br>VLANs, the switch automatically enters VTP<br>transparent mode and operates with the VLAN<br>configuration preceding the one that sent it into<br>transparent mode.                                                                                                    |
|                        | For all other Catalyst 2900 XL switches, if you define<br>more than 64 VLANs or if the switch receives an<br>advertisement that contains more than 64 VLANs, the<br>switch automatically enters VTP transparent mode and<br>operates with the VLAN configuration preceding the<br>one that sent it into transparent mode.                                                                                                    |
| <b>VTP Domain Name</b> | Name that identifies the administrative domain for the switch.                                                                                                    |

*Table 41 show vtp status Field Descriptions (continued)*

 $\overline{\phantom{a}}$ 

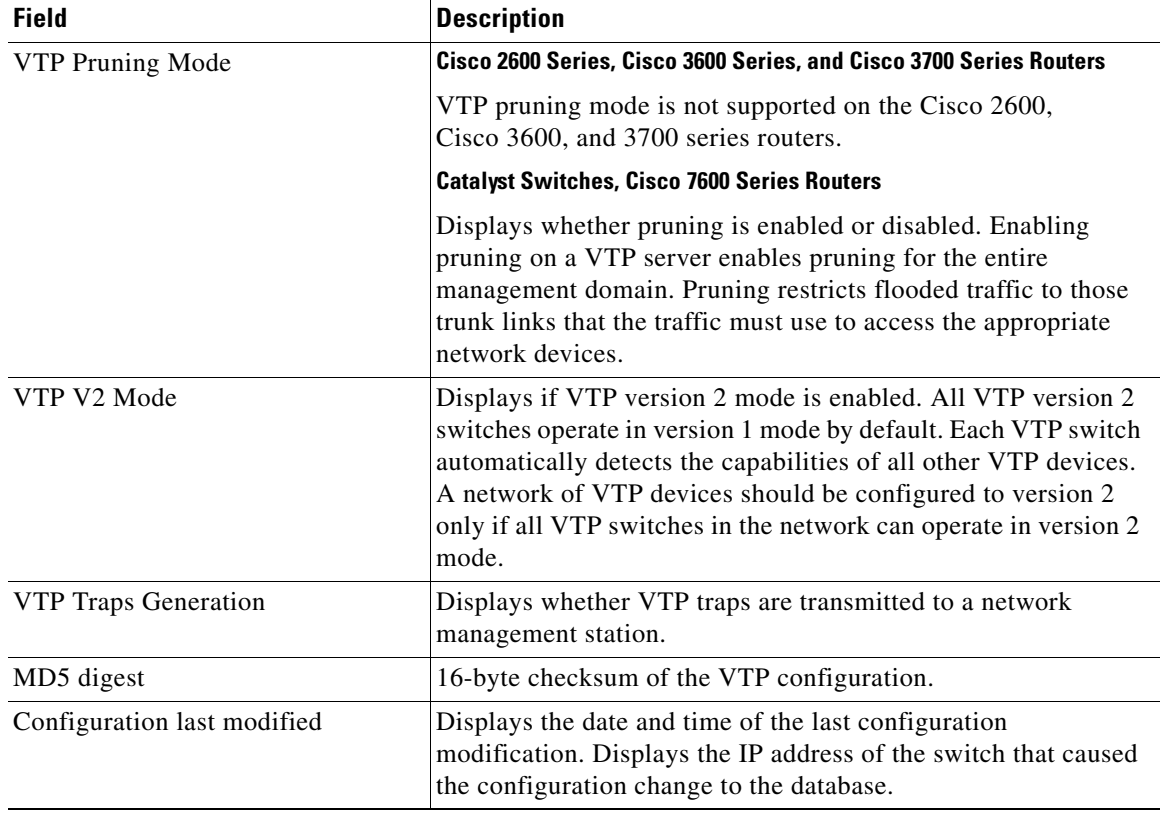

#### *Table 41 show vtp status Field Descriptions (continued)*

The following is sample output from the **show vtp status** command for all three VTP versions on the Cisco 7600 series routers running Release 12.2(33)SRC and later.

This example shows how to verify the configuration when the device is running VTP version 1:

```
Router# show vtp status
```

```
VTP Version capable : 1 to 3
VTP version running : 1
VTP Domain Name : Lab_Network
VTP Pruning Mode : Enabled
VTP Traps Generation : Disabled
Device ID : 0016.9c6d.5300
Configuration last modified by 127.0.0.12 at 10-18-07 10:12:42
Local updater ID is 127.00.12 at 10-18-07 10:2:42
Feature VLAN:
--------------
VTP Operating Mode : Server
Maximum number of existing VLANs : 5
Configuration Revision : 1
MD5 digest : 0x92 0xF1 0xE8 0x52 0x2E ox5C 0x36 0x10 0x70 0x61 0xB8
                        0x24 0xB6 0x93 0x21 0x09
```
Router#

This example shows how to verify the configuration when the device is running VTP version 2:

Router# **show vtp status** 

VTP Version capable : 1 to 3

 $\mathbf{r}$ 

```
VTP version running : 2
VTP Domain Name : Lab_Network<br>VTP Pruning Mode : Disabled
VTP Pruning Mode
VTP Traps Generation : Disabled
Device ID : 0012.44dc.b800
Configuration lst modified by 127.0.0.12 at 10-18-07 10:38:45
Local updater ID is 127.0.0.12 on interface EO 0/0 (first interface found)
Feature VLAN:
--------------
VTP Operating Mode : Server
Maximum VLANs supported locally: 1005
Number of existing VLANs : 1005
Configuration Revision : 1
MD5 digest : 0x2E 0x6B 0x99 0x58 0xA2 0x4F 0xD5 0x150x70 0x61 0xB8 
                         0x24 0xB6 0x93 0x21 0x09
Router#
```
This example shows how to verify the configuration when the device is running VTP version 3:

```
Router# show vtp status
```
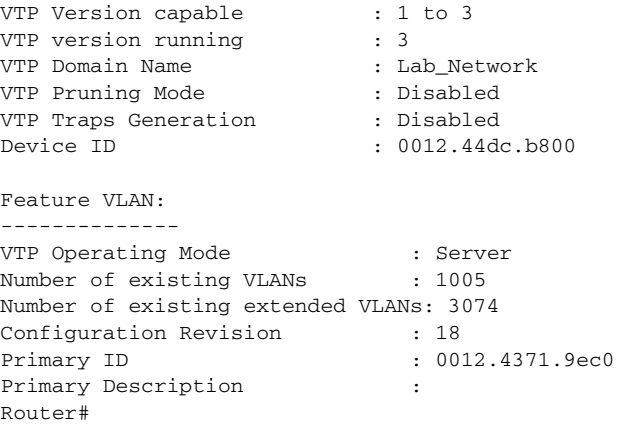

[Table 42](#page-49-0) describes the significant fields shown in the displays.

<span id="page-49-0"></span>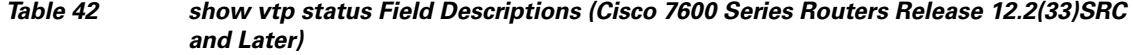

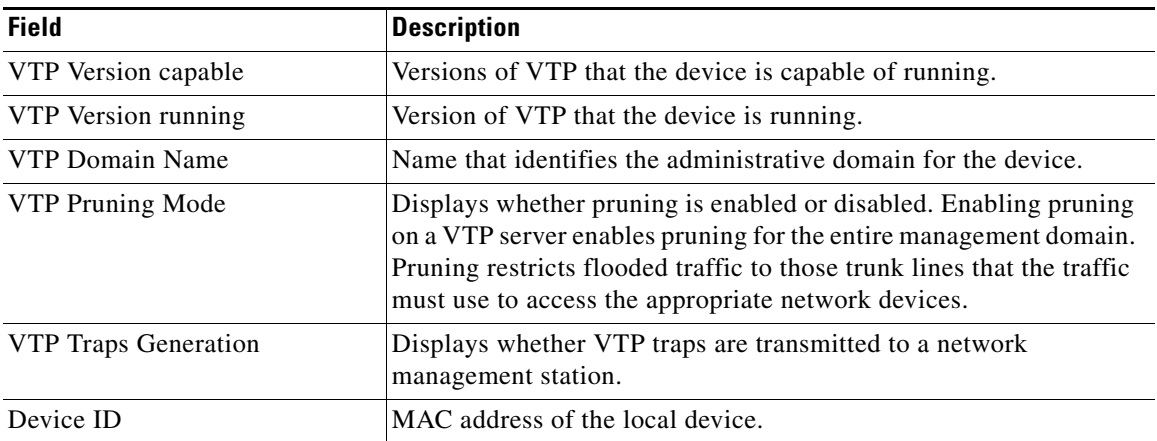

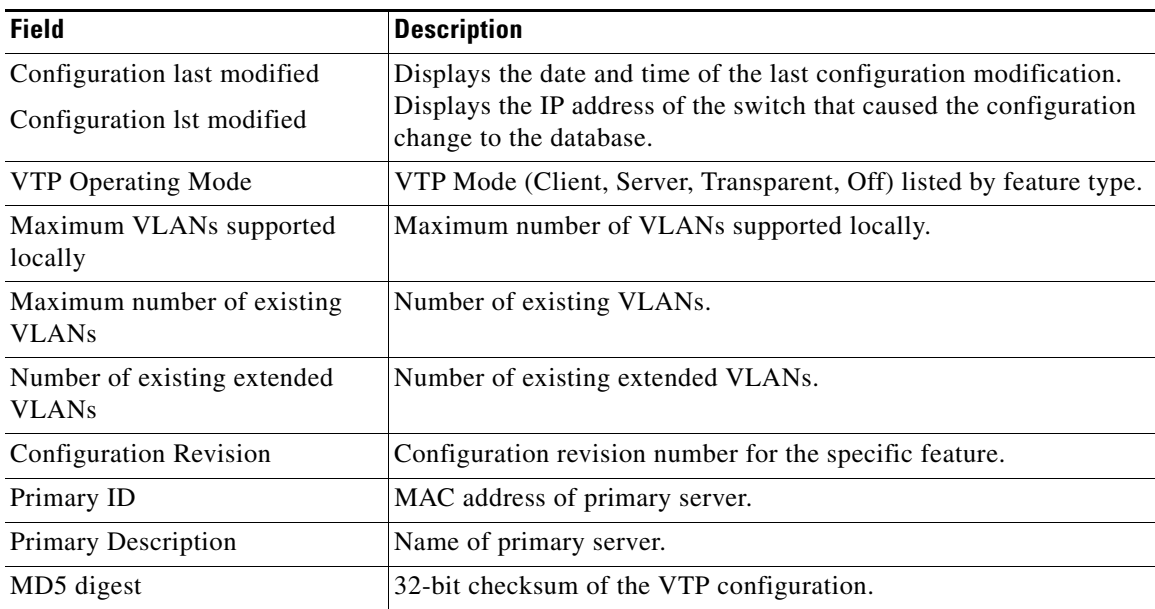

#### *Table 42 show vtp status Field Descriptions (Cisco 7600 Series Routers Release 12.2(33)SRC and Later) (continued)*

This example shows how to display information for a specific interface:

```
Router# show vtp interface GigabitEthernet2/4
```
Interface VTP Status ------------------------------------ GigabitEthernet2/4 enabled

This example shows how a password is displayed when it is configured using the **hidden** keyword (VTP version 3 only):

```
Router# show vtp password
```

```
VTP Password: 89914640C8D90868B6A0D8103847A733
Router#
```
This example shows how to display information about all VTP devices in the domain:

```
Router# show vtp devices
```
Gathering information from the domain, please wait. VTP Database Conf switch ID Primary Server Revision System Name lict ------------ ---- -------------- ------------------------ ------------------ VLAN Yes 00b0.8e50.d000 000c.0412.6300 12354 main.cisco.com MST No 00b0.8e50.d000 0004.AB45.6000 24 main.cisco.com VLAN Yes 000c.0412.6300=000c.0412.6300 67 querty.cisco.com

[Table 43](#page-51-0) describes the significant fields shown in the display.

 $\mathbf{r}$ 

<span id="page-51-0"></span>

|                         | <b>Field</b>       | <b>Description</b>                                                                                                    |
|-------------------------|--------------------|----------------------------------------------------------------------------------------------------|
|                         | VTP Database       | Displays the feature (database) type (VLAN or MST) of each server.                                                                                                    |
|                         | Conflict           | Yes is displayed in this column if the server is in conflict with the<br>local server for the feature. A conflict is detected when two devices<br>in the same domain do not have the same primary server for the<br>given database.                    |
|                         | Switch ID          | The MAC address of the server.                                                                                                    |
|                         | Primary Server     | The MAC address of the primary server for the device identified in<br>the Switch ID column. If a device is configured with a database that<br>it originated, and equal sign $(=)$ appears between the Primary Server<br>field and the Switch ID field. |
|                         | Revision           | Revision number of the VTP database.                                                                                                    |
|                         | <b>System Name</b> | String provided to more easily identify the system.                                                                                                    |
|                         |                    |                                                                                                    |
| <b>Related Commands</b> | <b>Command</b>     | <b>Description</b>                                                                                                    |
|                         | clear vtp counters | Clears the VTP and pruning counters.                                                                                                    |
|                         | <b>vtp</b>         | Configures the VTP mode.                                                                                                    |

*Table 43 show vtp devices Field Descriptions*

## **shutdown vlan**

To shut down local traffic on a specified VLAN, use the **shutdown vlan** command in global configuration mode. To restart local traffic on the VLAN, use the **no** form of this command.

**shutdown vlan** *vlan-id*

**no shutdown vlan** *vlan-id*

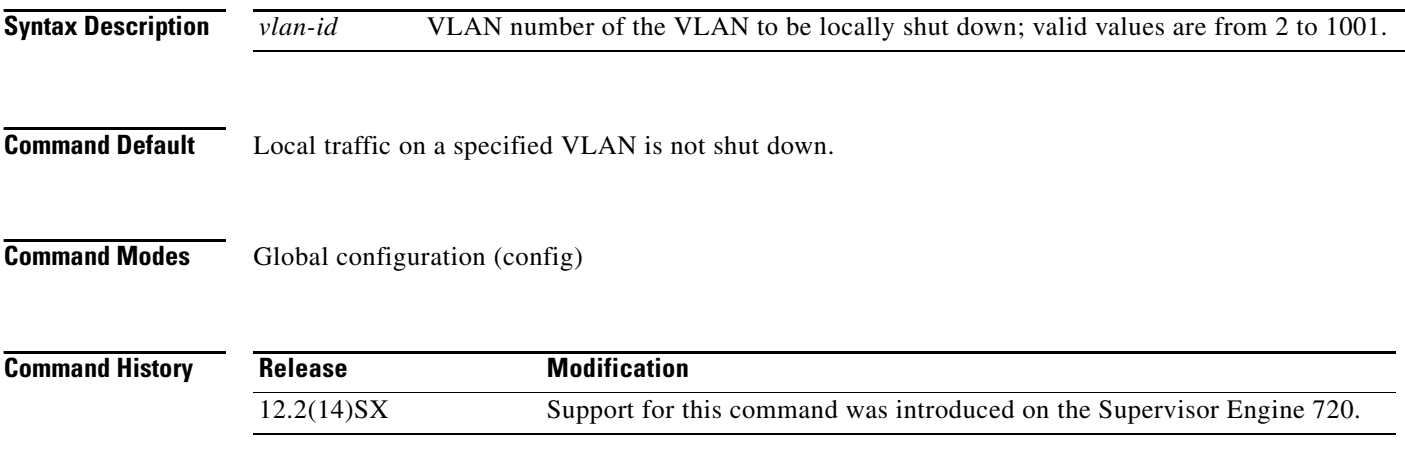

a ka

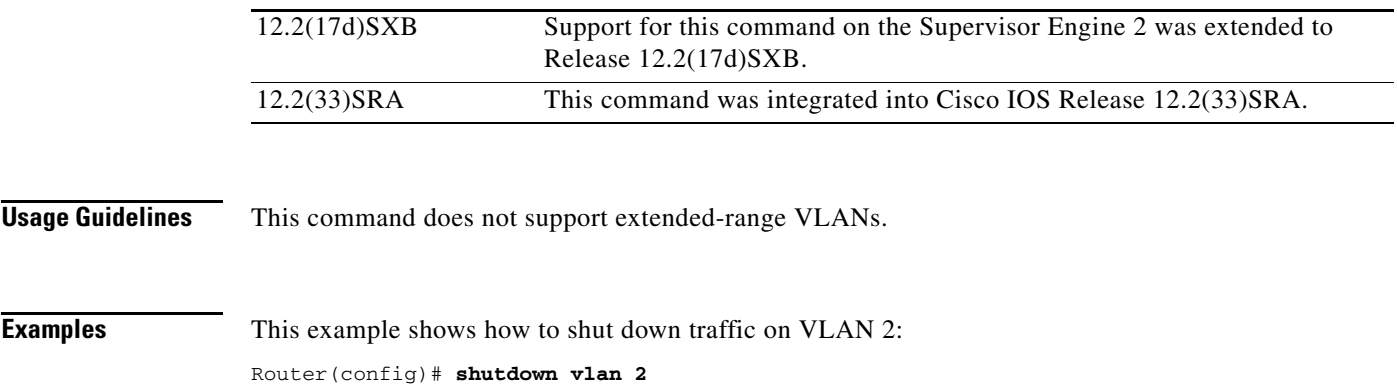

 $\mathcal{L}_{\mathcal{A}}$ 

# **snmp trap mac-notification change**

To enable the Simple Network Management Protocol (SNMP) trap notification on a LAN port when MAC addresses are added to or removed from the address table, use the **snmp trap mac-notification change** command in interface configuration mode. To disable the SNMP trap notification on a LAN port when MAC addresses are added to or removed from the address table, use the **no** form of this command.

**snmp trap mac-notification change** [**added** | **removed**]

**no snmp trap mac-notification change**

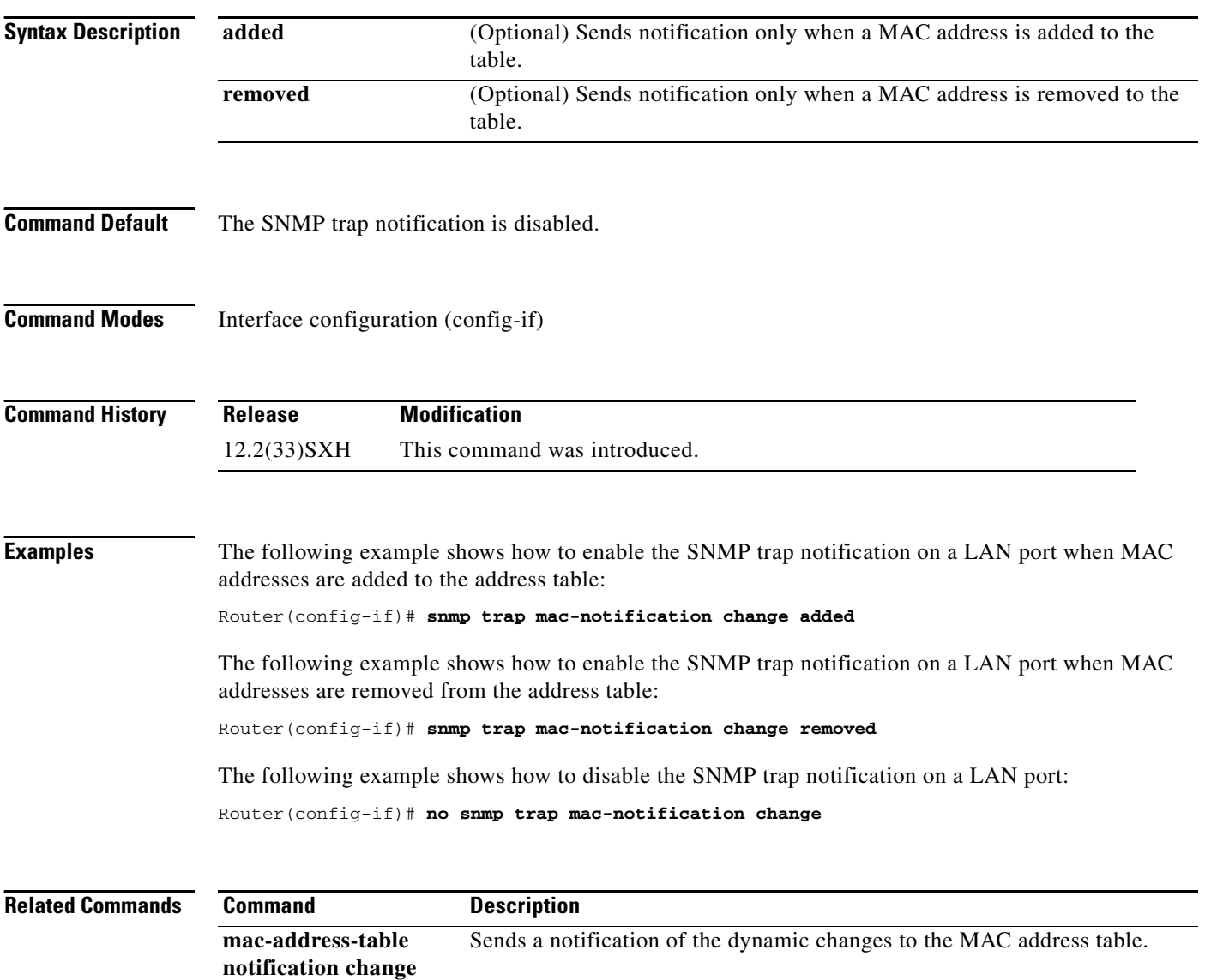

## **spanning-tree backbonefast**

To enable BackboneFast to allow a blocked port on a switch to change immediately to a listening mode, use the **spanning-tree backbonefast** command in global configuration mode. To return to the default setting, use the **no** form of this command.

**spanning-tree backbonefast**

**no spanning-tree backbonefast**

- **Syntax Description** This command has no arguments or keywords.
- **Command Default** BackboneFast is disabled.
- **Command Modes** Global configuration (config)

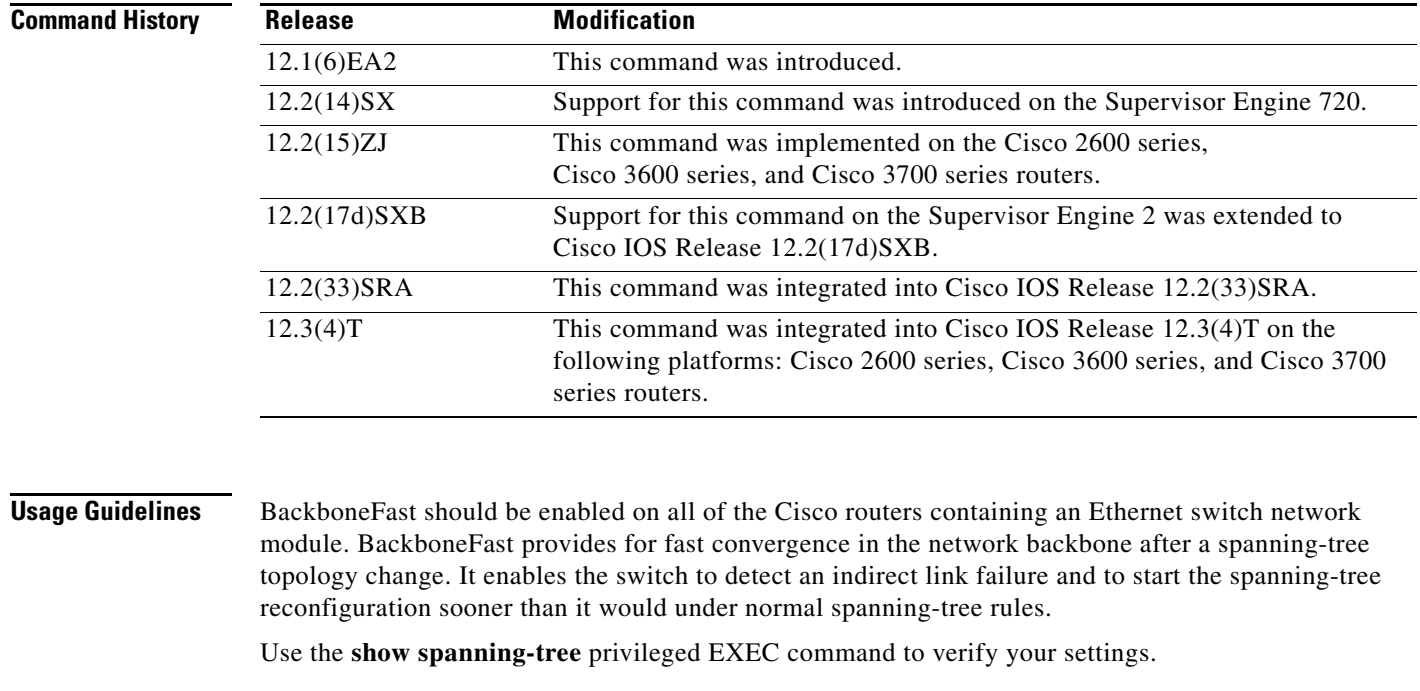

**Examples** The following example shows how to enable BackboneFast on the switch: Router(config)# **spanning-tree backbonefast**

**Related Commands Command Description show spanning-tree** Displays information about the spanning-tree state.

 $\mathbf{r}$ 

## **spanning-tree bpdufilter**

To enable bridge protocol data unit (BPDU) filtering on the interface, use the **spanning-tree bpdufilter**  command in interface configuration mode. To return to the default settings, use the **no** form of this command.

**spanning-tree bpdufilter** {**enable** | **disable**}

**no spanning-tree bpdufilter**

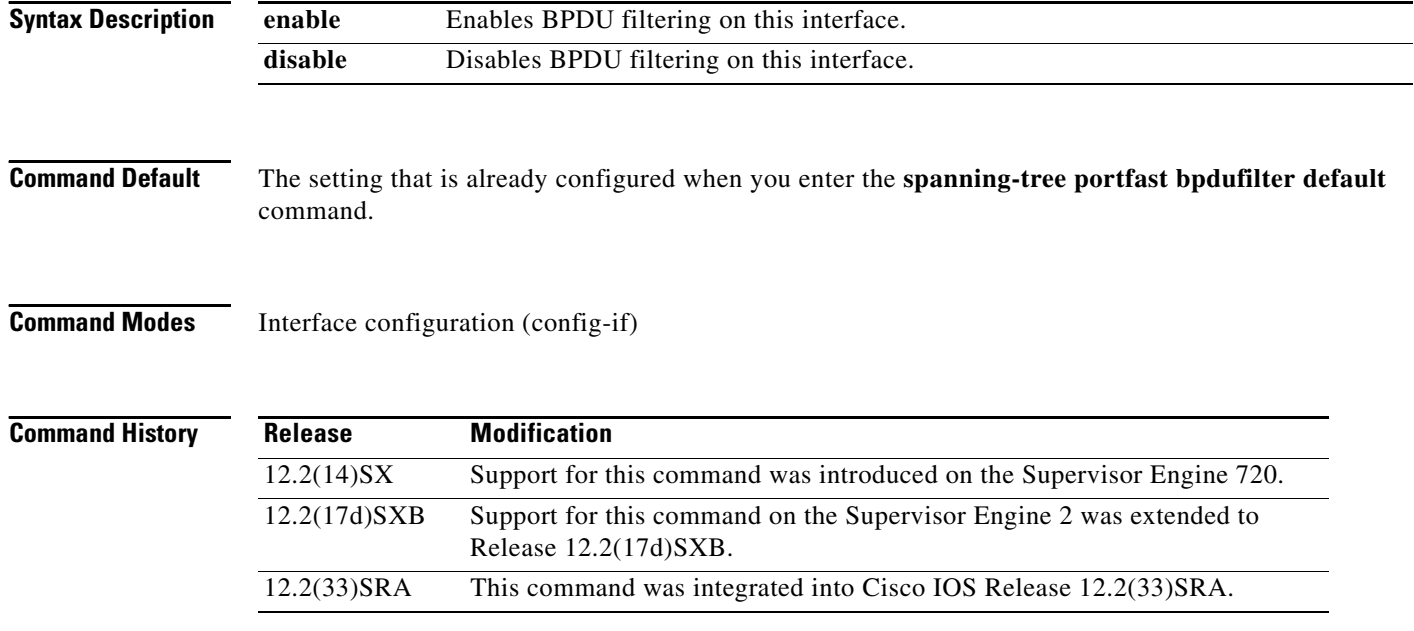

### **Usage Guidelines**

⁄!\

**Caution** Be careful when you enter the **spanning-tree bpdufilter enable** command. Enabling BPDU filtering on an interface is similar to disabling the spanning tree for this interface. If you do not use this command correctly, you might create bridging loops.

Entering the **spanning-tree bpdufilter enable** command to enable BPDU filtering overrides the PortFast configuration.

When configuring Layer 2-protocol tunneling on all the service-provider edge switches, you must enable spanning-tree BPDU filtering on the 802.1Q tunnel ports by entering the **spanning-tree bpdufilter enable** command.

BPDU filtering prevents a port from sending and receiving BPDUs. The configuration is applicable to the whole interface, whether it is trunking or not. This command has three states:

- **• spanning-tree bpdufilter enable**—Unconditionally enables BPDU filtering on the interface.
- **• spanning-tree bpdufilter disable**—Unconditionally disables BPDU filtering on the interface.
- **• no spanning-tree bpdufilter**—Enables BPDU filtering on the interface if the interface is in operational PortFast state and if you configure the **spanning-tree portfast bpdufilter default** command.

Use the **spanning-tree portfast bpdufilter default** command to enable BPDU filtering on all ports that are already configured for PortFast.

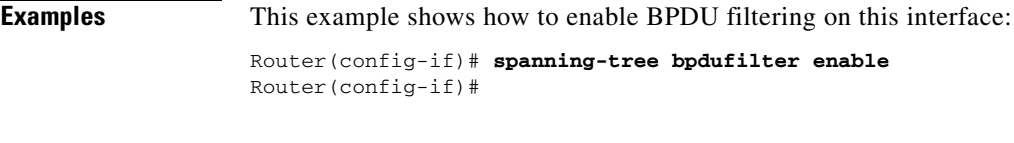

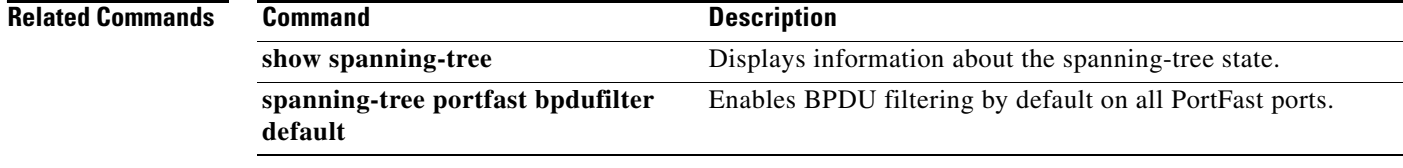

Г

# **spanning-tree bpduguard**

To enable bridge protocol data unit (BPDU) guard on the interface, use the **spanning-tree bpduguard** command in interface configuration mode. To return to the default settings, use the **no** form of this command.

**spanning-tree bpduguard** {**enable** | **disable**}

**no spanning-tree bpduguard**

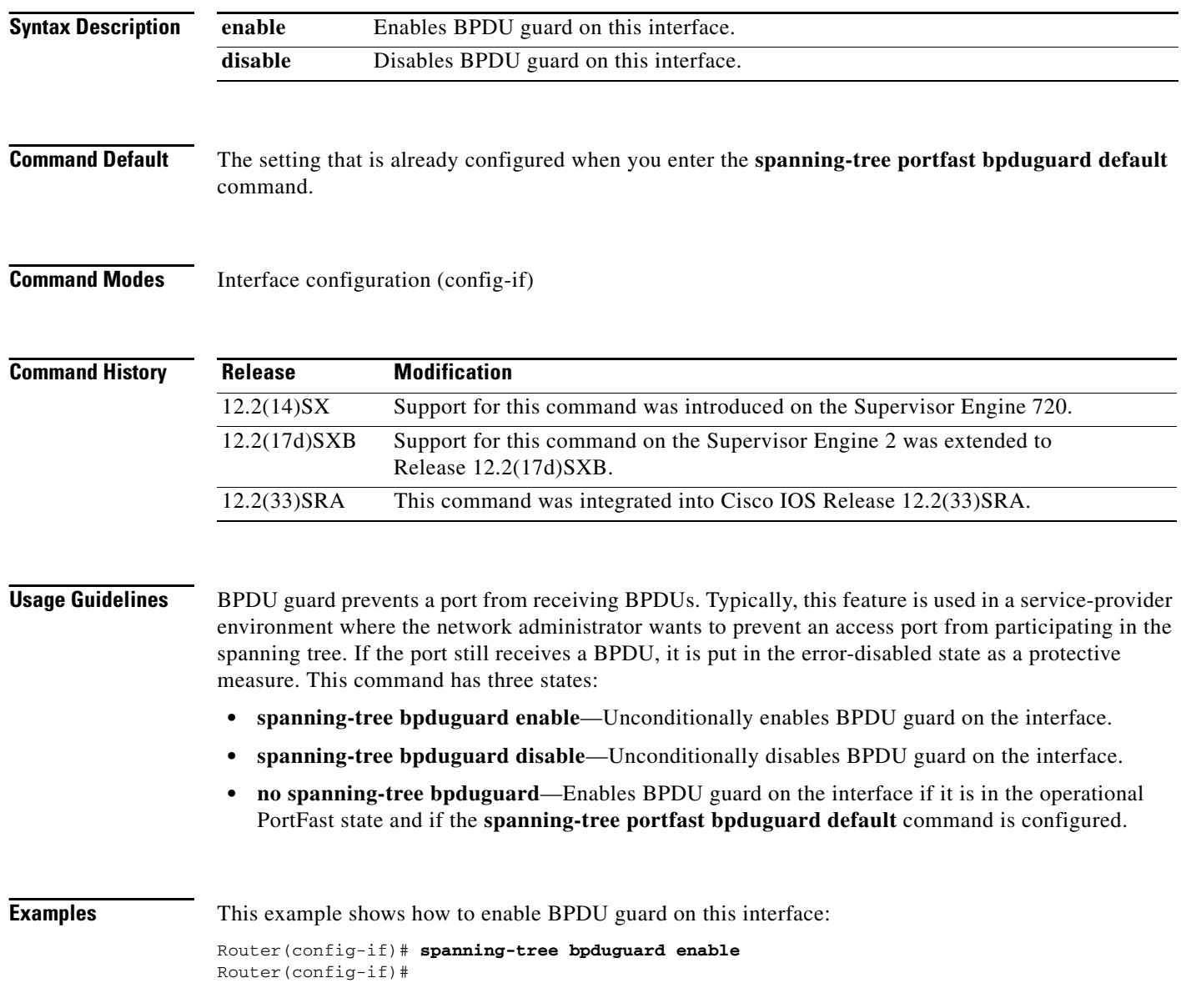

### **Related Commands**

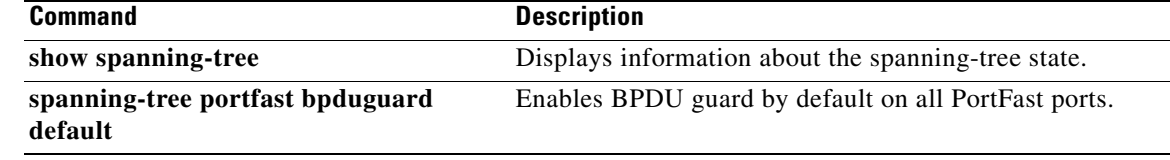

 $\mathcal{L}_{\mathcal{A}}$ 

### **spanning-tree bridge assurance**

To enable Bridge Assurance on all network ports on the switch, use the **spanning-tree bridge assurance**  command in global configuration mode. To disable Bridge Assurance, use the **no** form of this command.

**spanning-tree bridge assurance**

**no spanning-tree bridge assurance**

- **Syntax Description** This command has no arguments or keywords.
- **Command Default** Bridge Assurance is enabled.
- **Command Modes** Global configuration (config)

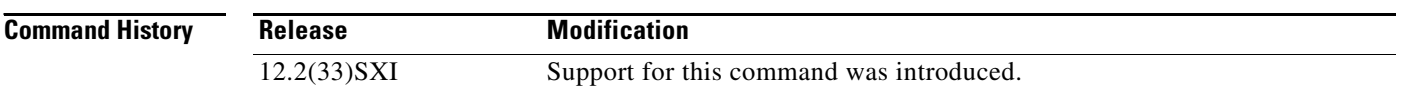

**Usage Guidelines** Bridge Assurance protects against a unidirectional link failure or other software failure and a device that continues to forward data traffic when it is no longer running the spanning tree algorithm.

> Bridge Assurance is enabled only on spanning tree network ports that are point-to-point links. Both ends of the link must have Bridge Assurance enabled. If the device on one side of the link has Bridge Assurance enabled and the device on the other side either does not support Bridge Assurance or does not have this feature enabled, the connecting port is blocked.

> Disabling Bridge Assurance causes all configured network ports to behave as normal spanning tree ports.

**Examples** This example shows how to enable Bridge Assurance on all network ports on the switch: Router(config)# **spanning-tree bridge assurance** Router(config)# This example shows how to disable Bridge Assurance on all network ports on the switch: Router(config)# **no spanning-tree bridge assurance** Router(config)#

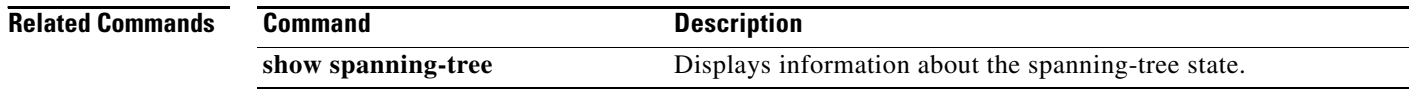

# **spanning-tree cost**

To set the path cost of the interface for Spanning Tree Protocol (STP) calculations, use the **spanning**-**tree cost** command in interface configuration mode. To revert to the default value, use the **no** form of this command.

**spanning-tree cost** *cost*

**no spanning-tree cos**t

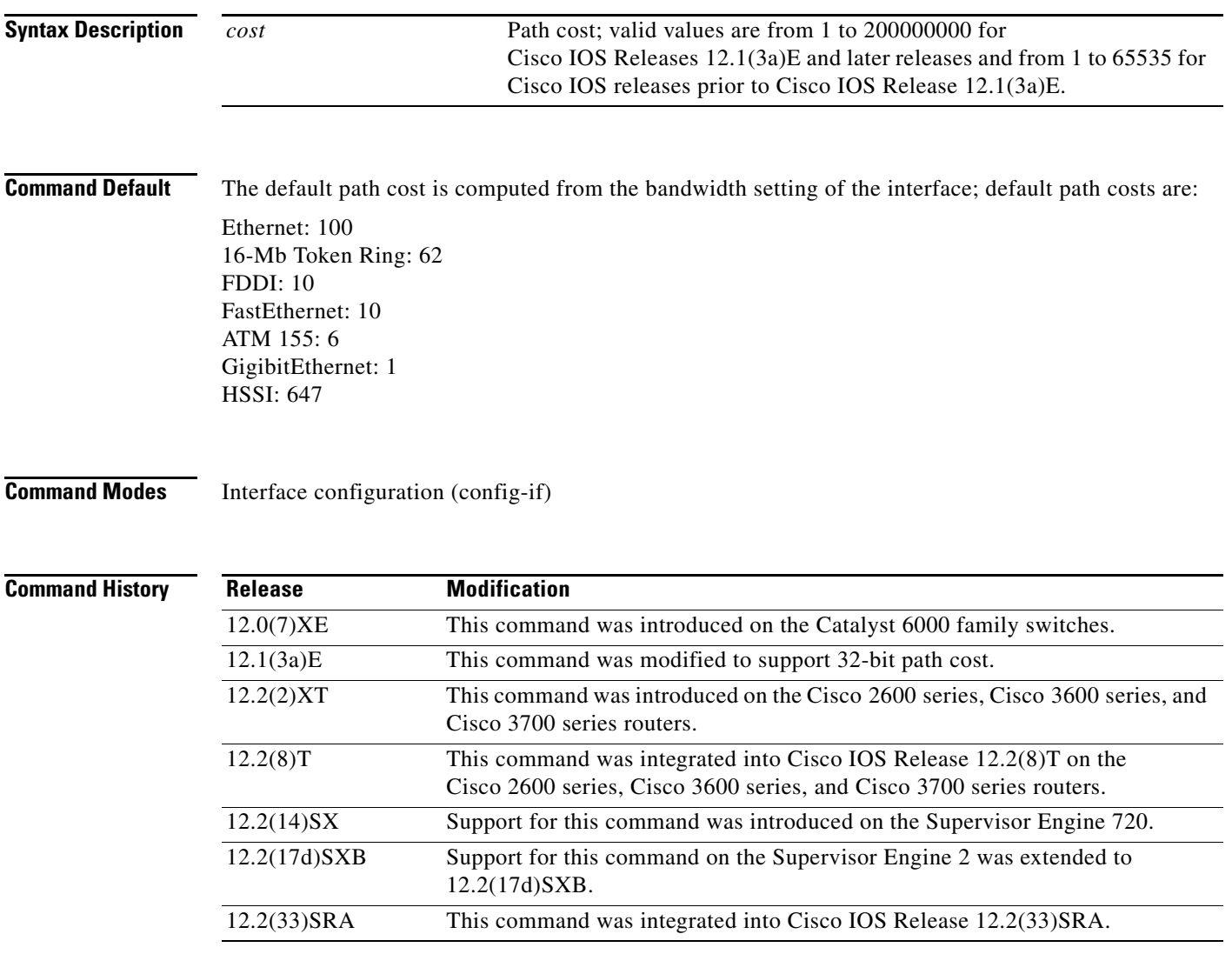

**Usage Guidelines** When you specify a value for the cost argument, higher values indicate higher costs. This range applies regardless of the protocol type specified.

 $\Gamma$ 

**Examples** The following example shows how to access an interface and set a path cost value of 250 for the spanning tree VLAN associated with that interface:

> Router(config)# **interface ethernet 2/0** Router(config-if)# **spanning-tree cost 250**

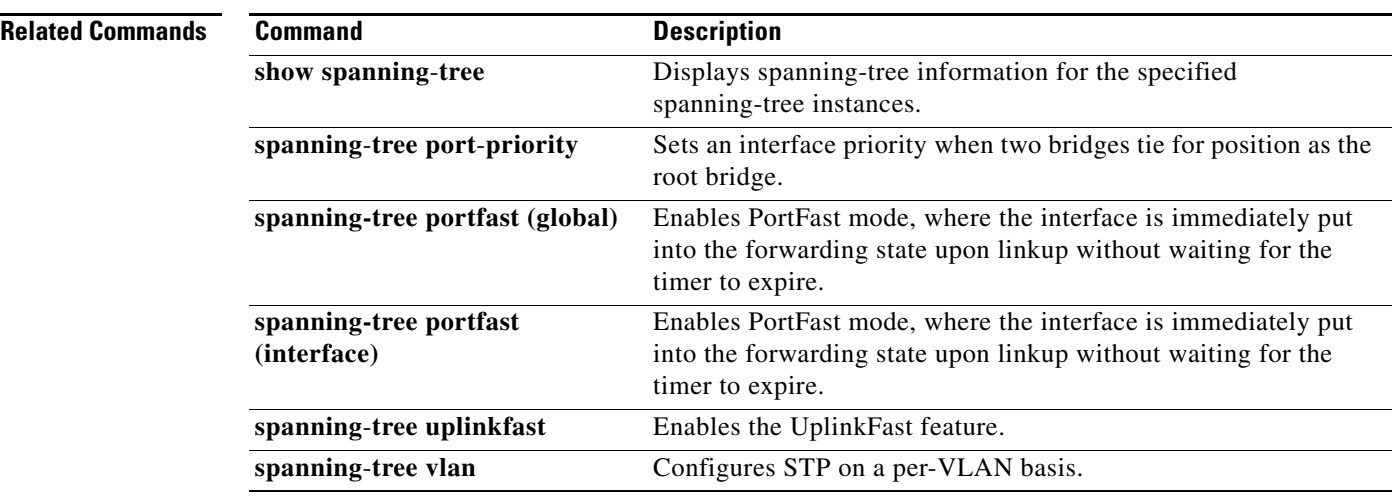

## **spanning-tree etherchannel guard misconfig**

To display an error message when a loop due to a channel misconfiguration is detected, use the **spanning-tree etherchannel guard misconfig** command in global configuration mode. To disable the error message, use the **no** form of this command.

**spanning-tree etherchannel guard misconfig**

**no spanning-tree etherchannel guard misconfig**

- **Syntax Description** This command has no arguments or keywords.
- **Command Default** Error messages are displayed.
- **Command Modes** Global configuration (config)

**Command History Release Modification** 12.2(14)SX Support for this command was introduced on the Supervisor Engine 720. 12.2(17d)SXB Support for this command on the Supervisor Engine 2 was extended to Release 12.2(17d)SXB. 12.2(33)SRA This command was integrated into Cisco IOS Release 12.2(33)SRA.

### **Usage Guidelines** EtherChannel uses either Port Aggregation Protocol (PAgP) or Link Aggregation Control Protocol (LACP) and does not work if the EtherChannel mode of the interface is enabled using the **channel-group** *group-number* **mode on** command.

The **spanning-tree etherchannel guard misconfig** command detects two types of errors: misconfiguration and misconnection errors. A misconfiguration error is an error between the port-channel and an individual port. A misconnection error is an error between a switch that is channeling more ports and a switch that is not using enough Spanning Tree Protocol (STP) Bridge Protocol Data Units (BPDUs) to detect the error. In this case, the switch will only error disable an EtherChannel if the switch is a nonroot switch.

When an EtherChannel-guard misconfiguration is detected, this error message displays:

msgdef(CHNL\_MISCFG, SPANTREE, LOG\_CRIT, 0, "Detected loop due to etherchannel misconfiguration of %s %s")

To determine which local ports are involved in the misconfiguration, enter the **show interfaces status err-disabled** command. To check the EtherChannel configuration on the remote device, enter the **show etherchannel summary** command on the remote device.

After you correct the configuration, enter the **shutdown** and the **no shutdown** commands on the associated port-channel interface.

**Examples** This example shows how to enable the EtherChannel-guard misconfiguration: Router(config)# **spanning-tree etherchannel guard misconfig** Router(config)#

**Related Commands Command Command Description show etherchannel summary** Displays the EtherChannel information for a channel. **show interfaces status err-disabled** Displays the interface status or a list of interfaces in an error-disabled state on LAN ports only. **shutdown** Disables an interface.

# **spanning-tree extend system-id**

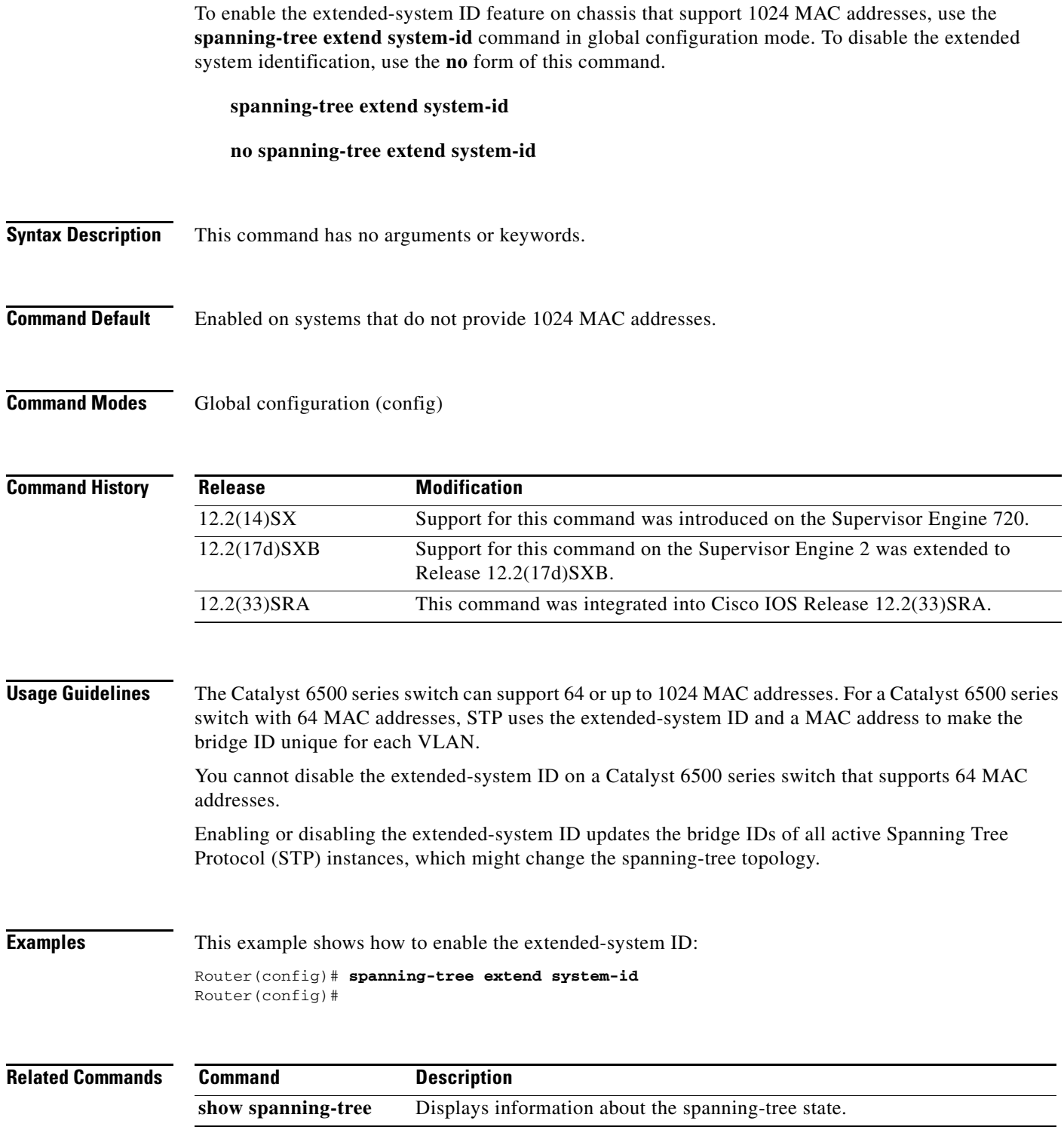

# **spanning-tree guard**

To enable or disable the guard mode, use the **spanning-tree guard** command in interface configuration mode. To return to the default settings, use the **no** form of this command.

**spanning-tree guard** {**loop** | **root** | **none**}

**no spanning-tree guard**

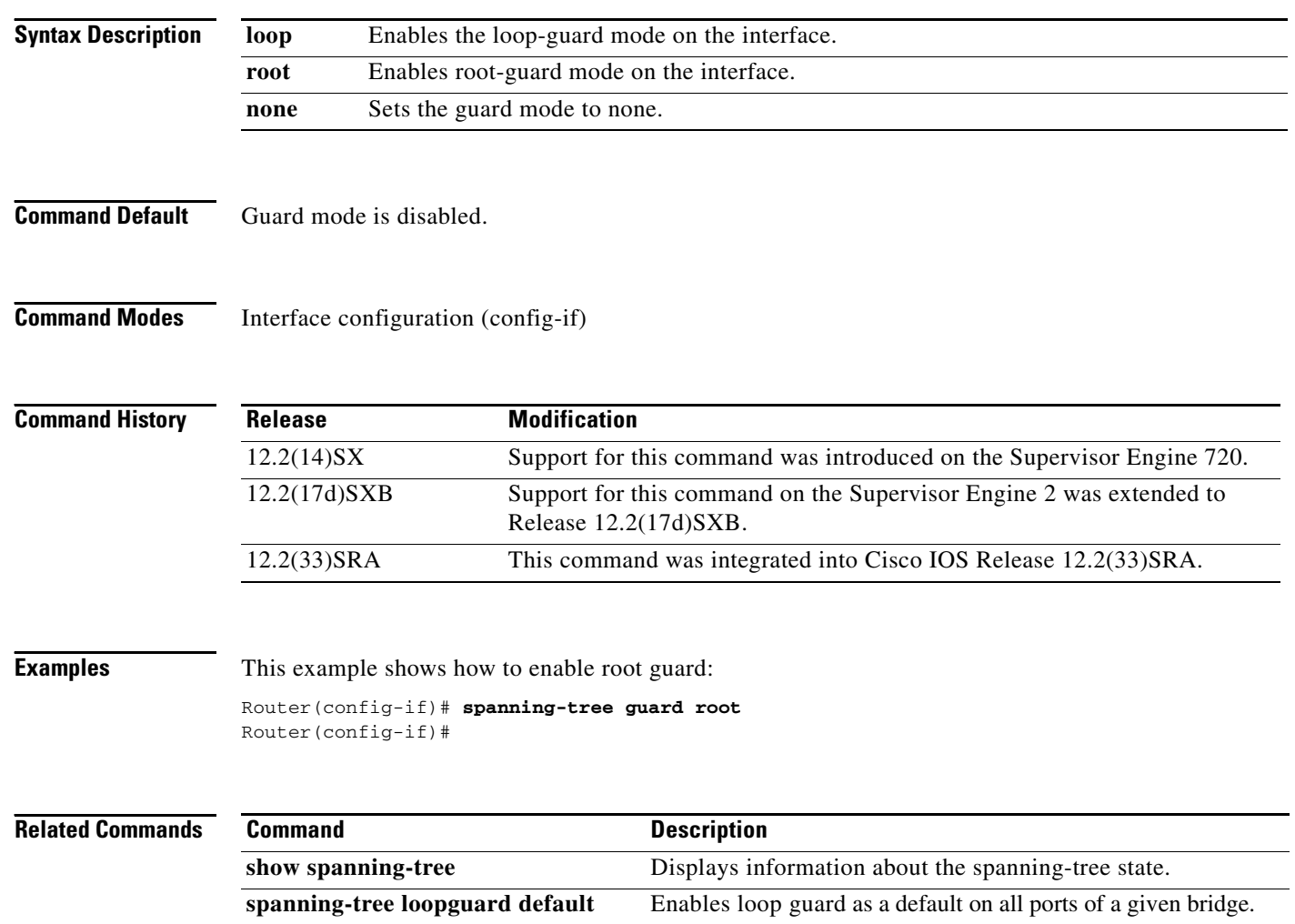

# **spanning-tree link-type**

To configure a link type for a port, use the **spanning-tree link-type** command in the interface configuration mode. To return to the default settings, use the **no** form of this command.

**spanning-tree link-type** {**point-to-point** | **shared**}

**no spanning-tree link-type**

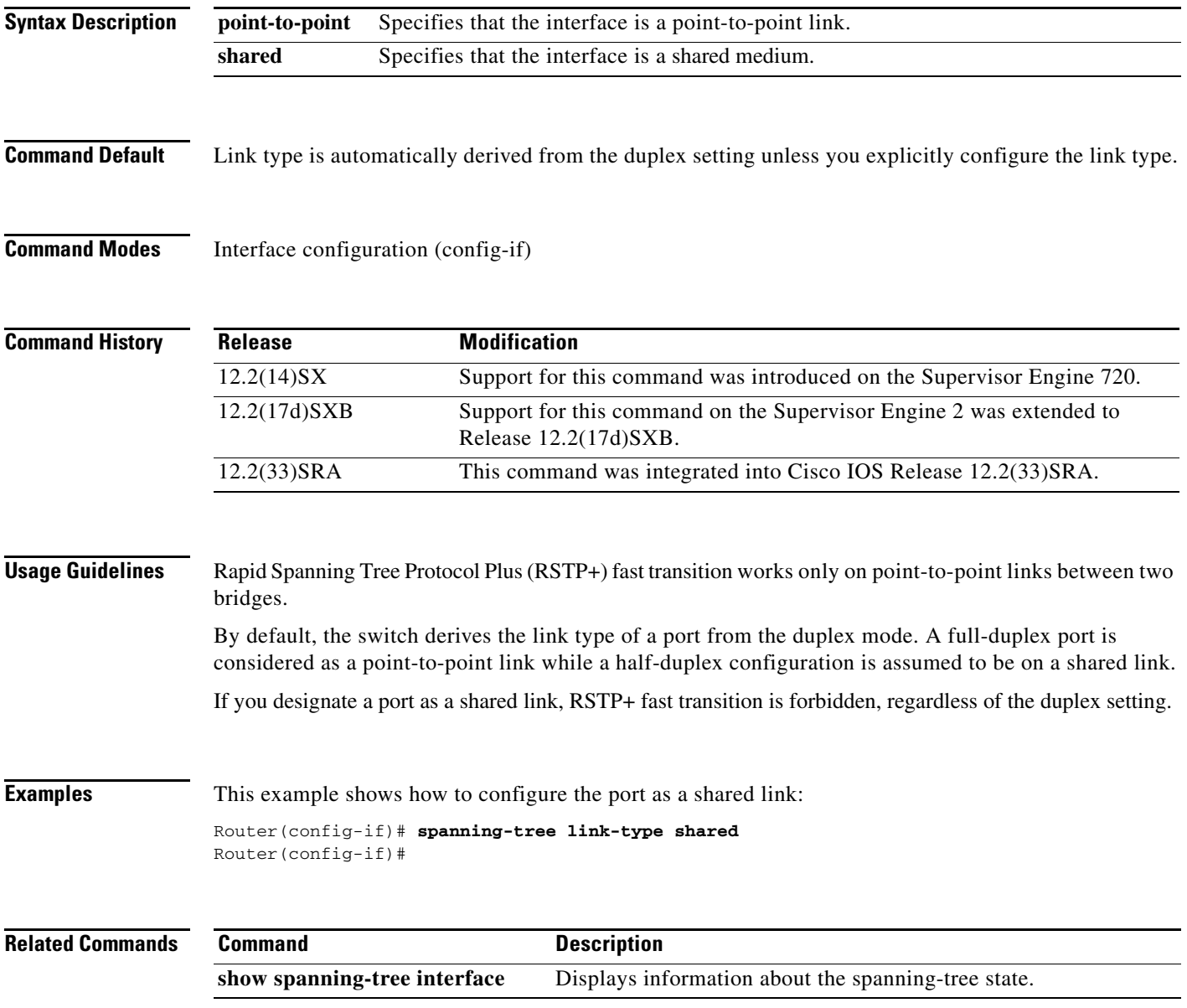

 $\Gamma$ 

## **spanning-tree loopguard default**

To enable loop guard as a default on all ports of a given bridge, use the **spanning-tree loopguard default** command in global configuration mode. To disable loop guard, use the **no** form of this command.

**spanning-tree loopguard default**

**no spanning-tree loopguard default**

- **Syntax Description** This command has no arguments or keywords.
- **Command Default** Loop guard is disabled.
- **Command Modes** Global configuration (config)

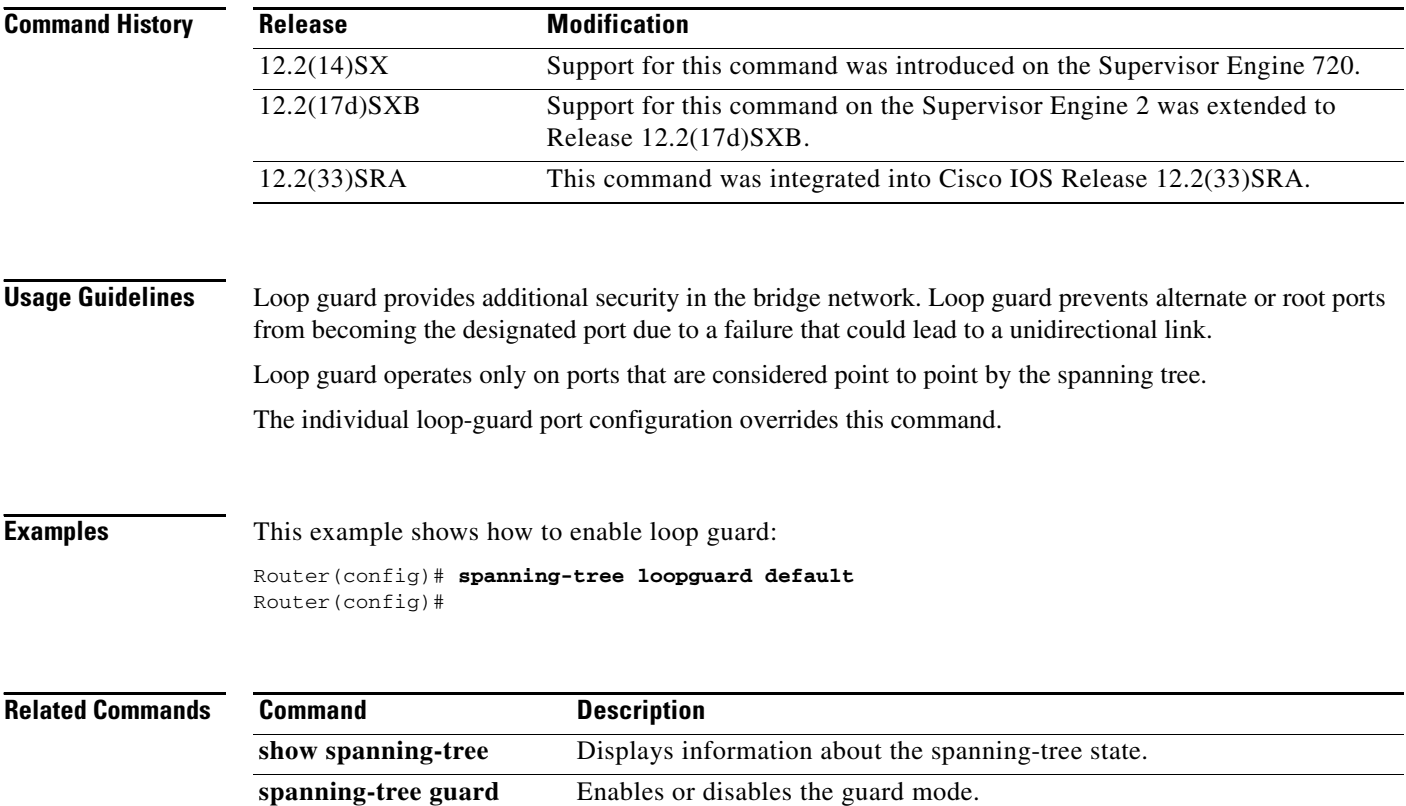

# **spanning-tree mode**

To switch between Per-VLAN Spanning Tree+ (PVST+), Rapid-PVST+, and Multiple Spanning Tree (MST) modes, use the **spanning-tree mode** command in global configuration mode. To return to the default settings, use the **no** form of this command.

**spanning-tree mode** [**pvst** | **mst** | **rapid-pvst**]

**no spanning-tree mode**

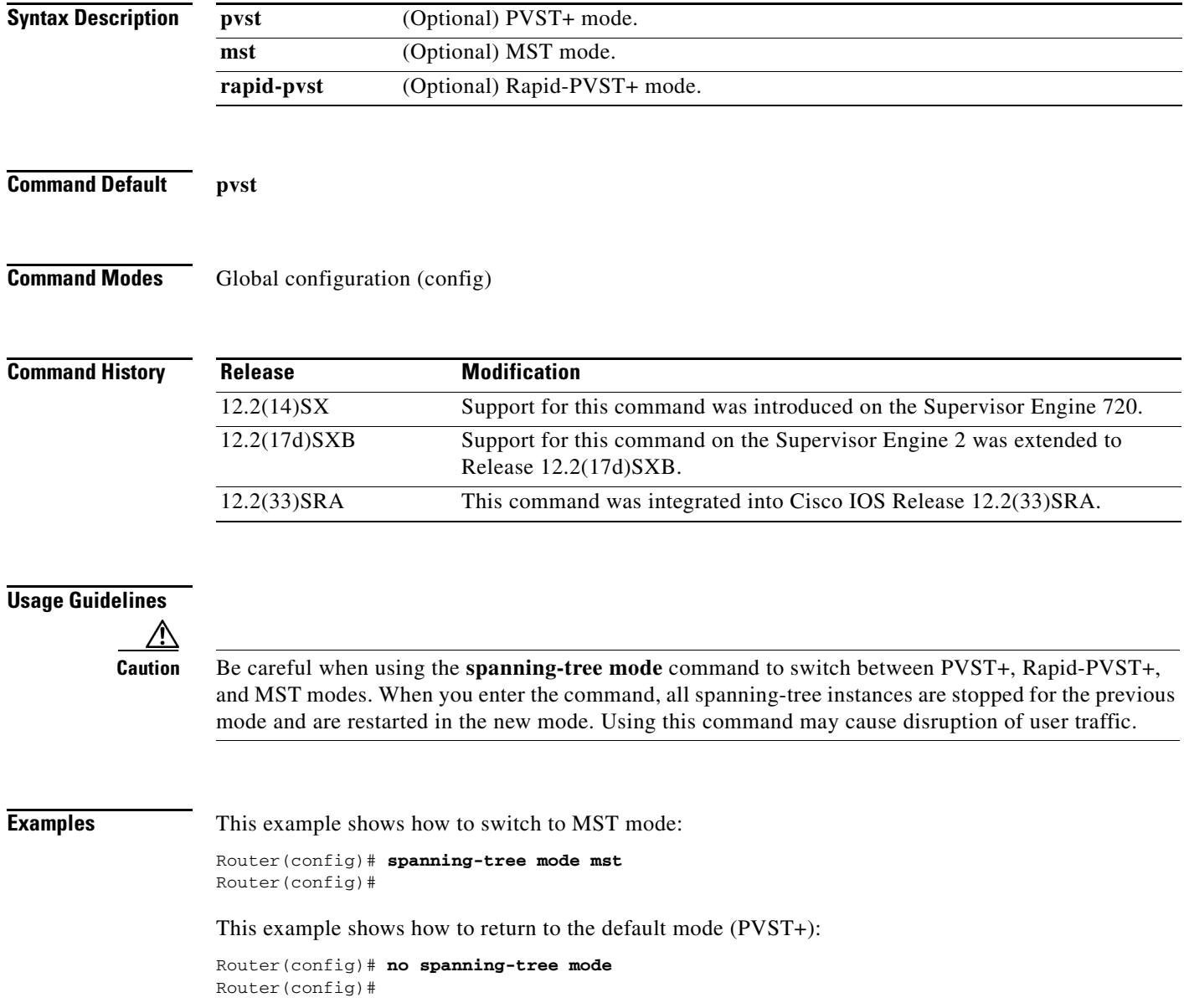

 $\Gamma$ 

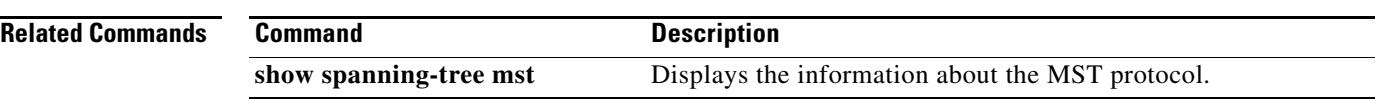

 $\overline{\phantom{a}}$ 

# **spanning-tree mst**

To set the path cost and port-priority parameters for any Multiple Spanning Tree (MST) instance (including the Common and Internal Spanning Tree [CIST] with instance ID 0), use the **spanning-tree mst** command in interface configuration mode. To return to the default settings, use the **no** form of this command.

**spanning-tree mst** *instance-id* {{**cost** *cost* | **port-priority** *priority*} | **pre-standard**}

**no spanning-tree mst** *instance-id* {{**cost** | **port-priority**} | **pre-standard**}

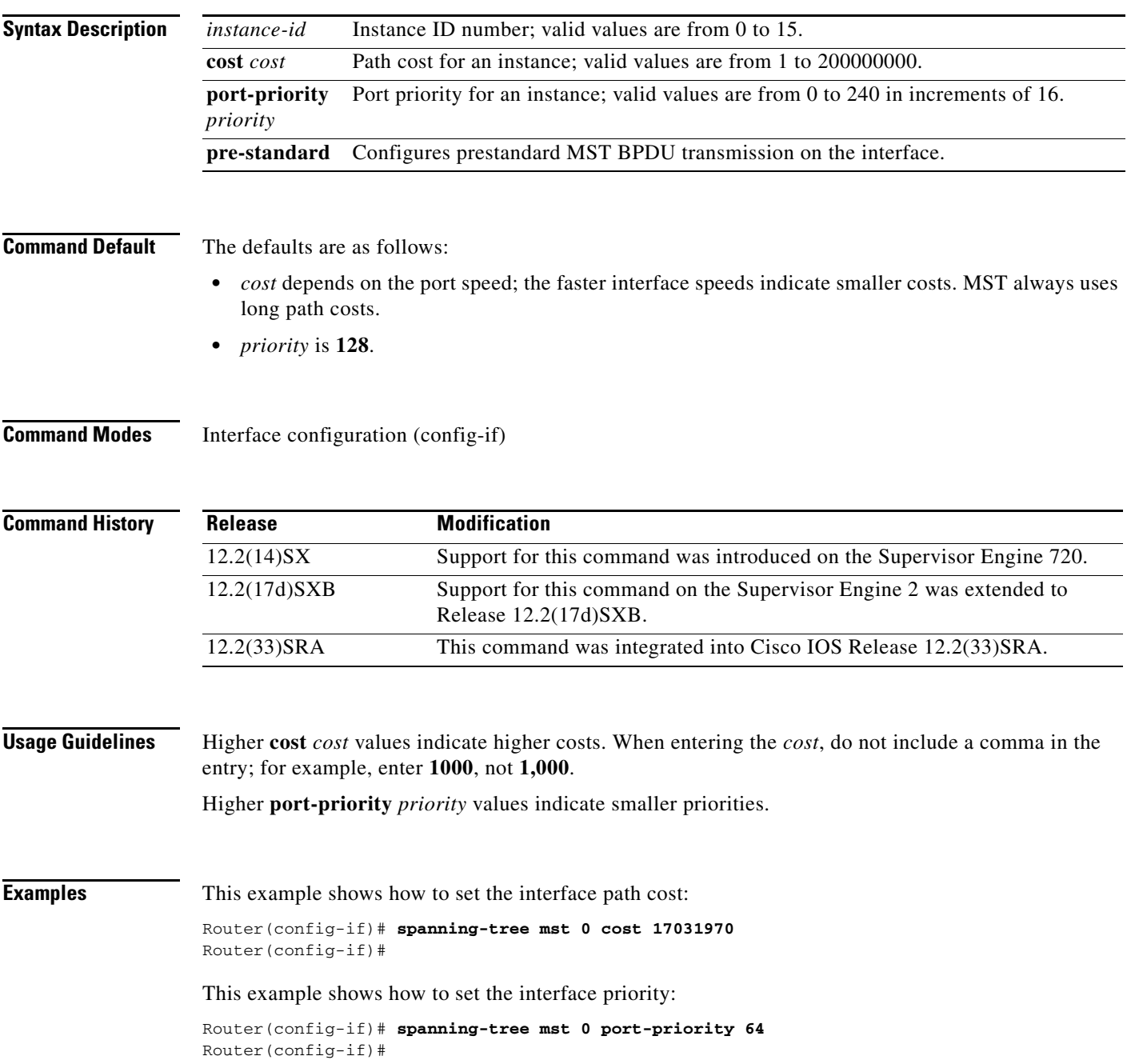

 $\Gamma$ 

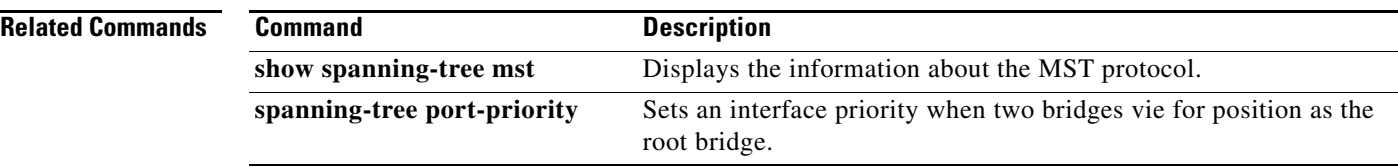

 $\overline{\phantom{a}}$
# **spanning-tree mst configuration**

To enter MST-configuration submode, use the **spanning-tree mst configuration** command in global configuration mode. To return to the default settings, use the **no** form of this command.

**spanning-tree mst configuration**

**no spanning-tree mst configuration**

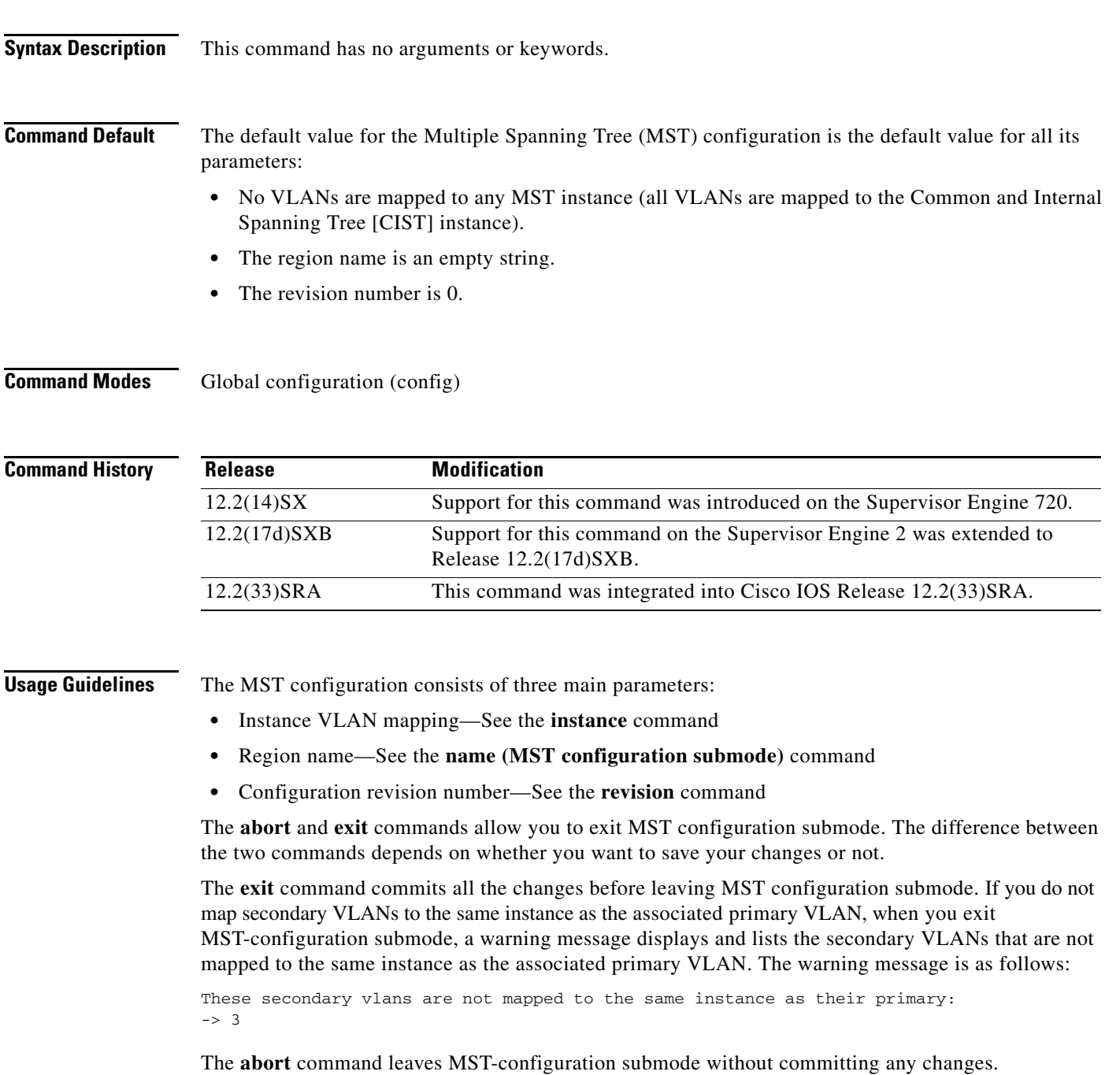

 $\Gamma$ 

Changing an MST-configuration submode parameter can cause connectivity loss. To reduce service disruptions, when you enter MST-configuration submode, make changes to a copy of the current MST configuration. When you are done editing the configuration, you can apply all the changes at once by using the **exit** keyword, or you can exit the submode without committing any change to the configuration by using the **abort** keyword.

In the unlikely event that two users commit a new configuration at exactly at the same time, this warning message displays:

% MST CFG:Configuration change lost because of concurrent access

**Examples** This example shows how to enter MST-configuration submode:

Router(config)# **spanning-tree mst configuration** Router(config-mst)#

This example shows how to reset the MST configuration to the default settings:

Router(config)# **no spanning-tree mst configuration** Router(config)#

### **Related Commands**

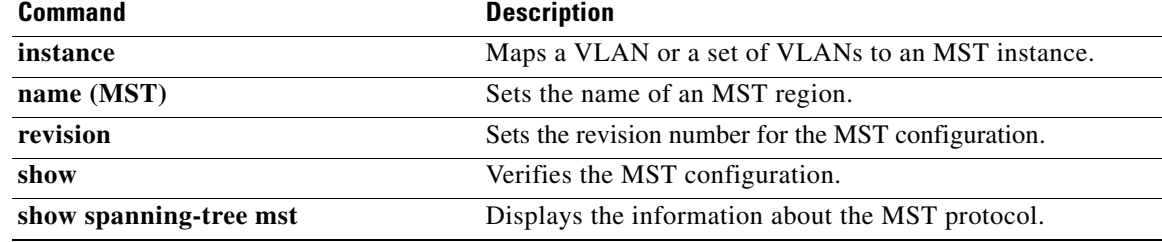

# **spanning-tree mst forward-time**

To set the forward-delay timer for all the instances on the Catalyst 6500 series switch, use the **spanning-tree mst forward-time** command in global configuration mode. To return to the default settings, use the **no** form of this command.

**spanning-tree mst forward-time** *seconds*

**no spanning-tree mst forward-time**

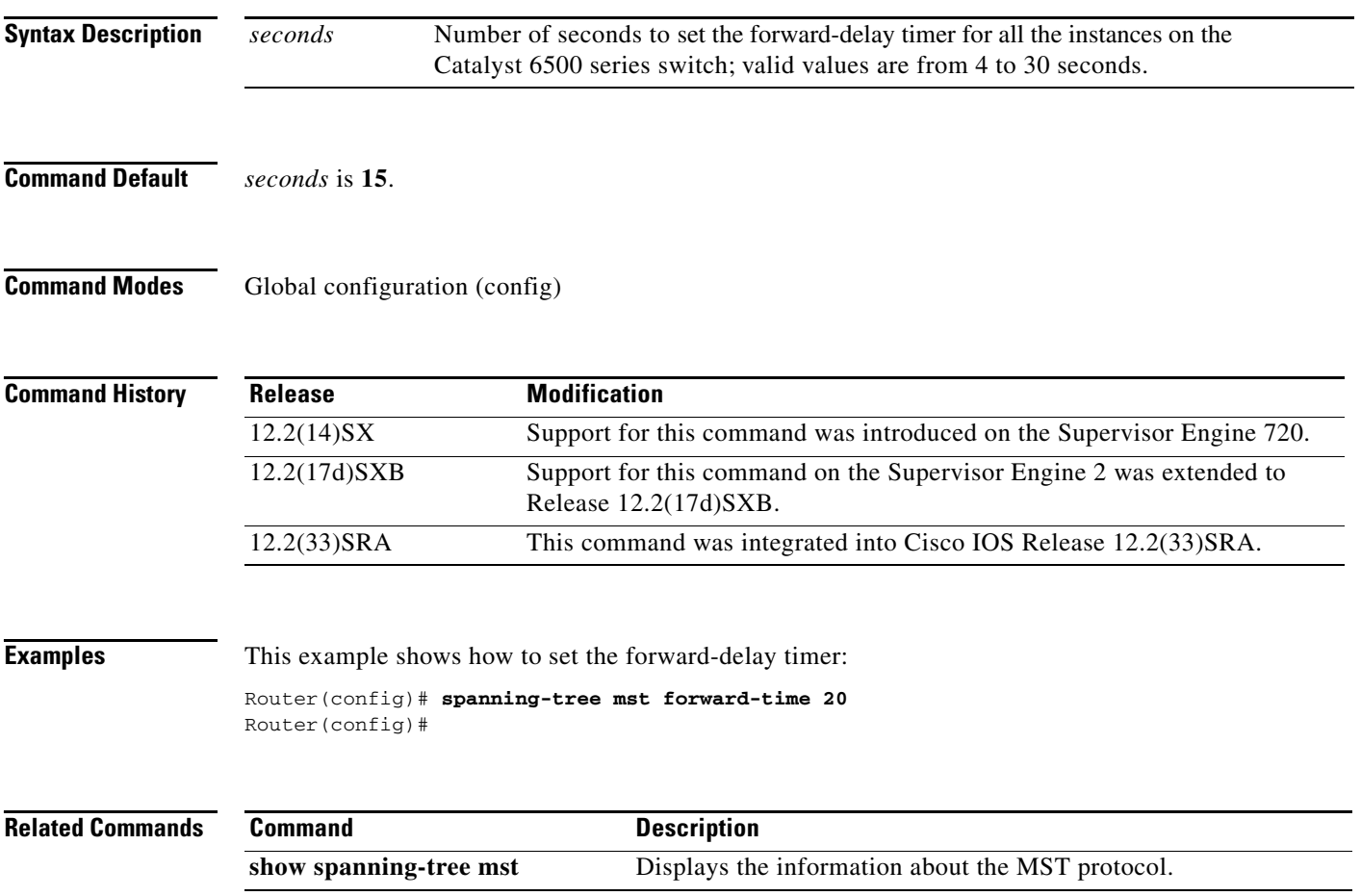

 $\Gamma$ 

**The Contract of the Contract of the Contract of the Contract of the Contract of the Contract of the Contract o** 

# **spanning-tree mst hello-time**

To set the hello-time delay timer for all the instances on the Catalyst 6500 series switch, use the **spanning-tree mst hello-time** command in global configuration mode. To return to the default settings, use the **no** form of this command.

**spanning-tree mst hello-time** *seconds*

**no spanning-tree mst hello-time**

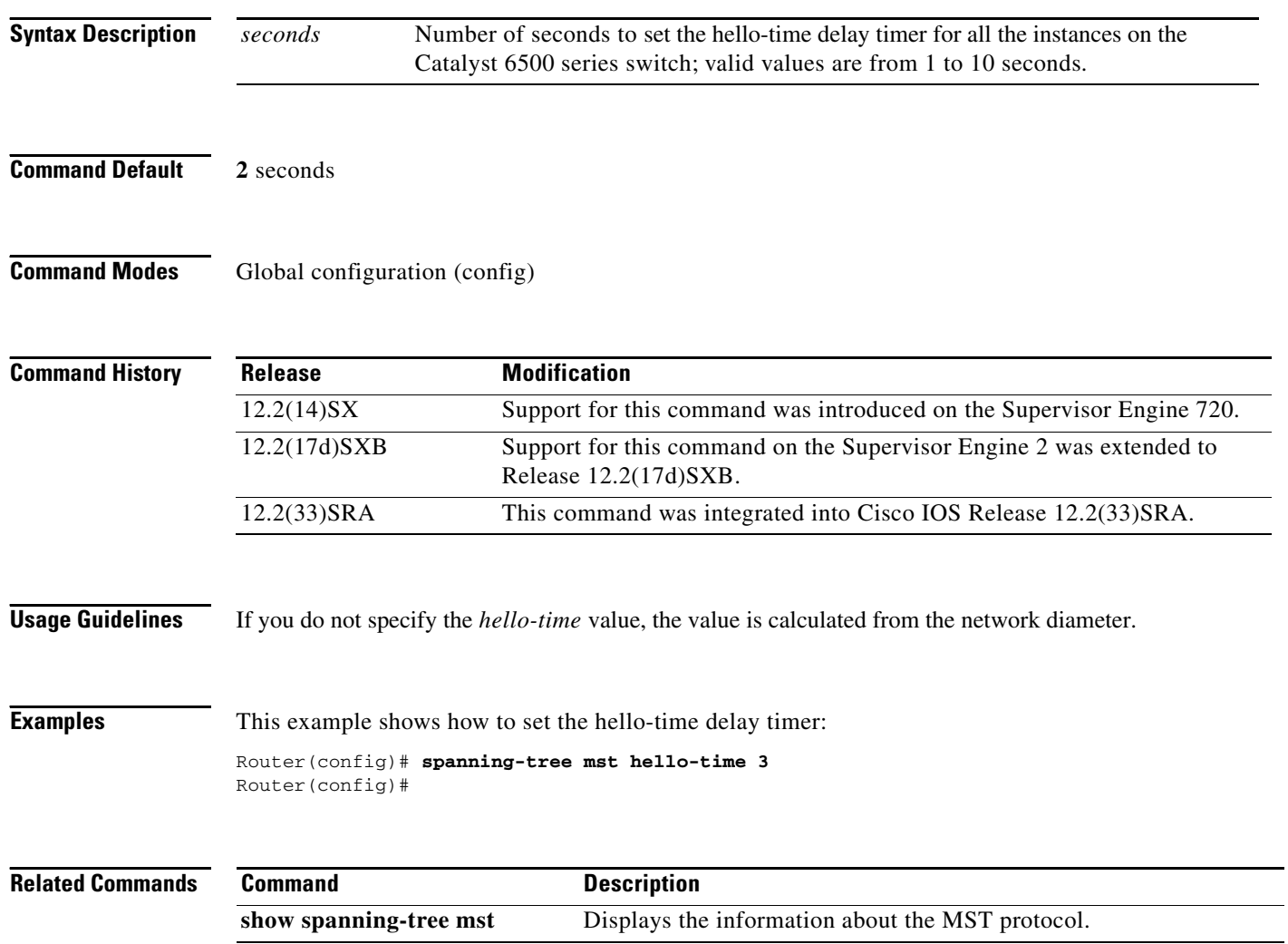

## **spanning-tree mst max-age**

To set the max-age timer for all the instances on the Catalyst 6500 series switch, use the **spanning-tree mst max-age** command in global configuration mode. To return to the default settings, use the **no** form of this command.

**spanning-tree mst max-age** *seconds*

**no spanning-tree mst max-age**

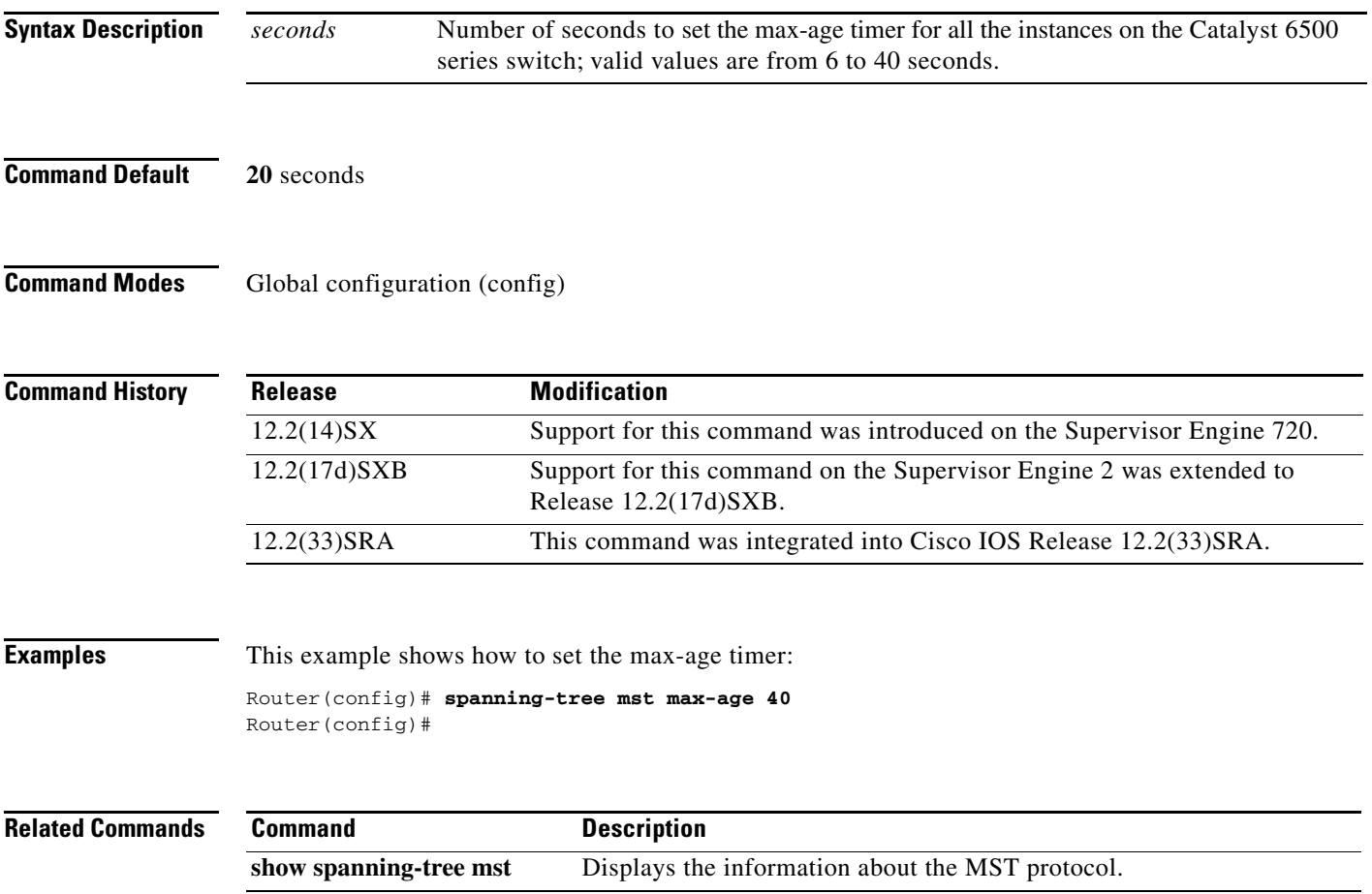

 $\Gamma$ 

**The Contract of the Contract of the Contract of the Contract of the Contract of the Contract of the Contract o** 

## **spanning-tree mst max-hops**

To specify the number of possible hops in the region before a bridge protocol data unit (BPDU) is discarded, use the **spanning-tree mst max-hops** command in global configuration mode. To return to the default settings, use the **no** form of this command.

**spanning-tree mst max-hops** *hopnumber*

**no spanning-tree mst max-hops**

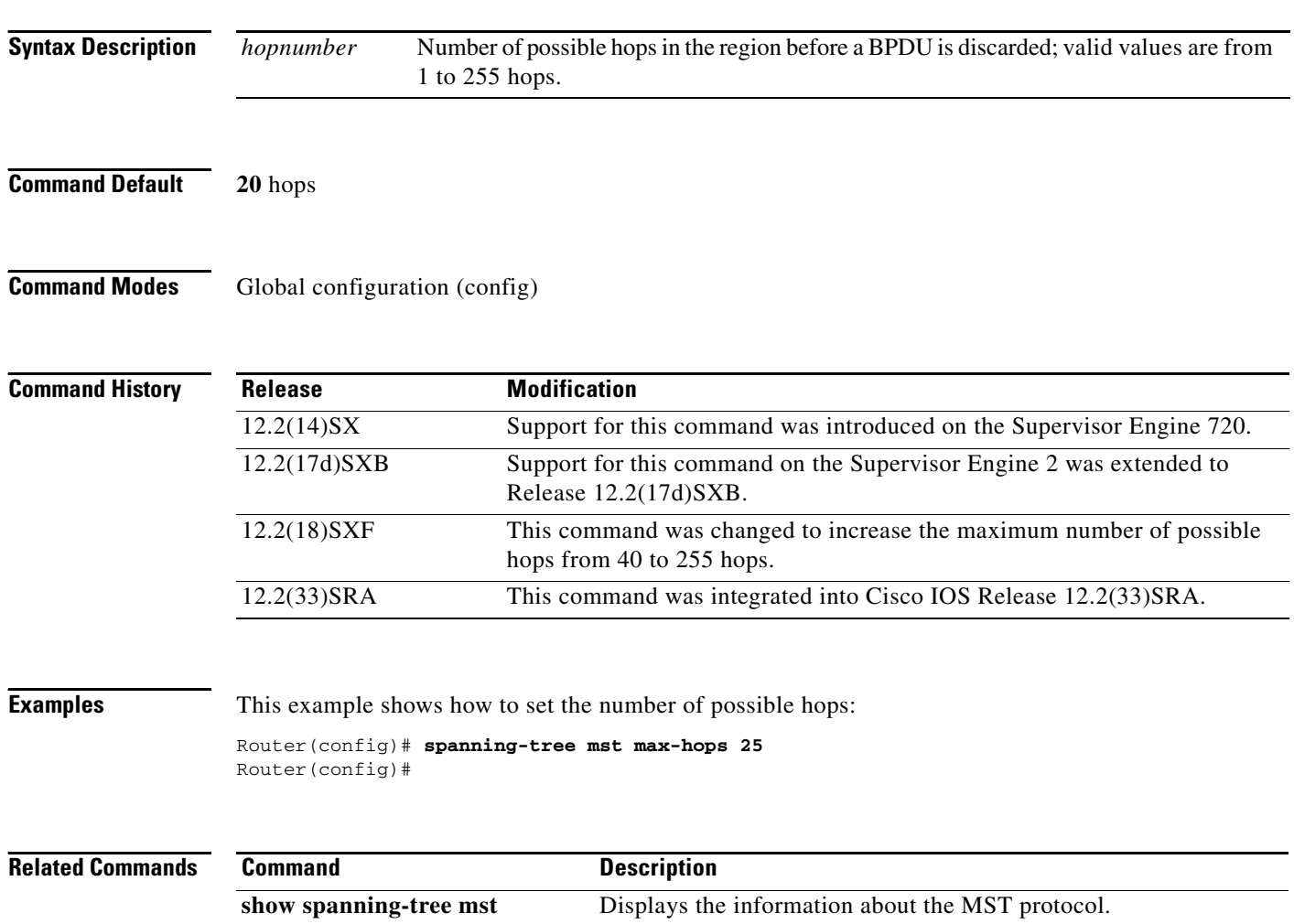

## **spanning-tree mst pre-standard**

To configure a port to transmit only prestandard bridge protocol data units (BPDUs), use the **spanning-tree mst pre-standard** command in interface configuration mode. To return to the default settings, use the **no** form of this command.

**spanning-tree mst pre-standard**

**no spanning-tree mst pre-standard**

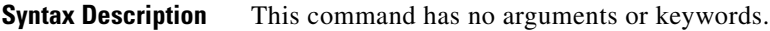

**Command Default** The default is to automatically detect prestandard neighbors.

**Command Modes** Interface configuration (config-if)

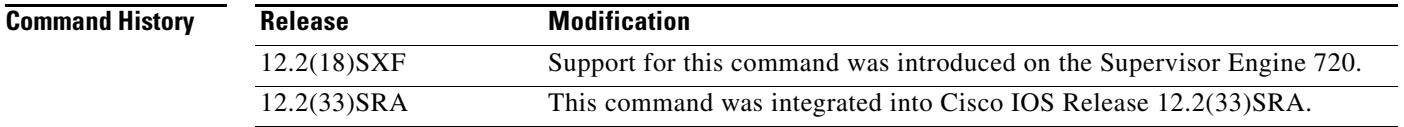

### **Usage Guidelines** Even with the default configuration, the port can receive both prestandard and standard BPDUs.

Prestandard BPDUs are based on the Cisco IOS Multiple Spanning Tree (MST) implementation that was created before the IEEE standard was finalized. Standard BPDUs are based on the finalized IEEE standard.

If you configure a port to transmit prestandard BPDUs only, the prestandard flag displays in the **show spanning-tree** commands. The variations of the prestandard flag are as follows:

- Pre-STD (or pre-standard in long format)—This flag displays if the port is configured to transmit prestandard BPDUs and if a prestandard neighbor bridge has been detected on this interface.
- Pre-STD-Cf (or pre-standard (config) in long format)—This flag displays if the port is configured to transmit prestandard BPDUs but a prestandard BPDU has not been received on the port, the autodetection mechanism has failed, or a misconfiguration, if there is no prestandard neighbor, has occurred.
- **•** Pre-STD-Rx (or pre-standard (rcvd) in long format)—This flag displays when a prestandard BPDU has been received on the port but it has not been configured to send prestandard BPDUs. The port will send prestandard BPDUs, but we recommend that you change the port configuration so that the interaction with the prestandard neighbor does not rely only on the autodetection mechanism.

If the MST configuration is not compatible with the prestandard (if it includes an instance ID greater than 15), only standard MST BPDUs are transmitted, regardless of the STP configuration on the port.

**Examples** This example shows how to configure a port to transmit only prestandard BPDUs:

Router(config-if)# **spanning-tree mst pre-standard** Router(config-if)#

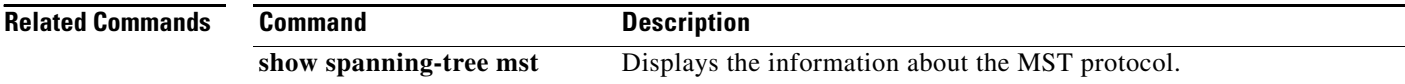

 $\overline{\phantom{a}}$ 

# **spanning-tree mst priority**

To set the bridge priority for an instance, use the **spanning-tree mst priority** command in global configuration mode. To return to the default setting, use the **no** form of this command.

**spanning-tree mst** *instance* **priority** *priority*

**no spanning-tree mst priority**

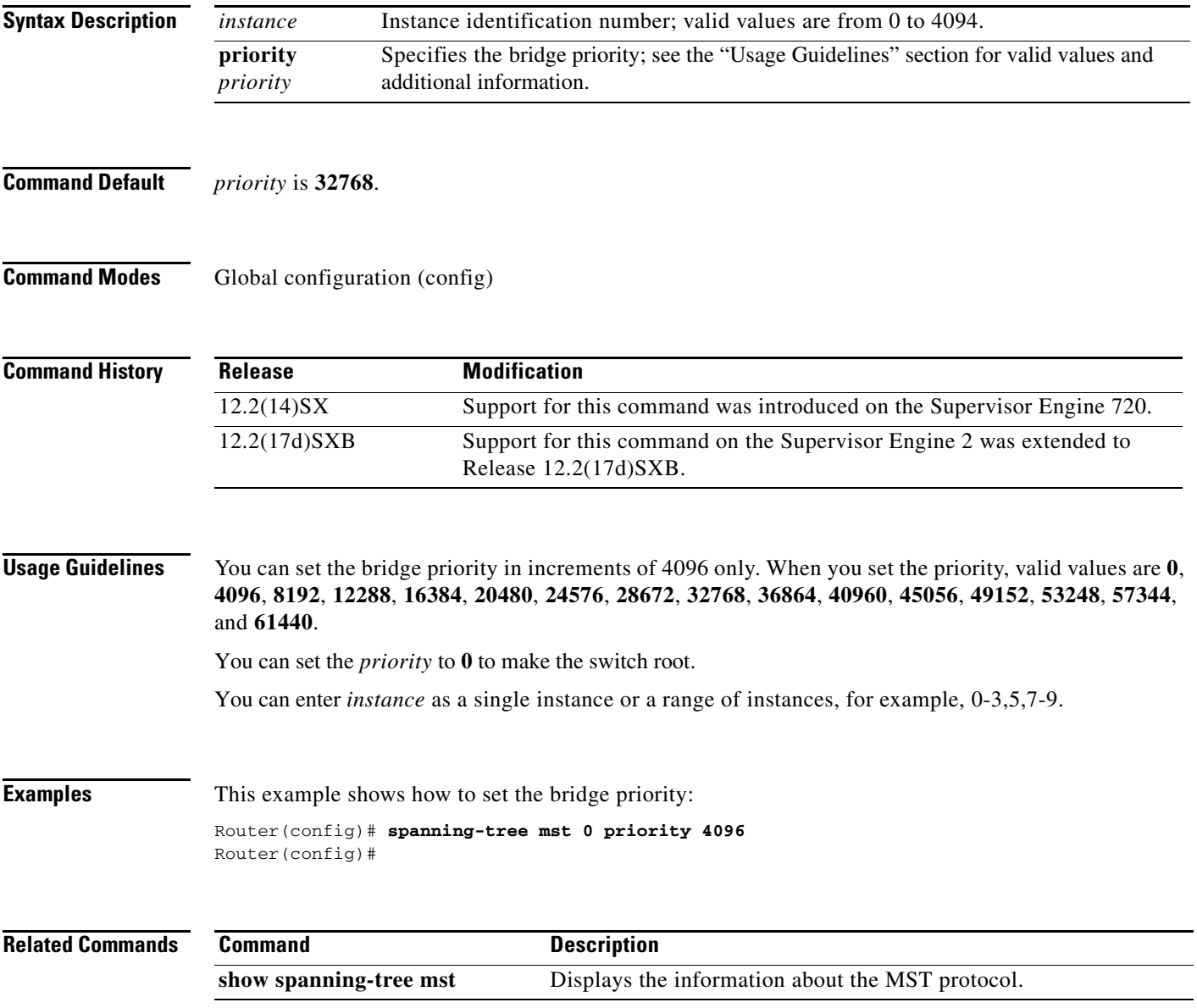

 $\Gamma$ 

## **spanning-tree mst root**

To designate the primary and secondary root switch and set the timer value for an instance, use the **spanning-tree mst root** command in global configuration mode. To return to the default settings, use the **no** form of this command.

**spanning-tree mst** *instance* **root** {**primary** | **secondary**} [**diameter** *diameter* [**hello-time** *seconds*]]

**no spanning-tree mst** *instance* **root**

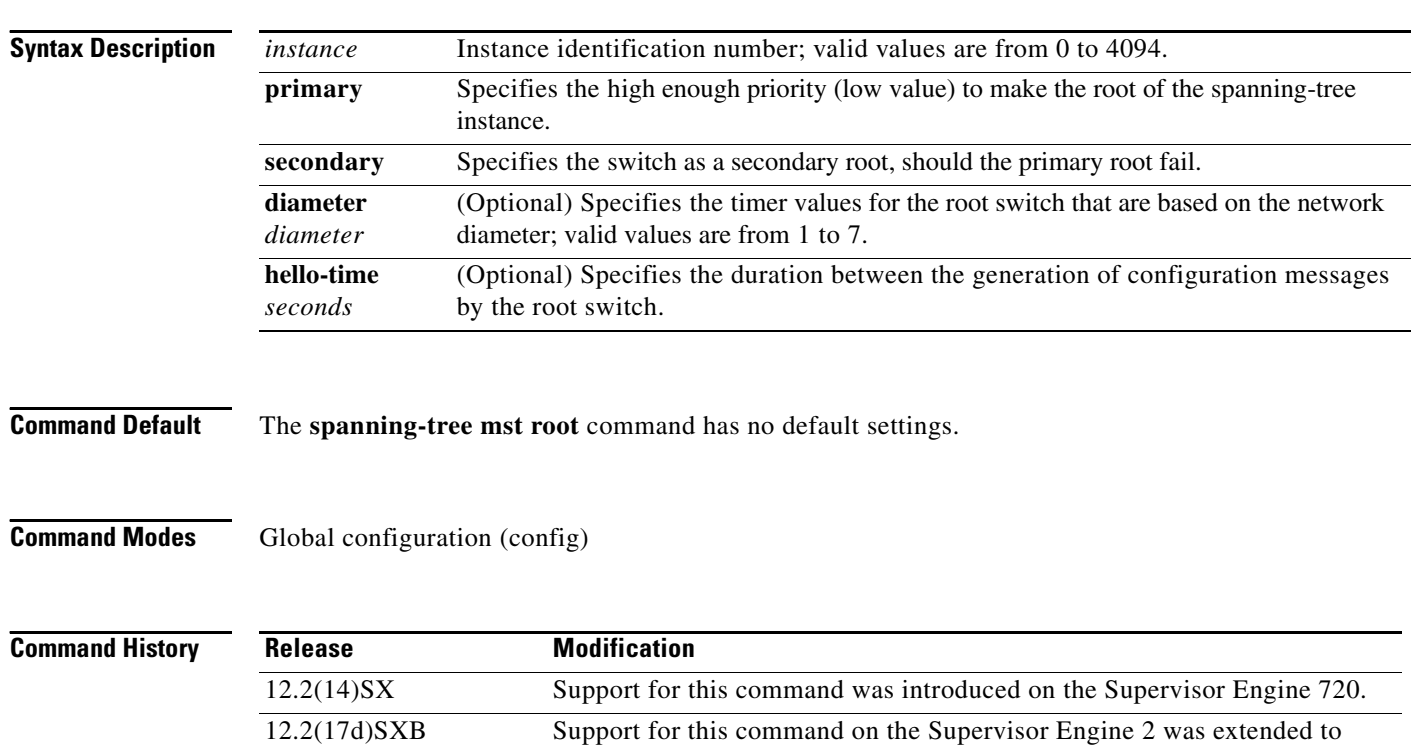

**Usage Guidelines** You can enter *instance* as a single instance or a range of instances, for example, 0-3,5,7-9. The **spanning-tree mst root secondary** value is 16384. The **diameter** *diameter* and **hello-time** *seconds* keywords and arguments are available for instance 0 only. If you do not specify the *seconds* argument, the value for it is calculated from the network diameter.

Release 12.2(17d)SXB.

**Examples** This example shows how to designate the primary root switch and timer values for an instance: Router(config)# **spanning-tree mst 0 root primary diameter 7 hello-time 2** Router(config)# **spanning-tree mst 5 root primary** Router(config)#

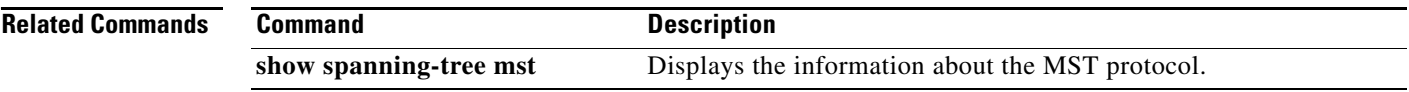

 $\mathbf{r}$ 

**The Contract of the Contract of the Contract of the Contract of the Contract of the Contract of the Contract o** 

# **spanning-tree mst simulate pvst (interface)**

To override the global Per-VLAN Spanning Tree (PVST) simulation setting for a port, use the **spanning-tree mst simulate pvst** interface command in interface configuration mode. To return to the default PVST simulation setting, use the **no** form of this command.

**spanning-tree mst simulate pvst** [**disable**]

**no spanning-tree mst simulate pvst**

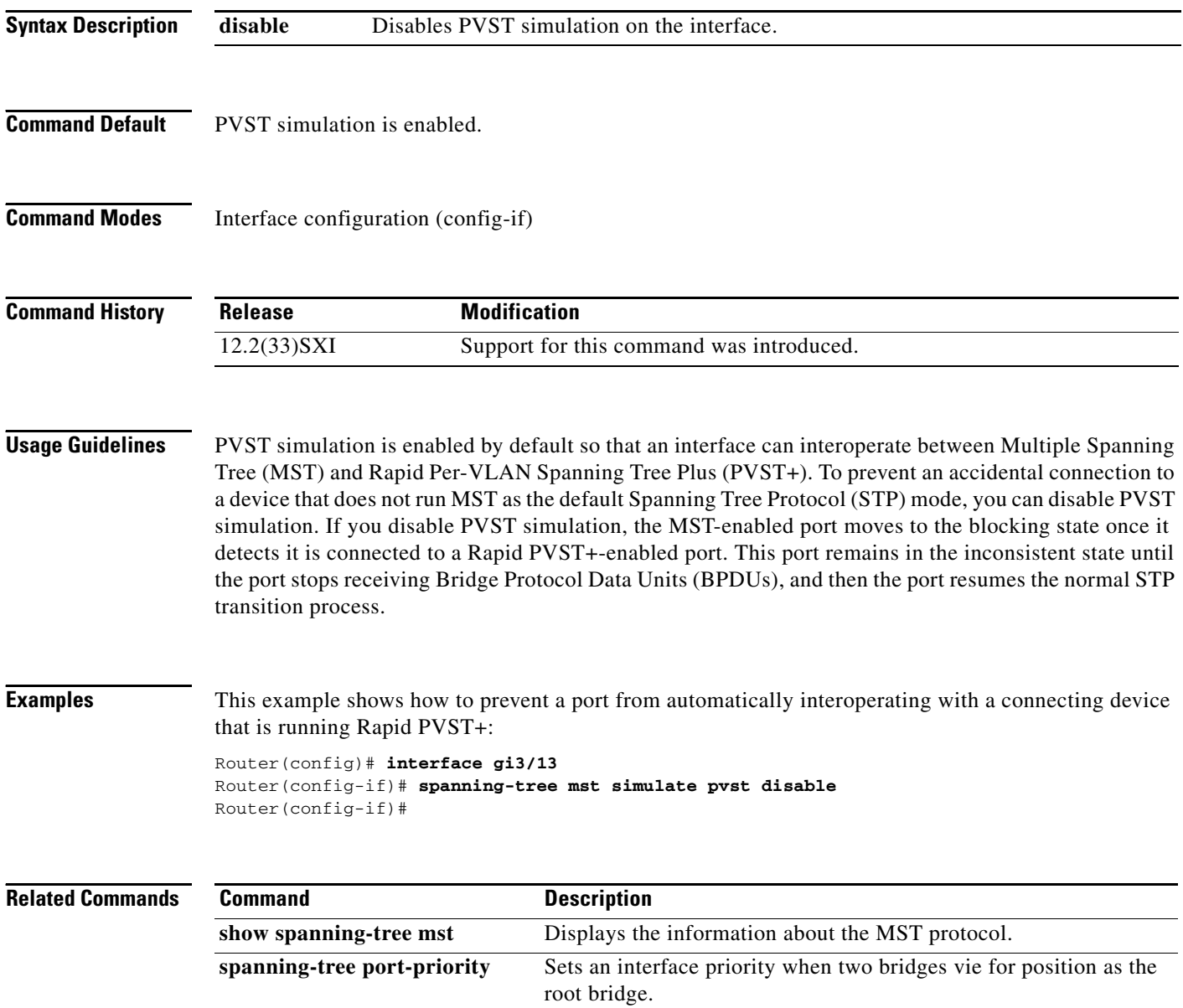

# **spanning-tree mst simulate pvst global**

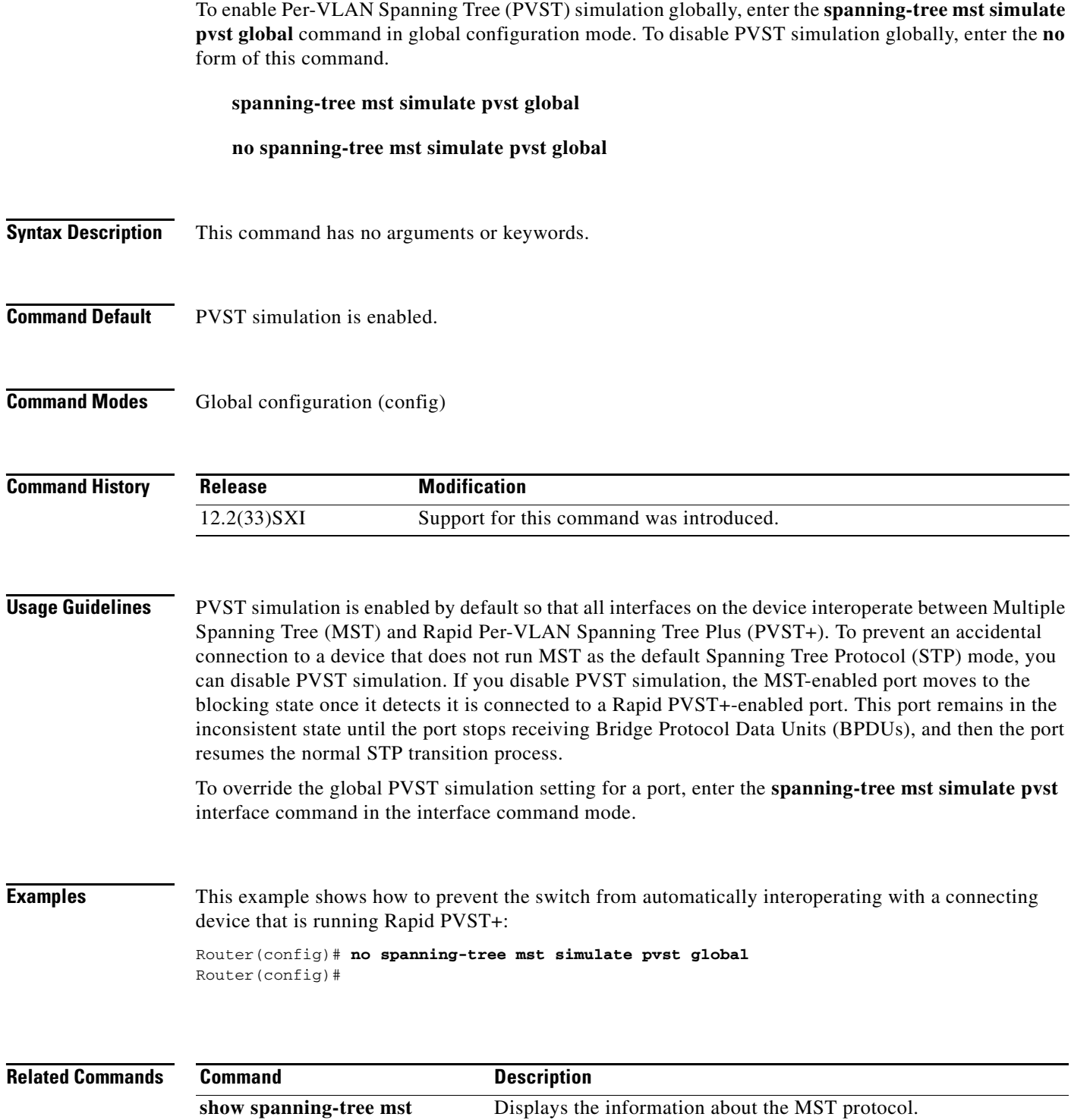

# **spanning-tree pathcost method**

To set the default path-cost calculation method, use the **spanning-tree pathcost method** command in global configuration mode. To return to the default settings, use the **no** form of this command.

**spanning-tree pathcost method** {**long** | **short**}

**no spanning-tree pathcost method**

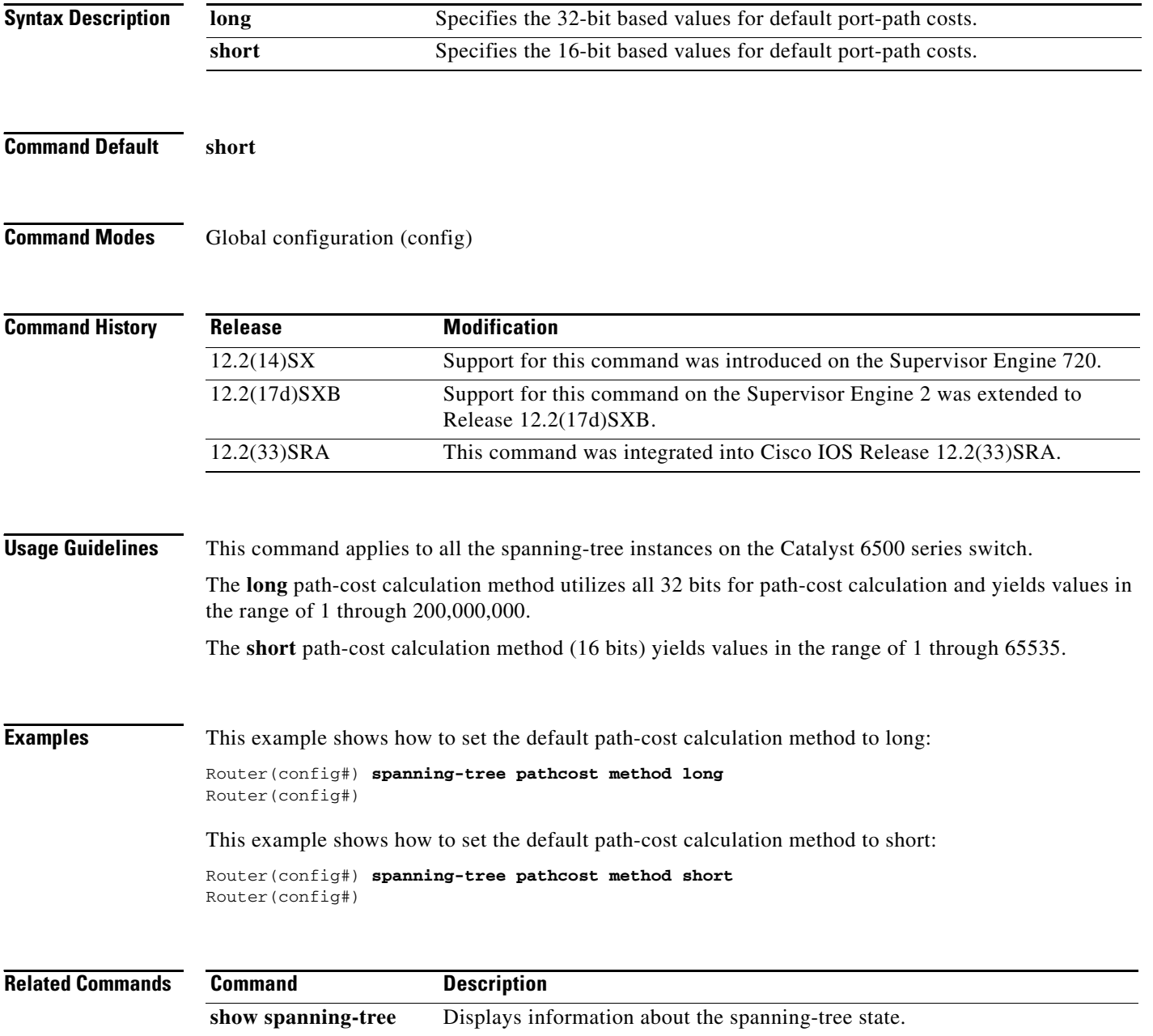

**November 2010**

## **spanning-tree portfast (interface)**

To enable PortFast mode where the interface is immediately put into the forwarding state upon linkup without waiting for the timer to expire, use the **spanning-tree portfast** command in interface configuration mode. To return to the default settings, use the **no** form of this command.

### **spanning-tree portfast**

**spanning-tree portfast** {**disable | edge** [**trunk**] | **network** | **trunk**}

**no spanning-tree portfast**

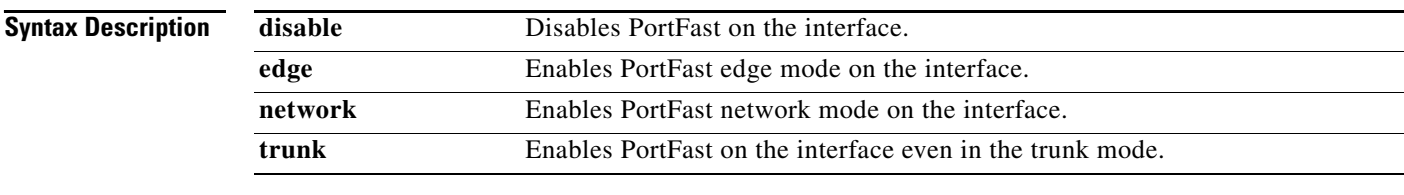

**Command Default** The settings that are configured by the **spanning-tree portfast default** command.

### **Command Modes** Interface configuration (config-if)

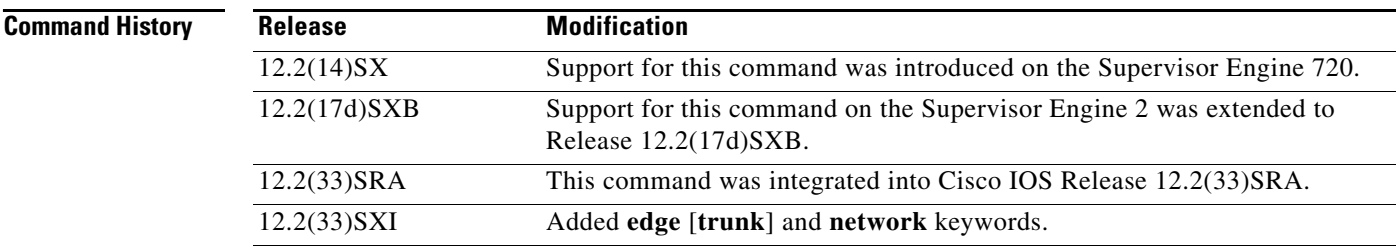

**Usage Guidelines** You should use this command only with interfaces that connect to end stations; otherwise, an accidental topology loop could cause a data-packet loop and disrupt the Catalyst 6500 series switch and network operation.

> An interface with PortFast mode enabled is moved directly to the spanning-tree forwarding state when linkup occurs without waiting for the standard forward-time delay.

Be careful when using the **no spanning-tree portfast** command. This command does not disable PortFast if the **spanning-tree portfast default** command is enabled.

This command has these states:

- **• spanning-tree portfast**—This command enables PortFast unconditionally on the given port.
- **• spanning-tree portfast disable**—This command explicitly disables PortFast for the given port. The configuration line shows up in the running configuration because it is not the default.
- **• spanning-tree portfast edge**—This command allows you to configure PortFast edge mode on the given port.

Т

- **• spanning-tree portfast network**—This command allows you to configure PortFast network mode on the given port.
- **• spanning-tree portfast** [**edge**] **trunk**—This command allows you to configure PortFast on trunk ports. The **edge** keyword is required with **trunk** in Cisco IOS Release 12.2(33)SXI and later releases.

- **Note** If you enter the **spanning-tree portfast trunk** command, the port is configured for PortFast even in the access mode.
- **• no spanning-tree portfast**—This command implicitly enables PortFast if you define the **spanning-tree portfast default** command in global configuration mode and if the port is not a trunk port. If you do not configure PortFast globally, the **no spanning-tree portfast** command is equivalent to the **spanning-tree portfast disable** command.

### **Examples** This example shows how to enable PortFast mode in releases earlier than Cisco IOS

Release 12.2(33)SXI:

Router(config-if)# **spanning-tree portfast** Router(config-if)#

This example shows how to enable PortFast edge mode in Cisco IOS Release 12.2(33)SXI and later releases:

```
Router(config-if)# spanning-tree portfast edge
Router(config-if)#
```
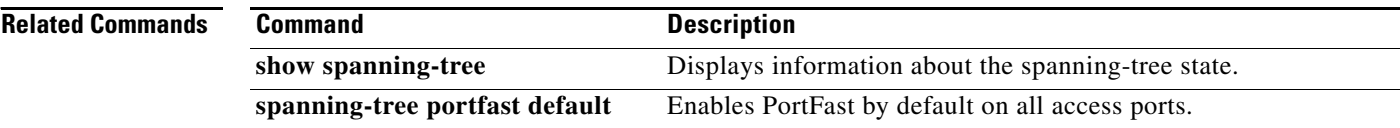

## **spanning-tree portfast bpdufilter default**

To enable bridge protocol data unit (BPDU) filtering by default on all PortFast ports, use the **spanning-tree portfast bpdufilter default** command in global configuration mode. To return to the default settings, use the **no** form of this command.

**spanning-tree portfast bpdufilter default**

**no spanning-tree portfast bpdufilter default**

**Syntax Description** This command has no arguments or keywords.

**Command Default** Disabled

**Command Modes** Global configuration (config)

**Command History Release Modification** 12.2(14)SX Support for this command was introduced on the Supervisor Engine 720. 12.2(17d)SXB Support for this command on the Supervisor Engine 2 was extended to Release 12.2(17d)SXB. 12.2(33)SRA This command was integrated into Cisco IOS Release 12.2(33)SRA.

**Usage Guidelines** The **spanning-tree portfast bpdufilter** command enables BPDU filtering globally on PortFast ports. BPDU filtering prevents a port from sending or receiving any BPDUs.

> You can override the effects of the **portfast bpdufilter default** command by configuring BPDU filtering at the interface level.

**Note** Be careful when enabling BPDU filtering. The feature's functionality is different when you enable it on a per-port basis or globally. When enabled globally, BPDU filtering is applied only on ports that are in an operational PortFast state. Ports send a few BPDUs at linkup before they effectively filter outbound BPDUs. If a BPDU is received on an edge port, it immediately loses its operational PortFast status and BPDU filtering is disabled.

When enabled locally on a port, BPDU filtering prevents the Catalyst 6500 series switch from receiving or sending BPDUs on this port.

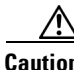

**Caution** Be careful when using this command. Using this command incorrectly can cause bridging loops.

П

**Examples** This example shows how to enable BPDU filtering by default: Router(config)# **spanning-tree portfast bpdufilter default**

Router(config)#

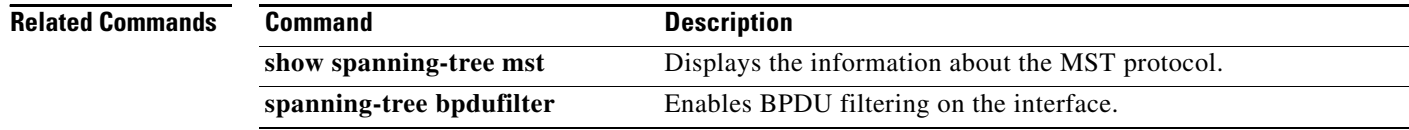

 $\overline{\phantom{a}}$ 

# **spanning-tree portfast bpduguard default**

To enable bridge protocol data unit (BPDU) guard by default on all PortFast ports, use the **spanning-tree portfast bpduguard default** command in global configuration mode. To return to the default settings, use the **no** form of this command.

**spanning-tree portfast bpduguard default**

**no spanning-tree portfast bpduguard default**

**Syntax Description** This command has no arguments or keywords.

**Command Default** Disabled

**Command Modes** Global configuration (config)

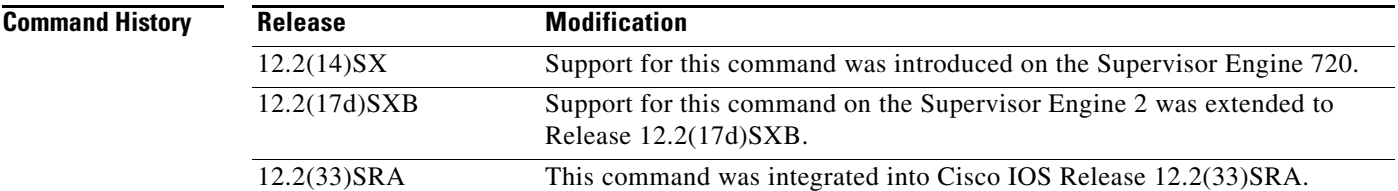

### **Usage Guidelines**

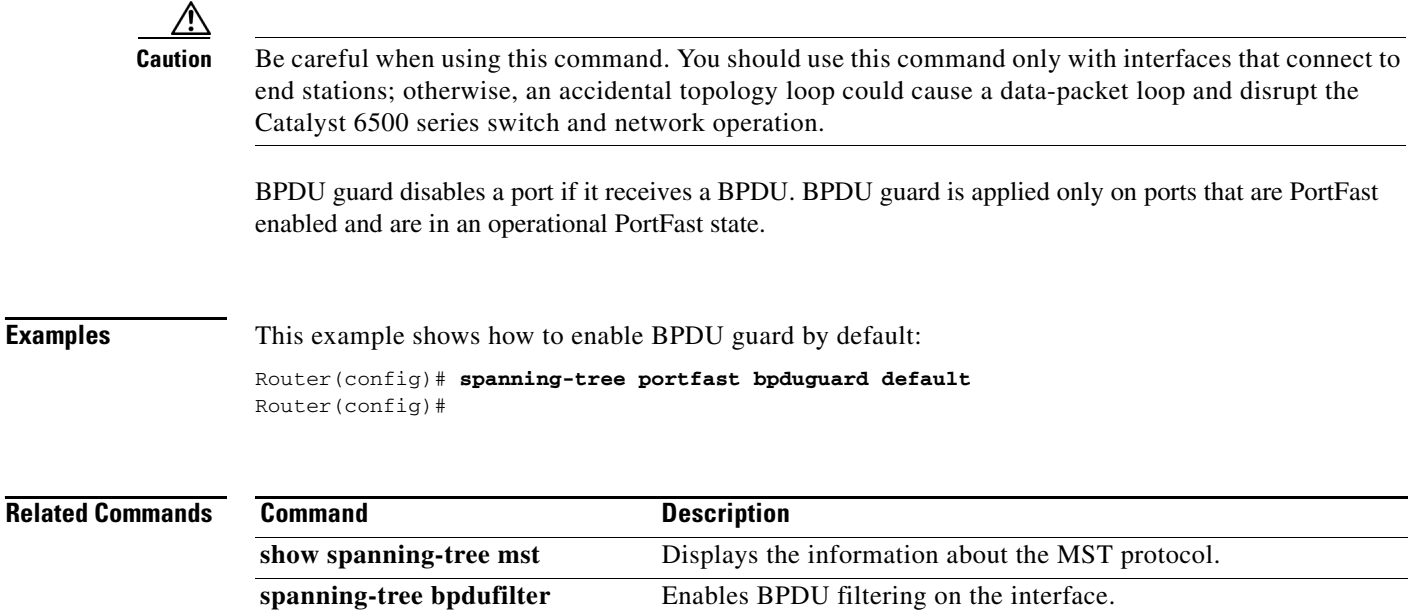

 $\mathbf{r}$ 

## **spanning-tree portfast default**

To enable PortFast by default on all access ports, use the **spanning-tree portfast default** command in global configuration mode. To disable PortFast by default on all access ports, use the **no** form of this command.

**spanning-tree portfast** {**edge** [**bpdufilter** | **bpduguard**] | **network** | **normal**} **default**

**no spanning-tree portfast** {**edge** [**bpdufilter** | **bpduguard**] | **network** | **normal**} **default**

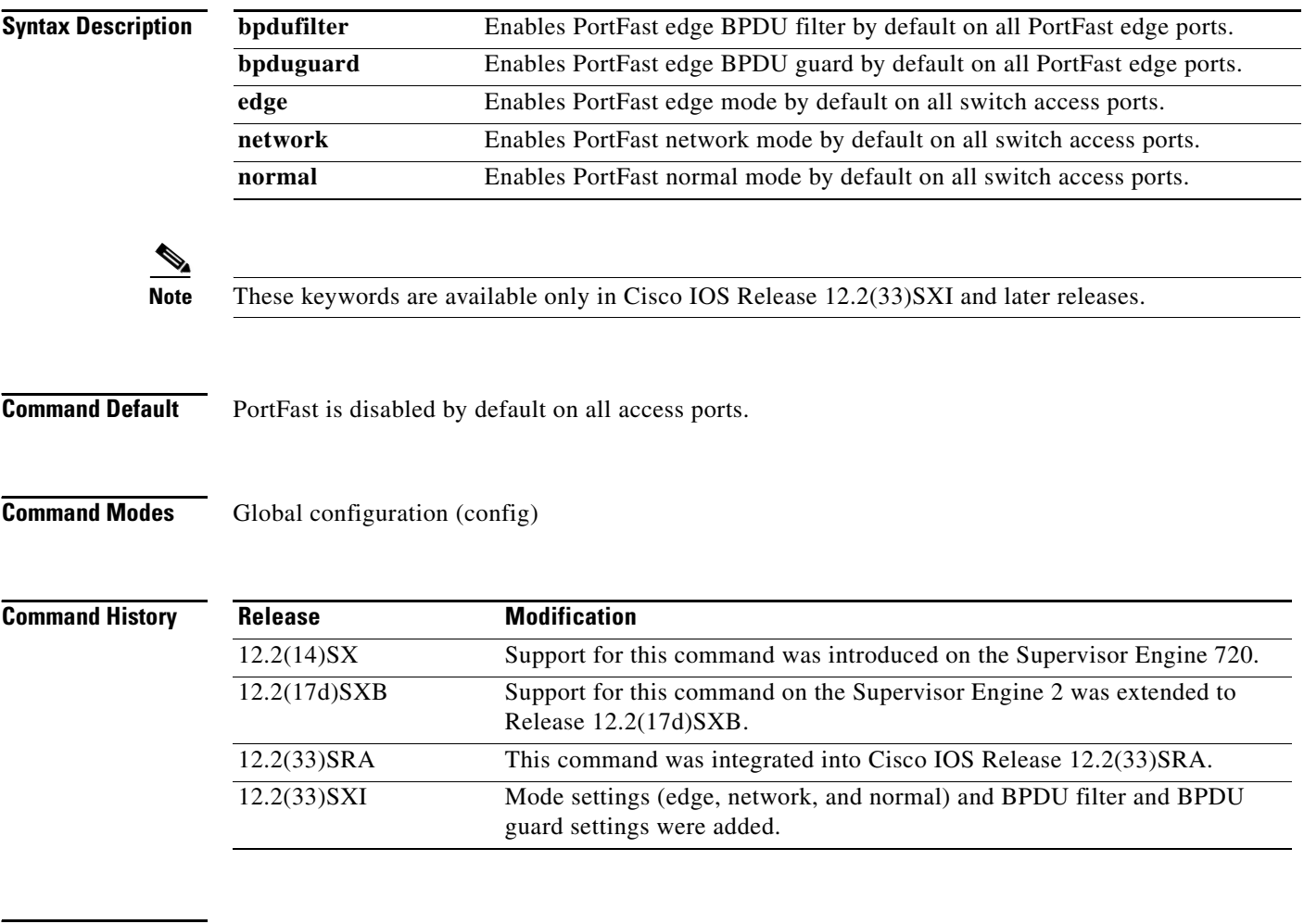

### **Usage Guidelines**

**Caution** Be careful when using this command. You should use this command only with interfaces that connect to end stations; otherwise, an accidental topology loop could cause a data-packet loop and disrupt the operation of the router or switch and the network.

An interface with PortFast mode enabled is moved directly to the spanning-tree forwarding state when linkup occurs without waiting for the standard forward-time delay.

You can enable PortFast mode on individual interfaces using the **spanning-tree portfast** (interface) command.

**Examples** This example shows how to enable PortFast by default on all access ports in releases earlier than Cisco IOS Release 12.2(33)SXI:

> Router(config)# **spanning-tree portfast default** Router(config)#

This example shows how to enable PortFast edge mode with BPDU Guard by default on all access ports in Cisco IOS Release 12.2(33)SXI and later releases:

Router(config)# **spanning-tree portfast edge bpduguard default** Router(config)#

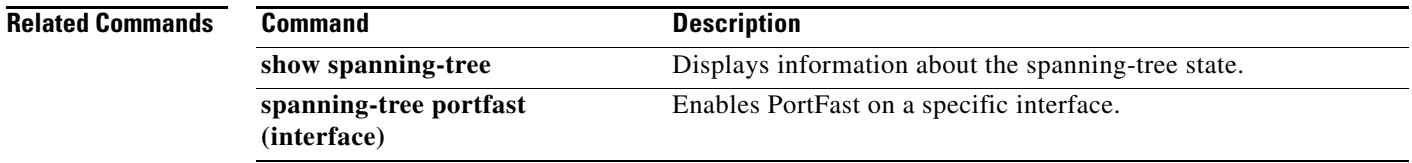

 $\overline{\mathsf{I}}$ 

# **spanning-tree port-priority**

To set an interface priority when two bridges tie for position as the root bridge, use the **spanning**-**tree port**-**priority** command in interface configuration mode. To revert to the default value, use the **no** form of this command.

**spanning-tree port-priority** *port*-*priority*

**no spanning-tree port-priority**

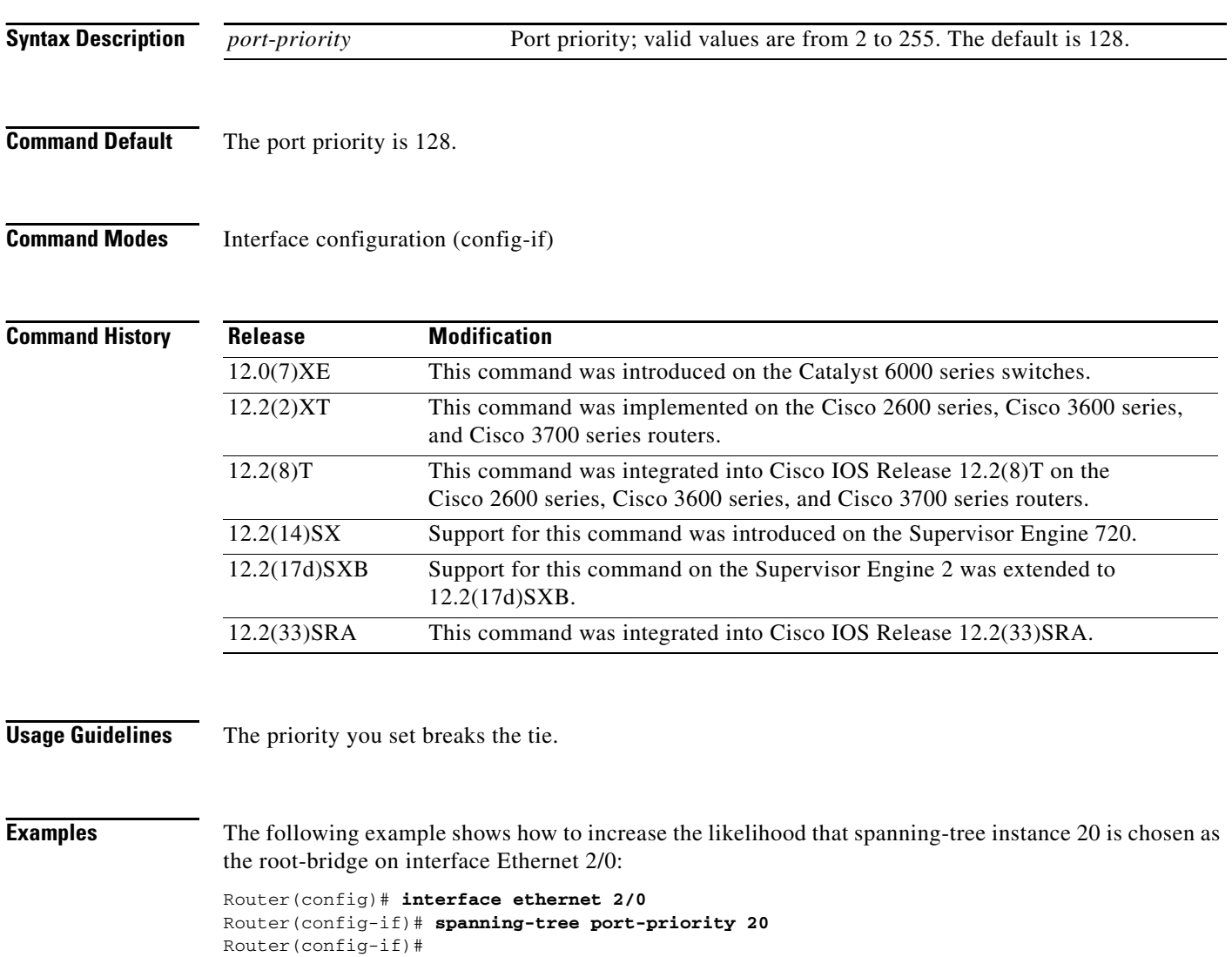

 $\overline{\phantom{a}}$ 

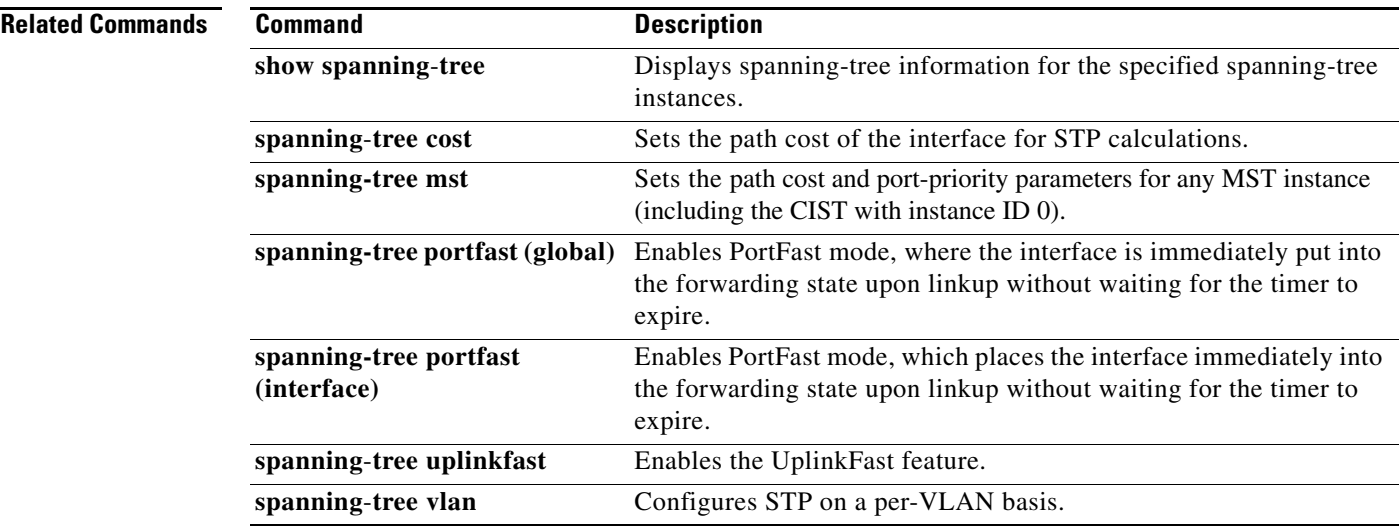

 $\mathcal{L}_{\mathcal{A}}$ 

# **spanning-tree transmit hold-count**

To specify the transmit hold count, use the **spanning-tree transmit hold-count** command in global configuration mode. To return to the default settings, use the **no** form of this command.

**spanning-tree transmit hold-count** *value*

**no spanning-tree transmit hold-count**

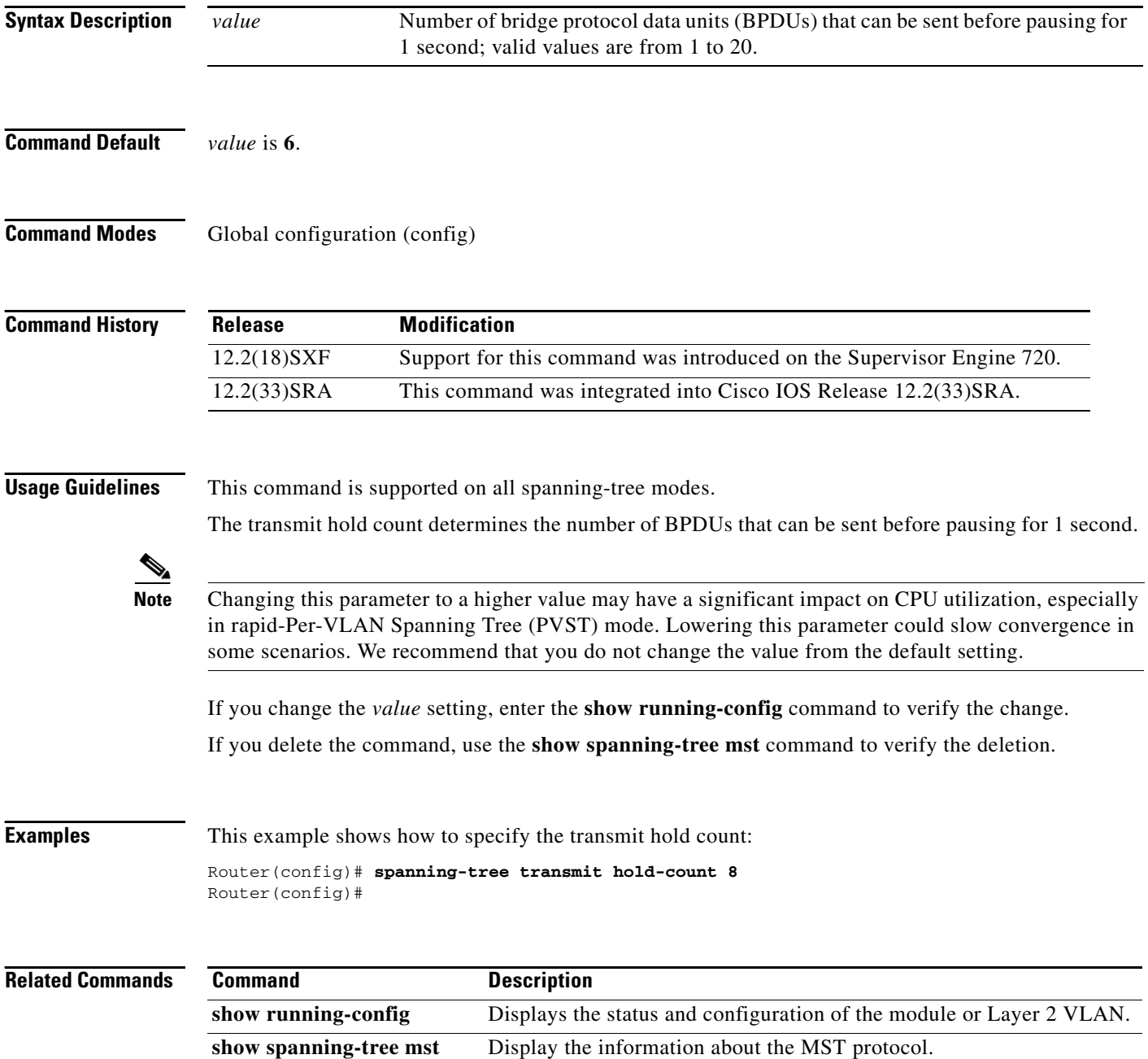

# **spanning-tree uplinkfast**

To enable UplinkFast, use the **spanning-tree uplinkfast** command in global configuration mode. To disable UplinkFast, use the **no** form of this command.

**spanning-tree uplinkfast** [**max-update-rate** *packets-per-second*]

**no spanning-tree uplinkfast** [**max-update-rate**]

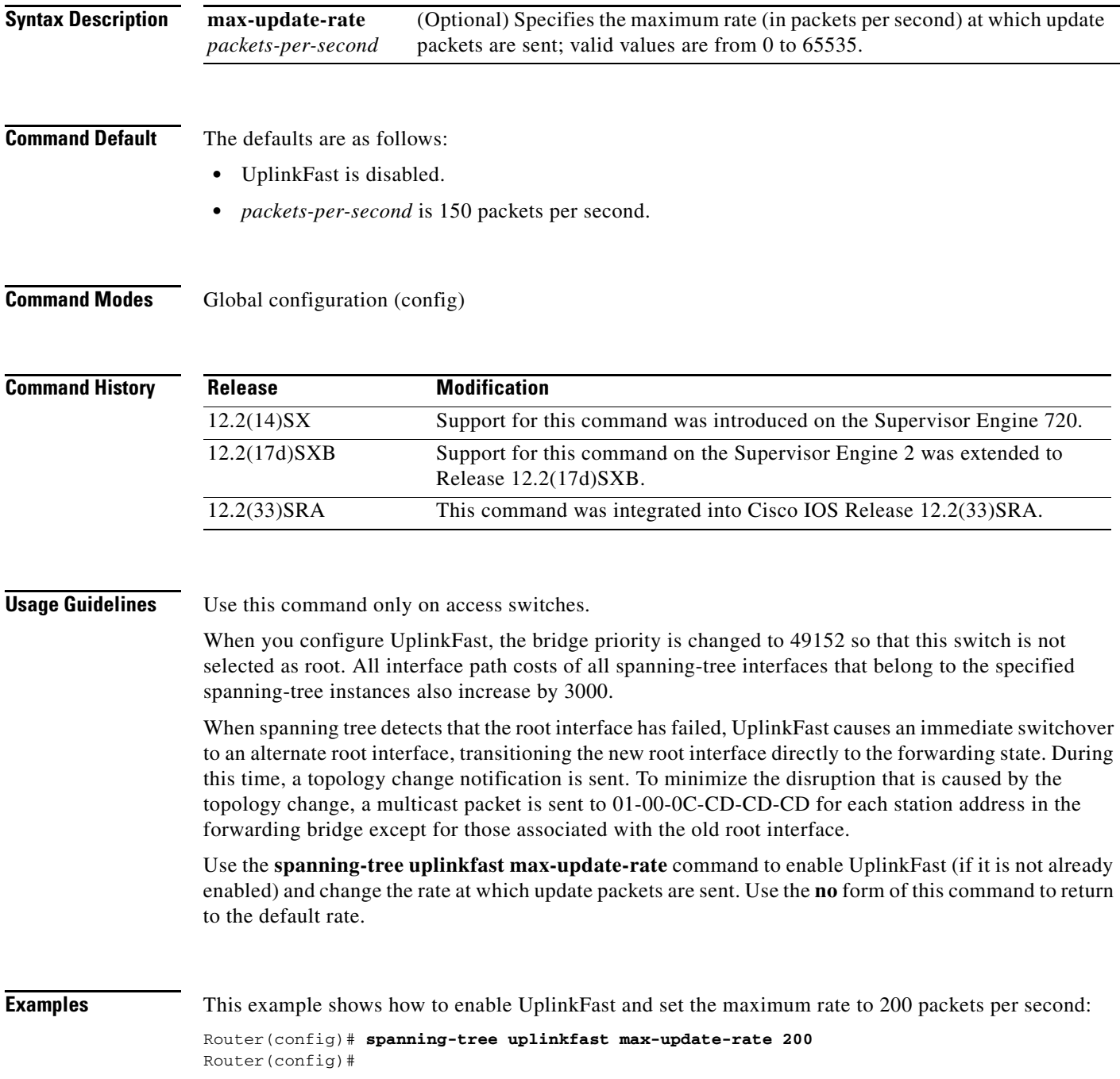

 $\Gamma$ 

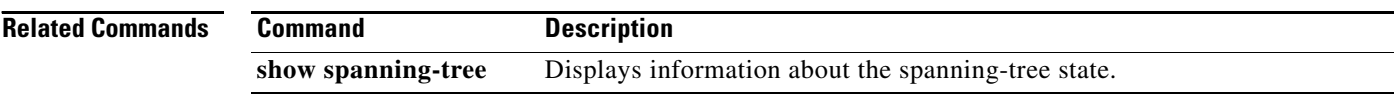

 $\overline{\phantom{a}}$ 

## **spanning-tree vlan**

To configure Spanning Tree Protocol (STP) on a per-virtual LAN (VLAN) basis, use the **spanning**-**tree vlan** command in global configuration mode. To return to the default settings, use the **no** form of this command.

**spanning-tree vlan** *vlan*-*id* [**forward**-**time** *seconds* | **hello**-**time** *seconds* | **max**-**age** *seconds* | **priority** *priority* | **protocol** *protocol* | [**root** {**primary** | **secondary**} [**diameter** *net*-*diameter* [**hello**-**time** *seconds*]]]]

**no spanning-tree vlan** *vlan*-*id* [**forward**-**time** | **hello**-**time** | **max**-**age** | **priority** | **protocol** | **root**]

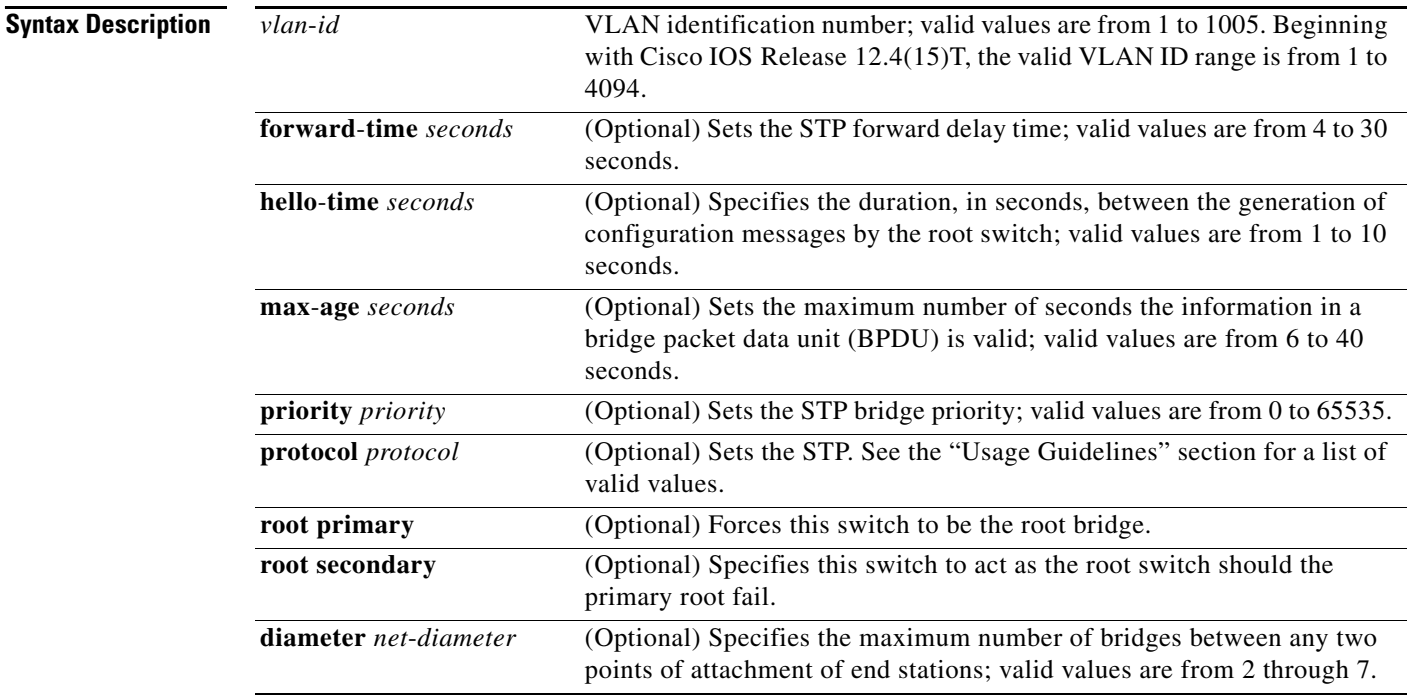

### **Command Default** The defaults are:

- **• forward-time**—15 seconds
- **• hello-time**—2 seconds
- **• max-age**—20 seconds
- **• priority**—The default with IEEE STP enabled is 32768; the default with STP enabled is 128.
- **• protocol**—IEEE
- **• root**—No STP root

When you issue the **no spanning-tree vlan** *xx* **root** command the following parameters are reset to their defaults:

- **• priority**—The default with IEEE STP enabled is 32768; the default with STP enabled is 128.
- **• hello-time**—2 seconds

 $\mathbf{r}$ 

- **• forward-time**—15 seconds
- **• max-age**—20 seconds

**Command Modes** Global configuration (config)

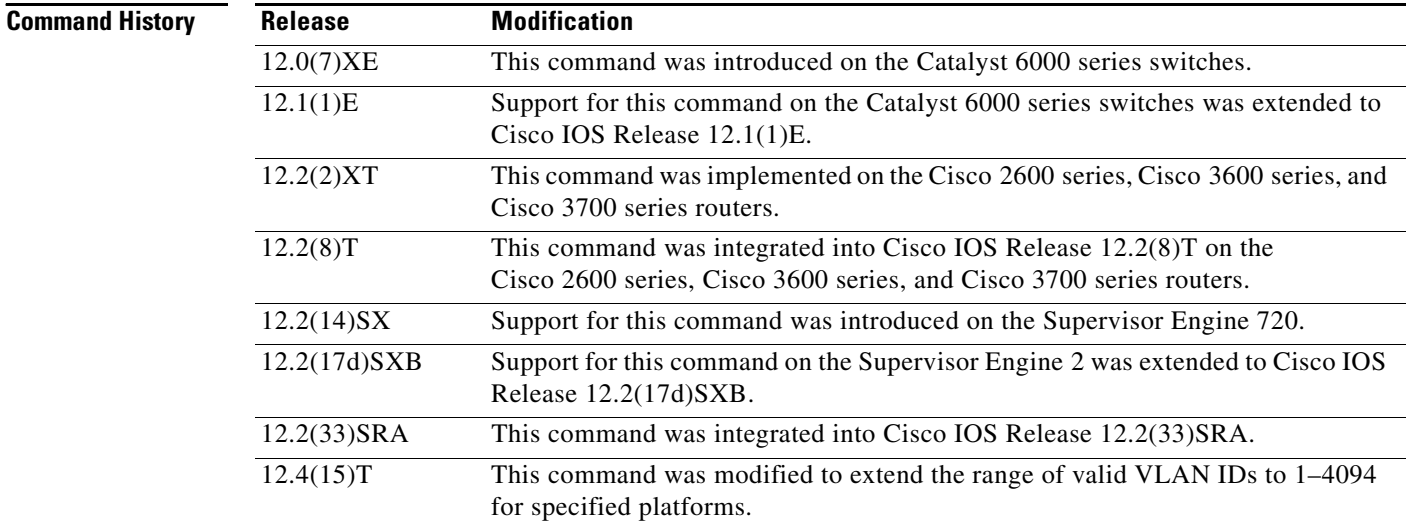

### **Usage Guidelines**

**Caution** When disabling spanning tree on a VLAN using the **no spanning-tree vlan** *vlan-id* command, ensure that all switches and bridges in the VLAN have spanning tree disabled. You cannot disable spanning tree on some switches and bridges in a VLAN and leave it enabled on other switches and bridges in the same VLAN because switches and bridges with spanning tree enabled have incomplete information about the physical topology of the network.

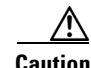

**Caution** We do not recommend disabling spanning tree, even in a topology that is free of physical loops. Spanning tree is a safeguard against misconfigurations and cabling errors. Do not disable spanning tree in a VLAN without ensuring that there are no physical loops present in the VLAN.

When you set the **max**-**age** *seconds* parameter, if a bridge does not hear bridge protocol data units (BPDUs) from the root bridge within the specified interval, it assumes that the network has changed and recomputes the spanning-tree topology.

Valid values for *protocol* are **dec** (Digital STP), **ibm** (IBM STP), **ieee** (IEEE Ethernet STP), and **vlan**-**bridge** (VLAN Bridge STP).

The **spanning**-**tree root primary** command alters this switch's bridge priority to 8192. If you enter the **spanning**-**tree root primary** command and the switch does not become the root switch, then the bridge priority is changed to 100 less than the bridge priority of the current bridge. If the switch still does not become the root, an error results.

The **spanning**-**tree root secondary** command alters this switch's bridge priority to 16384. If the root switch should fail, this switch becomes the next root switch.

Use the **spanning**-**tree root** commands on backbone switches only.

The **spanning-tree etherchannel guard misconfig** command detects two types of errors: misconfiguration and misconnection errors. A misconfiguration error is an error between the port-channel and an individual port. A misconnection error is an error between a switch that is channeling more ports and a switch that is not using enough Spanning Tree Protocol (STP) Bridge Protocol Data Units (BPDUs) to detect the error. In this case, the switch will only error disable an EtherChannel if the switch is a nonroot switch.

**Examples** The following example shows how to enable spanning tree on VLAN 200:

Router(config)# **spanning-tree vlan 200** 

The following example shows how to configure the switch as the root switch for VLAN 10 with a network diameter of 4:

Router(config)# **spanning-tree vlan 10 root primary diameter 4** 

The following example shows how to configure the switch as the secondary root switch for VLAN 10 with a network diameter of 4:

Router(config)# **spanning-tree vlan 10 root secondary diameter 4** 

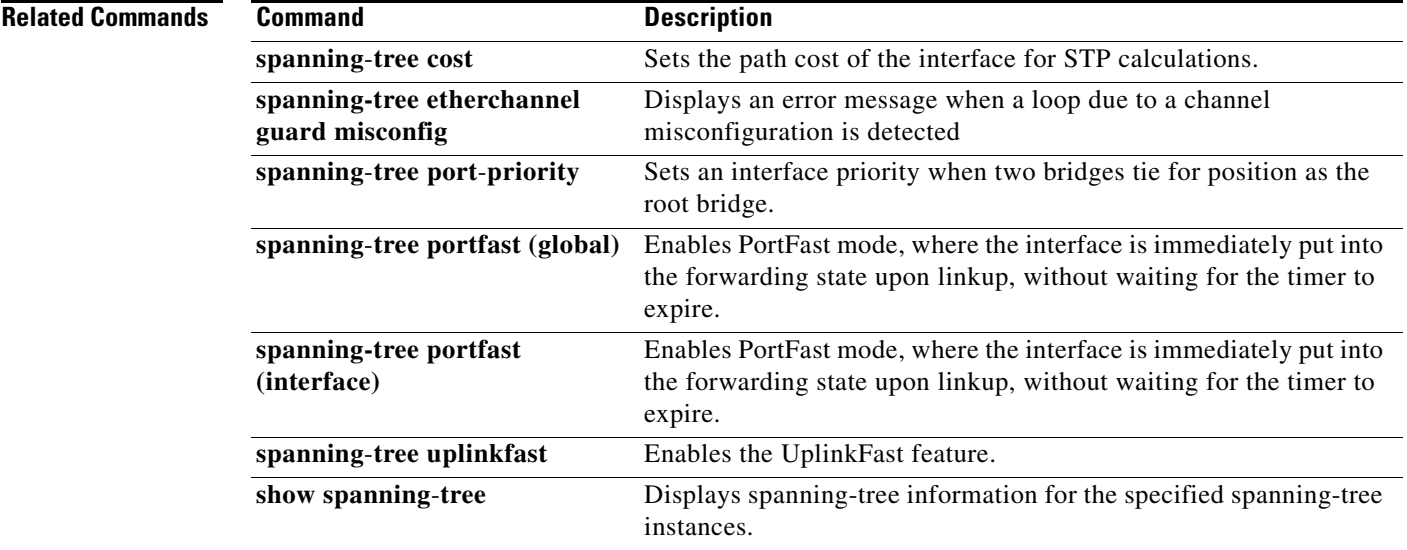

 $\mathbf{r}$